ระบบควบคุมความหนาของฉนวนสำหรับเครื่องหุ้มฉนวนสายไฟฟ้าโดยใช้เทคนิคการส่งผ่านรังสี ื่

นายภาสพงษ์ ปริธรรมมา

วิทยานิพนธ์นี้เป็นส่วนหนึ่งของการศึกษาตามหลักสูตรปริญญาวิศวกรรมศาสตรมหาบัณฑิต สาขาวิชานิวเคลียร์เทคโนโลยี ภาควิชานิวเคลียร์เทคโนโลยี คณะวิศวกรรมศาสตร จุฬาลงกรณมหาวิทยาลัย ปการศึกษา 2546 ISBN 974-17-5285-7 ลิขสิทธิ์ของจุฬาลงกรณ์มหาวิทยาลัย ิ์

## A THICKNESS CONTROLLING SYSTEM OF ELECTRICAL WIRE INSULATING MACHINE USING RADIATION TRANSMISSION TECHNIQUE

Mr. Passapong Paritamma

A Thesis Submitted in Partial Fulfillment of the Requirements for the Degree of Master of Engineering in Nuclear Technology Department of Nuclear Technology Faculty of Engineering Chulalongkorn University Academic Year 2003 ISBN 974-17-5285-7

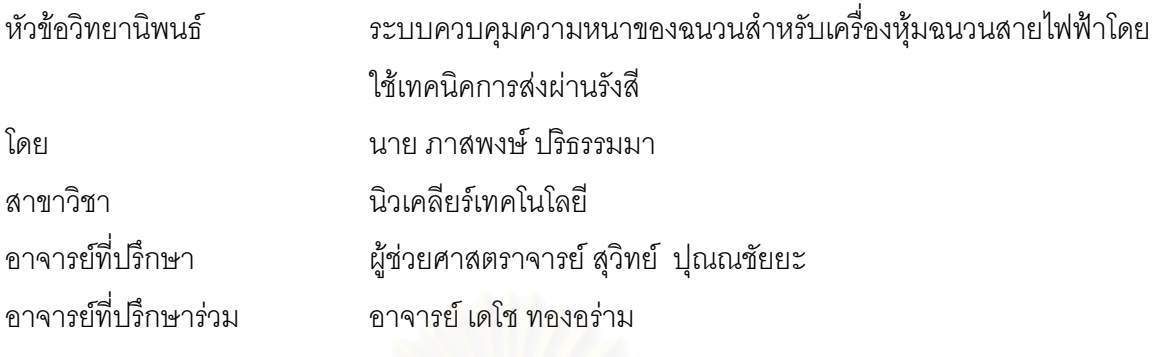

ิ คณะวิศวกรรมศาสตร์ จุฬาลงกรณ์มหาวิทยาลัย อนุมัติให้นับวิทยานิพนธ์ฉบับนี้เป็นส่วน หนึ่งของการศึกษาตามหลักสูตรปริญญามหาบัณฑิต

………………………………………….. คณบดีคณะวิศวกรรมศาสตร

(ศาสตราจารย์ ดร.ดิเรก ลาวัณย์ศิริ)

คณะกรรมการสอบวิทยานิพนธ์

…………………………………………… ประธานกรรมการ

(รองศาสตราจารย์ สมยศ ศรีสถิตย์)

…………………………………………... อาจารยท ี่ปรึกษา

(ผูชวยศาสตราจารยสุวิทย ปุณณชัยยะ)

…………………………………………… อาจารยท ี่ปรึกษารวม

(อาจารย์ เดโช ทองอร่าม)

…………………………………………… กรรมการ

(ผู้ช่วยศาสตราจารย์ อรรถพร ภัทรสุมันต์)

ภาสพงษ์ ปริธรรมมา : ระบบควบคุมความหนาของฉนวนสำหรับเครื่องหุ้มฉนวน ื่ สายไฟฟาโดยใชเทคนิคการสงผานรังสี. ( A THICKNESS CONTROLLING SYSTEM OF ELECTRICAL WIRE INSULATING MACHINE USING RADIATION TRANSMISSION TECHNIQUE ) อ.ที่ปริึกษา : ผศ. สุวิทย์ ปุณณชัยยะ , อ.ที่ปริึกษา ร่วม : ค. เดโช ทคงคร่าม : 81 หน้า. ISBN 974-17-5285-7.

งานวิจัยนี้เป็นการประยุกต์เทคนิคการถ่ายภาพรังสีแบบไมโครโฟกัสเพื่อพัฒนาระบบ ื่ ควบคุมความหนาของฉนวนหุมสายไฟรวมกับกรรมวิธีตรวจสอบขอบภาพ (edge detection) แบบโซเบล (Sobel) ในการวัดความหนาฉนวนหุ้มสายไฟฟ้าและประเมินการเบี่ยงศูนย์กลางของ ี่ เส้นลวดตัวนำในเชิงเวกเ<mark>ตอร์ตามแนวแกน X และแกน Y พร้อมทั้งกำเนิดสัญญาณความคลาด</mark> ั้ เคลื่อนที่เป็นสัดส่วนกันสำหรับใช้ควบคุมอัตราการฉีดฉนวนหุ้มสายไฟฟ้า ระบบควบคุมความหนา ื่ ของฉนวนหุ้มสายไฟฟ้าที่พัฒนาขึ้นประกอบด้วย ระบบกำเนิดรังสีเอกซ์ขนาดโฟกัส 300 ไมโครเมตร ปรับเปลี่ยนพลังงานได้จาก 10 – 80 กิโลอิเล็กตรอนโวลต์ ที่กระแสสูงสุด 5 มิลลิ แอมแปร์ และระบบสร้างภาพชนิดเห็นภาพได้ทันที ใช้กล้องวีดิทัศน์ชนิด CCD ความไว 0.003 ลักซถายภาพจากฉากเรืองรังสีของ OKMOTO รุน LUS สัญญาณภาพคอมโพสิตจะสงผานวงจร จับภาพถ่ายรังสีเข้าไมโคร<mark>ค</mark>อมพิวเตอร์เพื่อแสดงภาพและประมวลความหนาของฉนวน ผลการ ทดสอบพบว่าระบบควบคุมค<mark>วามหนาฉนวนสายไฟฟ้าที่พัฒนาขึ้นสามารถประเมินความหนาข</mark>อง ี่ สายไฟฟ้าชนิดฉนวนหุ้ม PVC ขนาดพื้นที่หน้าตัด 1 , 1.5 , 2.5 และ 4 ตารางมิลลิเมตร ื้ ี่ เปรียบเทียบกับวิธีการตรวจสอบมาตรฐานให้ความคลาดเคลื่อนน้อยกว่า 120 ไมโครเมตร และ **่** สามารถส่งสัญญาณควบคุมความคลาดเคลื่อนจากการเบี่ยงศูนย์กลางของเส้นลวดตัวนำระหว่าง ื่ ี่ 0 – 0.16 มิลลิเมตร สัมพันธกับขนาดสัญญาณ 0 – 9.33 โวลต

ภาควิชา นิวเคลียร์เทคโนโลยี ี สาขาวิชา นิวเคลียร์เทคโนโลยี ปีการศึกษา 2546

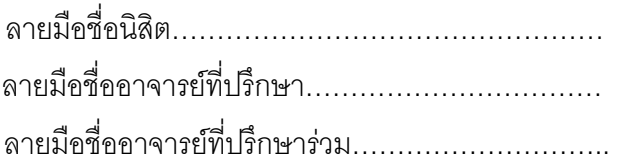

#### # #4370443221 : MAJOR NUCLEAR TECHNOLOGY

KEY WORDS : ELECTRICAL WIRE INSULATING /ON LINE INSPECTION / MICRO - FOCUS X-RAY / X-RAY RADIOGRAPHY

PASSAPONG PARITAMMA : A THICKNESS CONTROLLING SYSTEM OF ELECTRICAL WIRE INSULATING MACHINE USING RADIATION TRANSMISSION TECHNIQUE. THESIS ADVISOR : ASST. PROF. SUVIT PUNNACHAIYA, THESIS CO-ADVISOR : DECHO THONG-ARAM , 81 pp. ISBN 974-17-5285-7.

The microfocus X-ray radiography was applied for developing a thickness controlling system of an electrical wire insulating machine associated with the edge detection by Sobel method to determine an insulation sheath thickness and evaluate a conductor wire off-center in terms of X-Y vector shifting. The evaluated results was employed to generate an error signal which was proportional to the shifting magnitude and could be used to control an injection rate of the machine. The developed system consisted mainly of 300 µm focus spot X-ray generating system with 10-80 keV energy adjustable at a maximum anode current of 5 mA and a real time fluoroscopic system using a 0.003 lux sensitivity CCD camera , coupled with a LUS type of OKAMOTO screen. A composite video signal was sent to microcomputer via a frame grabber unit for image processing and displaying. In operational test , the PVC insulated electrical wire at cross sectional area of 1, 1.5, 2.5 and 4 mm<sup>2</sup> were inspected comparing with the standard method. It was found that the inspected values were less than 120 µm error and the error signal from conductor wire shifting resulted at 0 - 0.16 mm corresponding to 0 – 9.33 V could be generated.

Department Nuclear Technology Field of study Nuclear Technology Academic year 2003

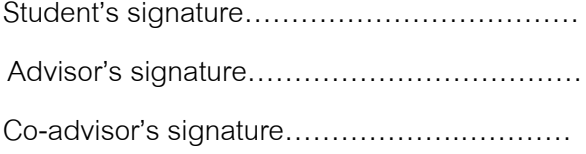

### **กิตติกรรมประกาศ**

ผู้วิจัยขอขอบพระคุณอาจารย์ที่ปรึกษาวิทยานิพนธ์ผู้ช่วยศาสตราจารย์ สุวิทย์ ปุณณชัยยะ และอาจารย์ที่ปรึกษาวิทยานิพนธ์ร่วมอาจารย์เดโช ทองอร่าม ซึ่งท่านได้สละเวลาอันมีค่าจาก ึ่ ภารกิจที่มีอยู่อย่างมากมายเพื่อให้คำแนะนำและข้อคิดต่าง ๆ อันเป็นประโยชน์ในการทำงานวิจัย ี่ รวมถึงการให้กำลังใจและการดูแลเอาใจใส่เป็นอย่างดี พร้อมกันนี้ขอขอบคุณทบวงมหาวิทยาลัยที่ ี้ ให้การอุดหนุนทุนในการทำวิจัยครั้งนี้ และขอขอบคุณ คุณบุษบา แซ่ลิ้ม สำนักงานมาตรฐาน ั้ ิ้ ผลิตภัณฑ์อุตสาหกรรมที่ช่วยติดต่อและประส<mark>านงานในการศึกษาวิธีการทดสอบสายไฟฟ้า</mark> ี่ ตัวอย่างตามมาตรฐาน มอก. ที่สถาบันไฟฟ้าและอิเล็กทรอนิกส์ นิคมอุตสาหกรรมบางปู ี่

ท้ายนี้ผู้เขียนขอขอบคุณทุกกำลังใจและมิตรภาพอันดีที่ได้รับจากพี่ ๆ และเพื่อน ๆ ทุกคน ื่ อนึ่งผู้เขียนขอกราบขอบพระคุณกำลังใจที่ทุกคนในครอบครัวได้มอบให้ โดยเฉพาะยิ่ ึ่ โดยเฉพาะยิ่งมารดา และบิดา ซึ่งได้ให้ความรัก ความห่วงใย กำลังใจ คำชี้แนะและการสนับสนุนในทุก ๆ ด้านเสมอมา จนสําเร็จการศึกษา

## **สารบัญ**

## หน้า จัดเจ้า จัดเจ้า จัดเจ้า จัดเจ้า จัดเจ้า จัดเจ้า จัดเจ้า จัดเจ้า จัดเจ้า จัดเจ้า จัดเจ้า จัดเจ้า จัดเจ้า จ<br>จัดเจ้า จัดเจ้า จัดเจ้า จัดเจ้า จัดเจ้า จัดเจ้า จัดเจ้า จัดเจ้า จัดเจ้า จัดเจ้า จัดเจ้า จัดเจ้า จัดเจ้า จัดเจ้

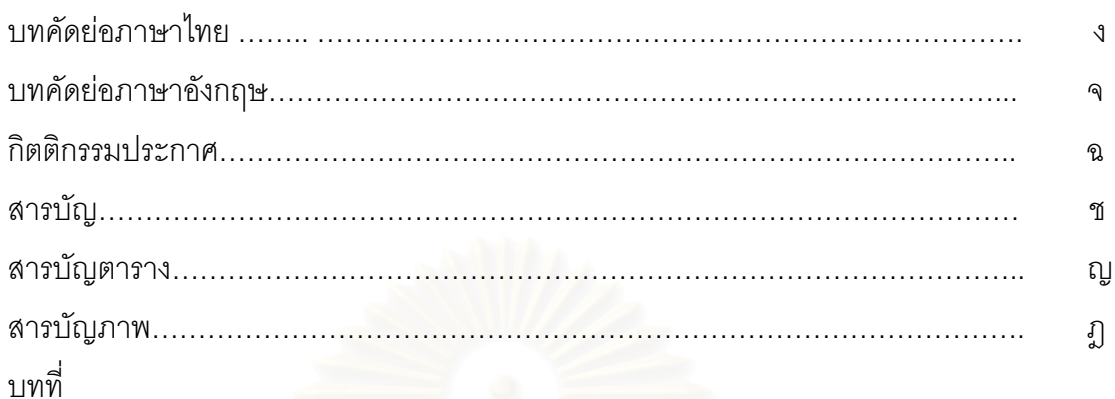

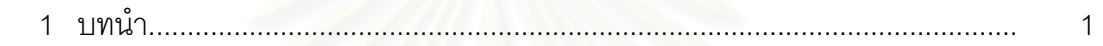

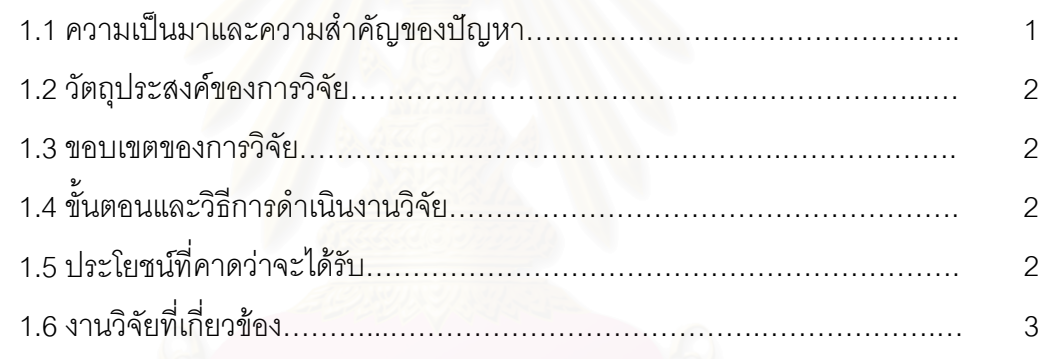

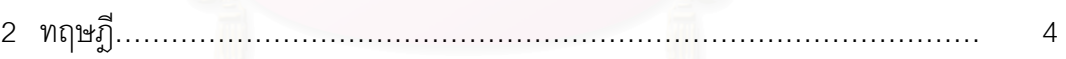

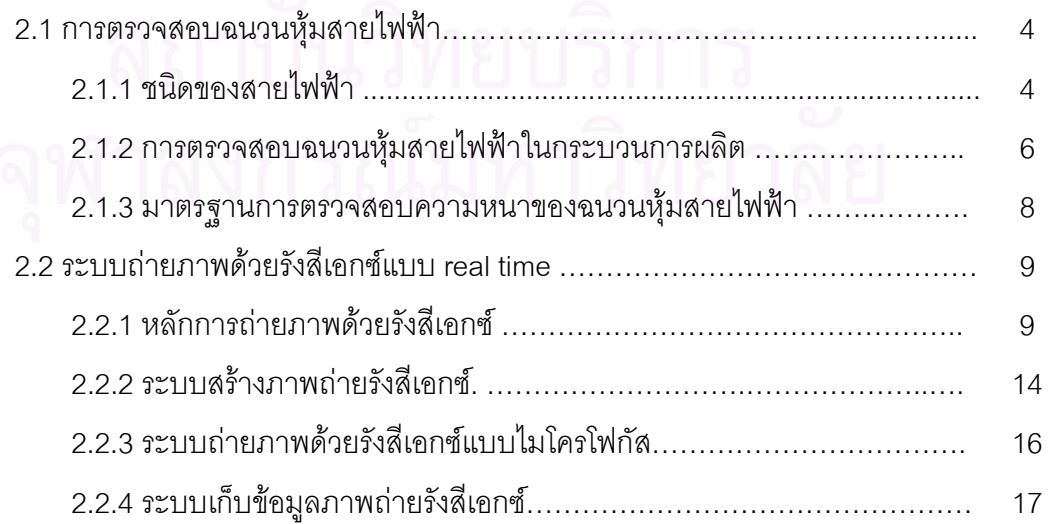

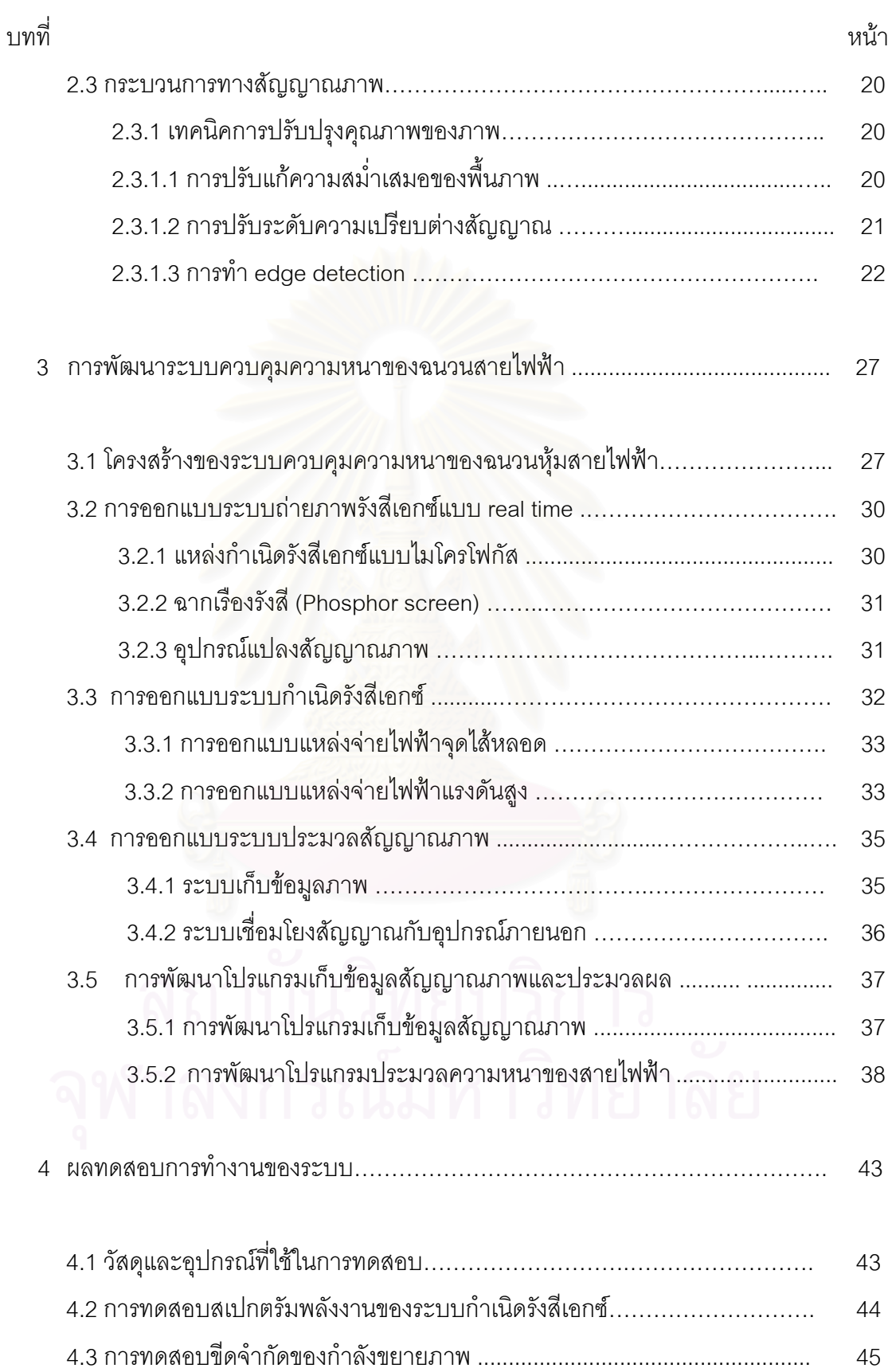

# **สารบัญ (ตอ)**

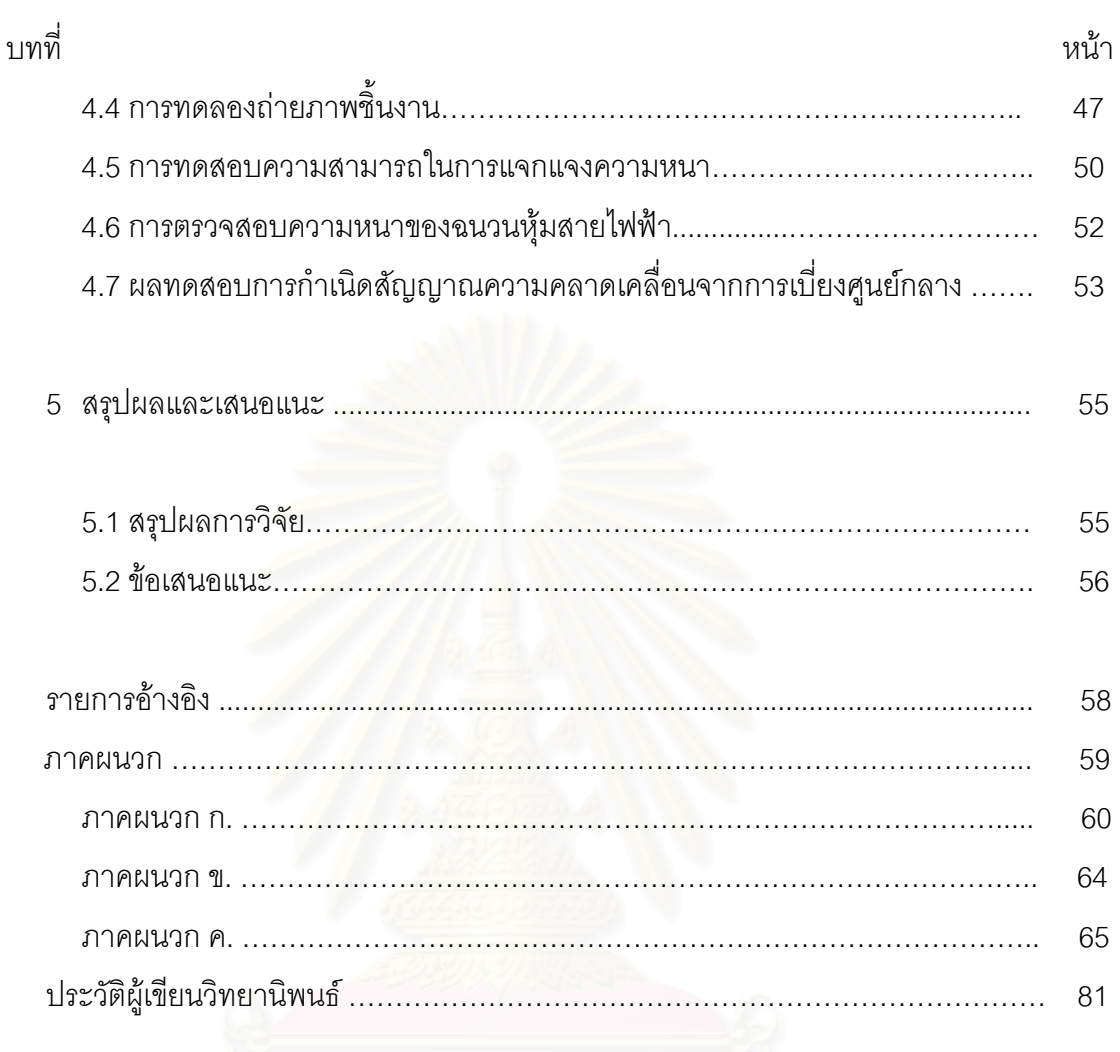

**สารบัญ (ตอ)** 

# **สารบัญตาราง**

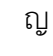

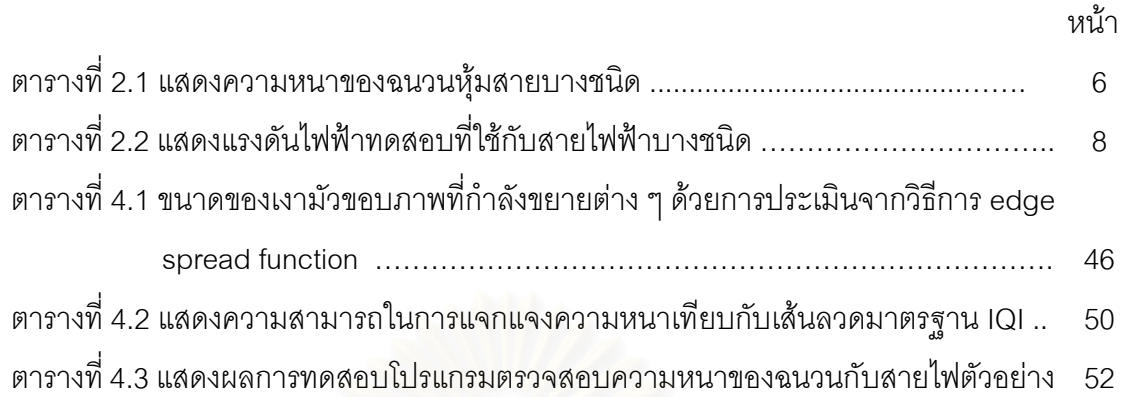

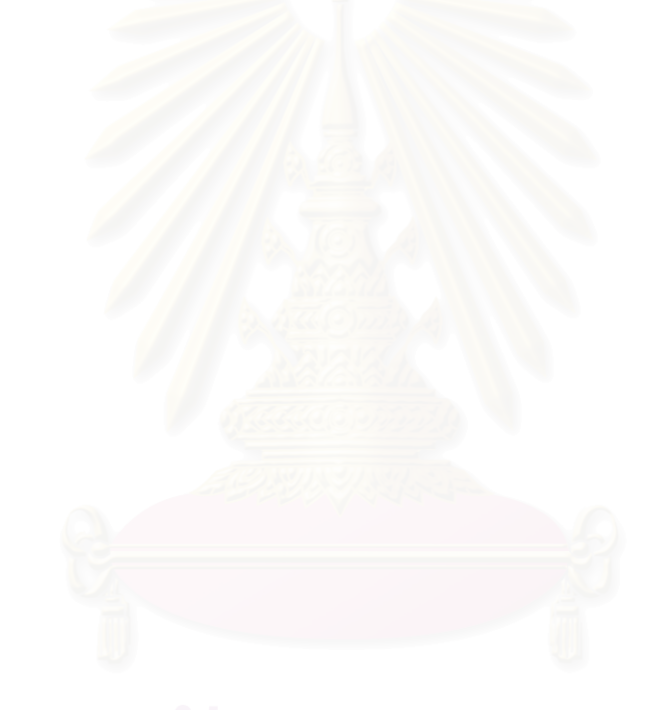

# **สารบัญภาพ**

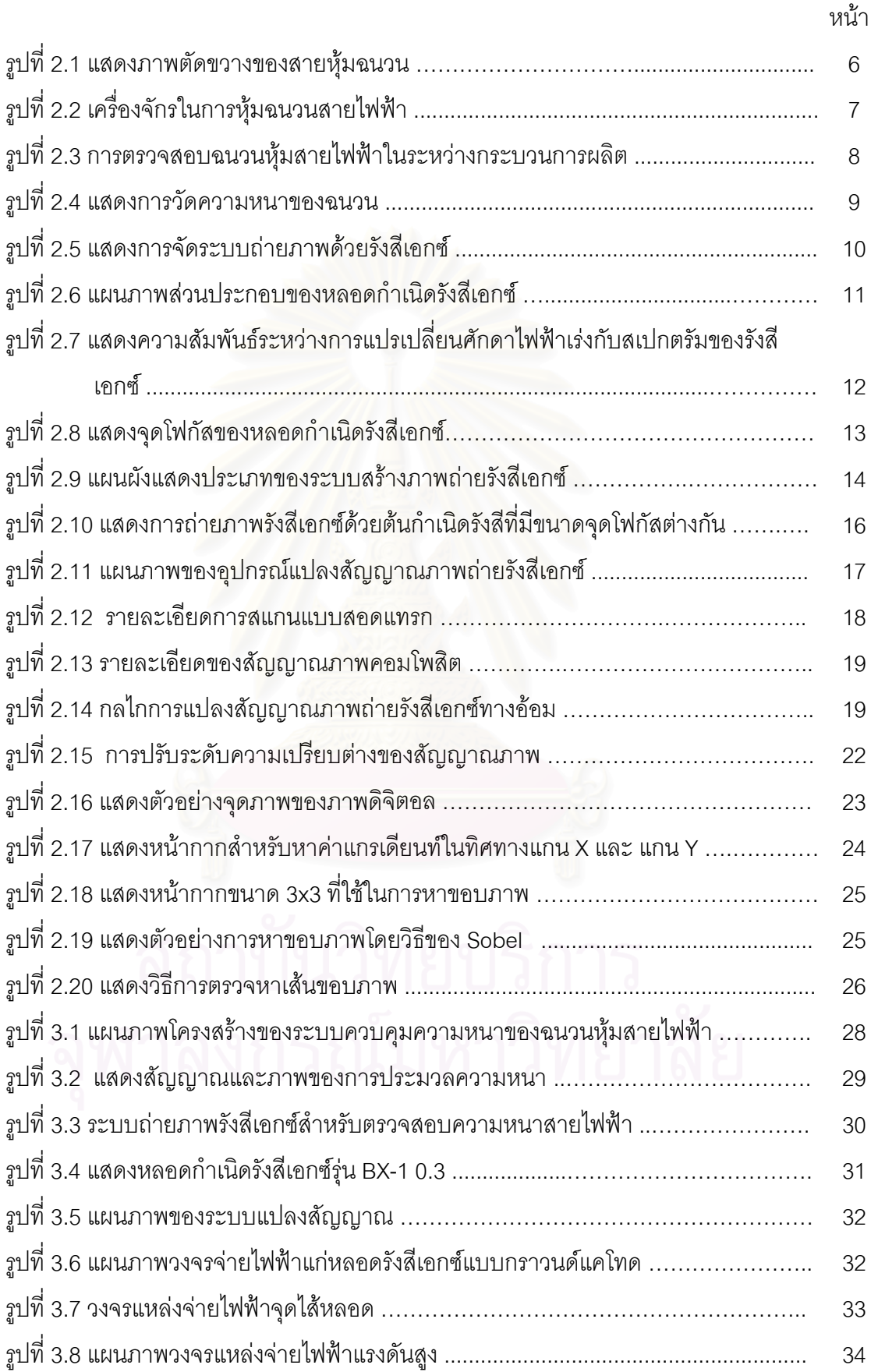

## **สารบัญภาพ**

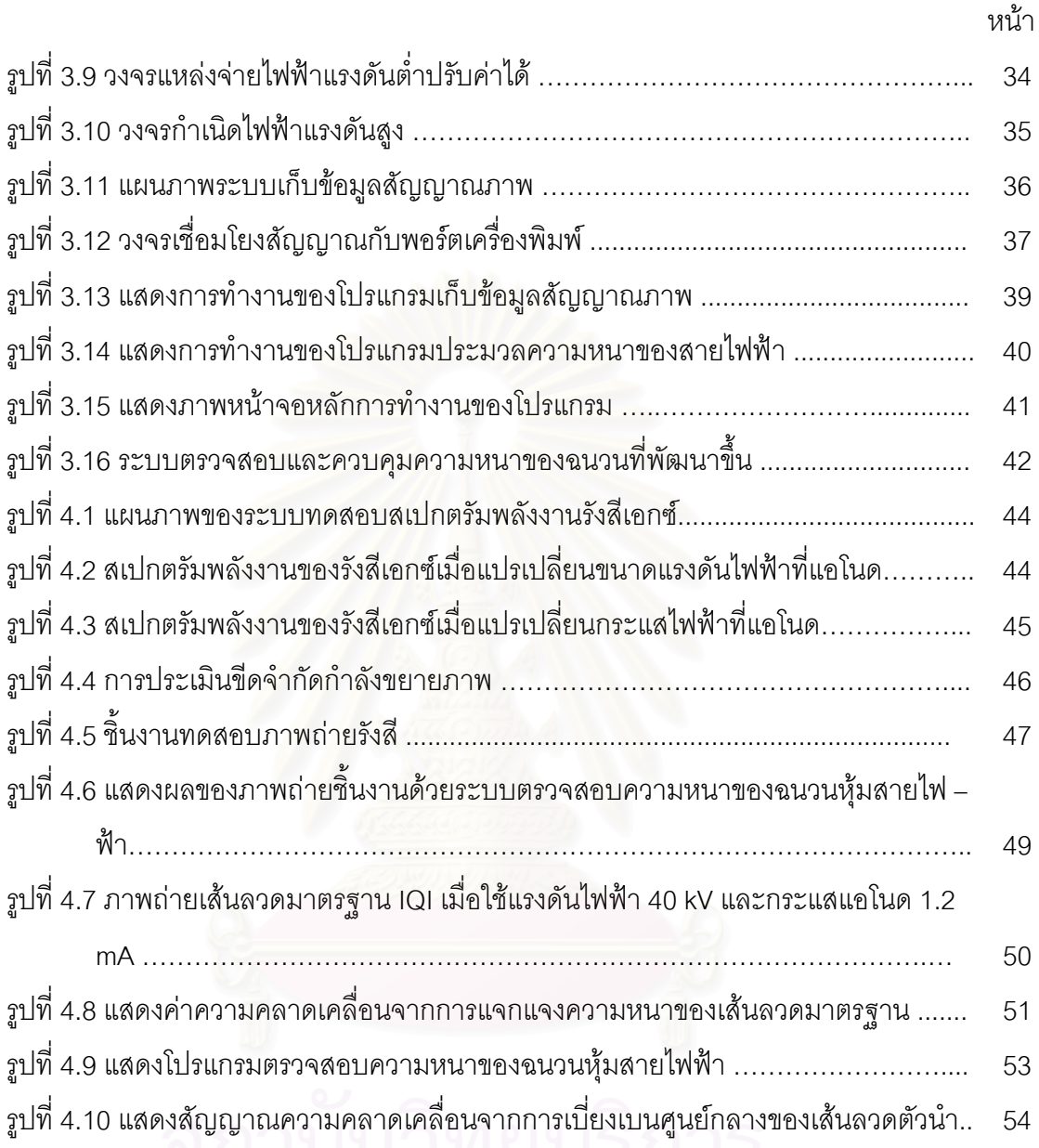

**บทท ี่ 1** 

#### **บทนํา**

### **1.1 ความเปนมาและความสําคัญของปญหา**

การตรวจสอบความหนาของฉนวนหุ้มสายไฟฟ้า เป็นสิ่งจำเป็นที่ทางโรงงานอุตสาหกรรมผลิต ิ่ สายไฟฟ้าต้องตรวจสอบ และควบคุมให้เป็นไปตามมาตรฐานอุตสาหกรรม ซึ่งกำหนดไว้ว่า ขนาดของ ึ่ ฉนวนหุ้มสายไฟฟ้าจะต้องไม่บางกว่า 0.1 มิลลิเมตร บวกด้วยร้อยละ 10 ของค่าที่กำหนดไว้ใน ี่ สายไฟฟ้าแต่ละขนาด<sup>[1]</sup> ทั้งนี้เพื่อความปลอดภัยต่อระบบไฟฟ้าและผู้ใช้ไฟฟ้า ปัจจุบันการตรวจสอบ ั้ ี้ ความสมบูรณในการหุมฉนวนสายไฟฟาทํากันอยู 2 ลักษณะ คือออนไลน (on–line) และออฟไลน (off–line) โดยการตรวจสอบแบบ off–line เปนการตรวจสอบความหนาของฉนวนหุมสายไฟฟาหลัง กระบวนการผลิต ดวยการสุมตัดสายไฟฟา และวัดขนาดความหนาของฉนวนดวยกลองจุลทรรศน ี ส่วนการตรวจสอบแบบ on-line เป็นการตรวจสอบระหว่างการผลิตด้วยวิธีทดสอบแรงดันทะลุ ฉนวนไฟฟ้า (breakdown discharge)<sup>[2]</sup> บริเวณฉนวนที่มีความบางผิดปกติ แต่วิธีตรวจดังกล่าวเป็น ี่ การตรวจหลังจากเกิดความผิ<mark>ดพลาดแล้ว ซึ่งจะต้องคัด</mark>ผลิตภัณฑ์ออก โดยไม่ทราบว่าความสม่ำเสมอ ึ่ ่ํ ึ ของความหนาฉนวนตลอดความยาวว่าเป็นอย่างไร มีผลให้เกิดการสูญเสียทรัพยากรต้นทุนในการ ผลิต จากเหตุผลดังกล่าวจึงเกิดแนวคิดในการตรวจสอบความหนาของฉนวนหุ้มสายไฟฟ้าที่มี ประสิทธิภาพสูงกวาดวยการใชเทคนิคการสงผานรังสีรวมกับกระบวนการเก็บขอมูลโปรไฟลการวัด ความหนาในแนวแกนตั้งและแกนนอนผ่านศูนย์กลางสายไฟฟ้า และประมวลการเบี่ยงศูนย์กลางของ ี สายลวดตัวนำไฟฟ้าจากการวัดความหนา สร้างเป็นสัญญาณความผิดพลาดด้วยไมโครคอมพิวเตอร์ เพื่อส่งกลับไปควบคุมความเร็วในการป้อนสายหุ้มฉนวน เป็นการควบคุมแบบปิดวงจร (closed\_loop\_ ื่ feedback control) ในกระบวนการทำงานของเครื่องหุ้มฉนวนสายไฟฟ้า แทนการใช้ความชำนาญของ ื่ ช่างเทคนิคในการปรับแก้ระบบด้วยมือ (manual control) ซึ่งเป็นการควบคุมไม่ต่อเนื่องและอาจเกิด ื่ ความเผลอเลอตามธรรมชาติของมนุษยได

### **1.2 วัตถุประสงคของการวิจัย**

เพ อออกแบบและสรางระบบควบคุมความหนาของฉนวนหุมสายไฟฟาระหวางกระบวนการ ื่ ฉนวนสายดวยโพลีไวนิลคลอไรด (PVC) โดยใชเทคนิคการสงผานรังสี

#### **1.3 ขอบเขตของการวิจัย**

1. ออกแบบและสร้างระบบเก็บข้อมูลโปรไฟล์ภาพในแนวแกน X และแกน Y ของสายไฟฟ้า

2. พัฒนาโปรแกรมประมวลความหนาของฉนวนไฟฟาและสรางสัญญาณควบคุมความเร็วใน การปอนสายหุมฉนวนไฟฟา

3. เปรียบเทียบผลการวัดความหนากับวิธีมาตรฐานและความสัมพันธ์ของสัญญาณควบคุม กับความหนาที่คลาดเคลื่อนไป

#### **1.4 ข นตอนและวิธีการดําเนินงานวิจัย ั้**

1. ศึกษาค้นคว้าเ<mark>อกสาร</mark>และงานวิจัยที่เกี่ยวข้อง ี่ ี่

- 2 ออกแบบอุปกรณ์บังคับลำรังสีของต้นกำเนิดรังสีเพื่อให้ได้จุดโฟกัสที่มีขนาดเล็ก
- 3 ออกแบบและสรางระบบเก็บโปรไฟลขอมูลภาพในแนวแกน X และแกน Y
- 4 พัฒนาโปรแกรมประมวลความหนาและสรางสัญญาณควบคุม

5 เปรียบเทียบผลการวัดความหนากับวิธีมาตรฐาน และความสัมพันธของสัญญาณควบคุม กับความหนาที่คลาดเคล<mark>ื</mark>่อน ื่

6 สรุปผลการทดลองและเขียนวิทยานิพนธ

#### **1.5 ประโยชนที่ คาดวาจะไดรับ**

ไดระบบควบคุมความหนาของฉนวนไฟฟาในระบบการผลิตสายไฟฟา และเปนแนวทางใน การควบคุมความหนาของเคร องจักรกลที่ใชเทคนิคการหุมวัสดุแบบ on–line ชนิดอื่นื่

#### **1.6 งานวิจัยท เก ยวของ ี่ ี่**

1. ปี 1974 August Haller ได้ทำการศึกษาเรื่อง การตรวจสอบการแตกหักของเส้นลวดตัวนำ ื่ ไฟฟ้าด้วยวิธีการถ่ายภาพด้วยรังสี โดยอาศัยเทคนิคการส่งผ่านรังสีแกมมาและใช้ฟิล์มเป็นตัวแสดงผล เพื่อตรวจสอบความผุกร่อนของเส้นลวดตัวนำภายในสายไฟฟ้าที่ไม่สามารถดูได้จากภายนอก แต่ ื่ ้วิธีการถ่ายภาพโดยอาศัยเทคนิคการส่งผ่านรังสีนี้ ไม่สามารถตรวจพบการแตกหักของเส้นลวดตัวนำ เพียง 10 – 30 %

2. ปี 1995 เดโช ทองอร่าม ได้ทำการศึกษาเรื่อง ระบบควบคุมความหนาแบบนิวคลีโอนิค ื่ สำหรับเครื่องรีดโลหะแผ่นบาง โดยได้พัฒนาเครื่องวัดความหนาของแผ่นโลหะด้วยเทคนิคนิวเคลียร์ ื่ ื่ โดยใช้เทคนิคการส่งผ่านรังสี เพื่อนำไปควบคุมระบบสกรูดาวน์ของลูกรีดในเครื่องรีดโลหะแบบรีดเย็น ื่ ที่ระบบกลขาดความแม่นย<mark>ำจากการใช้เป็นเวลานาน ไม่สามารถป</mark>รับแก้ด้วยการใช้แรงงานคนได้ ให้ ี่ สามารถปรับแก้ความหนาต่<mark>อ</mark>เนื่องในระบบอัตโนมัติได้ โดยระบบประกอบด้วยส่วนประกอบหลัก 5 ส่วน ดังนี้ เกจวัดความหนาแบบส่งผ่านรังสี ี ระบบวัดรังสี ระบบแปลงสัญญาณอนาลอกเป็น สัญญาณเชิงตัวเลข ไมโครคอนโทรลเลอร์ และระบบเชื่อมโยงสัญญาณ

3. ปี 1998 James H. Elder , and Stven W. Zucker ได้การทำการศึกษาเกี่ยวกับวิธีการ ี่ ตรวจสอบขอบภาพเพื่อคำนวณวัดความหนาของรูปร่างต่าง ๆ ที่สามารถนำไปใช้ประมาณหาจุดโฟกัส ื่ ี่ และขนาดของขอบภาพมัวอันเกิดจากขอบภาพที่ไม่คมชัดและมีแสงเงาได้ โดยควบคุมระยะของสเกล ของขอบที่มีความมัวให้อยู่ภายในขอบเขตของบริเวณพื้นที่ที่กำหนด เพื่อทำการประมาณค่าในแต่ละ ี่ ื้ ี่ ื่ จุดของขอบภาพ

## **ทฤษฎี**

### **2.1 การตรวจสอบฉนวนหุมสายไฟฟา**

#### 2.1.1 ชนิดของสายไฟฟา

สายไฟฟ้าตามความหมายทั่วไปแล้วจะหมายถึง สื่อนำกำลังไฟฟ้าจากจุดแหล่งจ่ายไฟฟ้าไป ื่ ยังจุดที่ต้องการใช้ไฟฟ้า สายไฟฟ้าที่ใช้กันอยู่ทุกวันนี้แบ่งออกเป็นหลายประเภทขึ้นอยู่กับลักษณะของ ี้ งานที่ใช้ และองค์ประกอบใน<mark>การเลือกใช้สายไฟฟ้าได้แก่ ความสามารถใ</mark>นการยอมให้กระแสไหลผ่าน สูงสุด ความต้านทานภายในเส้นลวด คุณสมบัติของฉนวน การทนแรงดันไฟฟ้าของฉนวนไฟฟ้า การ ระบายความร้อน และสภาพความแข็งแรงทางกล เป็นต้น ดังนั้นจึงจำเป็นต้องมีมาตรฐาน ั้ ผลิตภัณฑ์อุตสาหกรรมกำหนดไว้ เพื่อให้โรงงานอุตสาหกรรมมีการตรวจสอบ โดยเฉพาะฉนวนหุ้ม สายไฟฟ้าเป็นองค์ประกอบในการผลิตที่สำคัญในด้านความปลอดภัย สามารถป้องกันอุบัติเหตุ เกี่ยวกับไฟฟ้ารั่วได้ ซึ่งตามปร<mark>ะกาศของกระทรวงมหาดไทย</mark> เรื่องความปลอดภัยทางไฟฟ้าได้ให้ ความหมายของฉนวนไฟฟ้าไว้ดังนี้ <sup>[1]</sup>

" ฉนวนไฟฟ้า คือ วัสดุที่มีคุณสมบัติในการกีดกัน หรือขัดขวางการไหลของกระแสไฟฟ้าหรือ ֧֧֪֦֖֧֝֟֟֓֝֬֟֟֓֕֬֟֓֝֬֝֓֝֬֟<u>֘</u> วัสดุที่กระแสไฟฟ้าไม่สามารถไหลผ่านได้ ทำหน้าที่ห่อหุ้มตัวนำไฟฟ้า เพื่อป้องกันการสัมผัสกัน ี่ โดยตรงระหว่างตัวนำ หรือระหว่างตัวนำกับพื้นดิน " ื้

ฉนวนที่ใช้หุ้มสายไฟฟ้ามีอยู่หลายชนิด เช่น พีวีซี (PVC) พีอี (PE) เทฟลอน (Teflon) ฟลูออ โรเทน (fluorotane) ซึ่งแต่ละชนิดก็ขึ้นอยู่กับประเภทการใช้งาน สำหรับฉนวนไฟฟ้านั้นแรงดันยิ่งสูง ึ่ ึ้ ั้ ิ่ ฉนวนที่หุ้มต้องหนาขึ้นด้วย ฉะนั้นจึงได้กำหนดค่าการเป็นฉนวนด้วยค่าแรงดันไฟฟ้า เช่น 300 , 600 , ี่ ึ้ ั้ 1000 , 3000 โวลต เปนตน

มาตรฐานของสายไฟฟ้าที่ใช้กันอยู่มีหลายมาตรฐาน เช่น B.W.G. (Birmingham Iron Wire-Gauge) , A.W.G. (American Wire Gauge) , S.W.G. (British Standard Wire Gauge) และ M.M.G. (Miltimeter Gauge) แต่ที่นิยมใช้กันมากจะบอกเป็นแบบ A.W.G. และ S.W.G. (ชนิดนี้ส่วน ี่ ี้ ใหญ่ใช้กับลวดทองแดงอาบน้ำยาใช้สำหรับพันขดลวดในหม้อแปลงไฟฟ้า และมอเตอร์) ปัจจุบันนิยม บอกขนาดสายไฟฟ้าเป็นพื้นที่ของวงกลมของตัวนำไฟฟ้าตามหน่วย SI การวัดพื้นที่หน้าตัดของสายจึง ื้ ี่ ื้ ี่

วัดเป็นตารางมิลลิเมตร (mm $^2$ ) ซึ่งเรียกว่าหน่วยเมตริก ส่วนระบบอังกฤษจะนิยมวัดเป็นเซอร์คิวลามิล ึ่ (Circularmil)

การแบ่งประเภทของสายไฟฟ้า เมื่อพิจารณาตามการใช้งานทั่ว ๆ ไปทางไฟฟ้าจะแบ่งได้ 3 ื่ ั่ ประเภทคือ สายคู่ สายเดี่ยวและสายเคเบิลใต้ดิน แต่ถ้าพิจารณาตามลักษณะของสายไฟฟ้า แบ่งออก ี่ ตามลักษณะภายนอกได 3 ประเภท คือ

ก. ประเภทที่ไมมีฉนวนหอหุมภายนอก โดยทั่วไปเรียกวา สายเปลือย (bare conductor) ใช เป็นสายไฟแรงสูง หรือแรงต่ำ ซึ่งมักจะวางพาดไว้กับเสาสูงๆเพื่อความปลอดภัย สายเปลือยนี้สามารถ ึ่ ี้ ทนกระแสไฟฟ้าได้มากกว่าสายหุ้มฉนวนที่มีขนาดและพื้นที่เท่ากันได้เกือบเท่าตัว เพราะขึงไว้ในที่สูง ี่ ื้ ิ ลมพัดผ่านเสมอ เป็นการระบายความร้อนทำให้สายไม่ร้อน สำหรับสายเปลือยนี้ไม่สามารถนำมาใช้ เปนสายไฟฟาภายในอาคาร

ข. สายที่มีฉนวนห่อหุ้ม (insulated conductor) สายชนิดนี้ใช้กันมากตามอาคารบ้านเรือน ี่ และในโรงงานอุตสาหกรรม ทั้งนี้เพราะจะให้ความปลอดภัยได้มากกว่าและป้องกันความชื้นได้ สำหรับ ั้ สายที่มีฉนวนหุ้มนี้บางชนิดสามารถกันความร้อนได้ แบ่งออกเป็น ี้

1. สายหุ้มยาง (rubber insulated wire or valeanized rubber cover) เป็นสายที่หุ้ม ี่ ด้วยยางมีทั้งแบบธรรมดาและแบบทนความร้อน สายนี้ใช้ไม่นานสายจะเปื่อยและเสื่อมคุณภาพ ั้ ื่ ปจจุบันไมคอยนิยมใช

2. สายที่ห่อหุ้มภายนอกด้วยด้ายปัก (cotton braid) ได้แก่สายที่ห่อหุ้มด้วยยาง แต่ ี่ ี่ ภายนอกจะถักด้ายห่อหุ้มไว้อีกชั้นหนึ่ง ั้

3. สายหุ้มพีวีซี (Polyvinyl Chloride:PVC) ชนิดนี้ทนทานต่อดินฟ้าอากาศ ไม่ติดไฟ ทน ี้ ต่อความร้อน แข็ง เหนียว ไม่เปื่อยง่ายนิยมใช้กันมาก

4. สายหุ้มพลาสติกธรรมดา เป็นสายอ่อนเส้นเล็ก ภายในมีหลายเส้นเป็นสายที่ไม่ถาวร ติดไฟได้ง่าย

5. สายเคลือบน้ำยา หรือสายอีนาเมล (enamel cover) เป็นสายเปลือยเคลือบด้วยน้ำยา ้ํ ้ํ เคมี ใช้กันมากในงานซ่อมพันขดลวดไดนาโม มอเตอร์ หม้อแปลงไฟฟ้า

> 6. สายที่มีเปลือกโลหะหุ้ม นิยมใช้ฝังเข้าผนังตึก หรือเป็นสายมีชีลด์สายชนิดนี้ราคาแพง ี้

สายไฟฟ้าที่ใช้ในงานต่าง ๆ มีทั้งแบบที่มีสายลวดตัวนำเพียงเส้นเดียว(single core) และ ั้ ี่ แบบที่ประกอบด้วยลวดตัวนำเส้นเล็ก ๆ หลายเส้นรัดเข้าด้วยกัน (multicore) ดังในรูปที่ 2.1 ขึ้นกับ ึ้ อัตราทนกระแสไฟฟ้า สายไฟฟ้าที่มีอัตราทนกระแสไฟฟ้าสูงจะใช้สายลวดตัวนำเล็กตีเกลียวให้มีพื้นที่ ี่ ื้ โตพอในการทนกระแสไฟฟ้า ซึ่งจะช่วยให้สายมีความอ่อนตัว และมีพื้นที่ระบายความร้อนเพิ่มขึ้น ึ่ ี่ ิ่

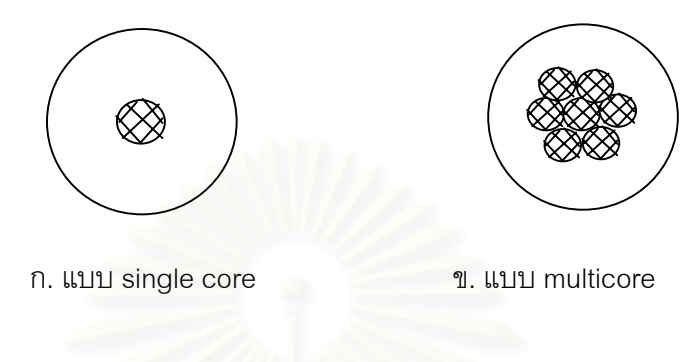

 $\,$ รูปที่ 2.1 แสดงภาพตัดขวางของสายหุ้มฉนวน $^{^{[2]}}$ 

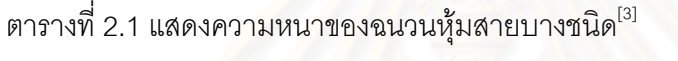

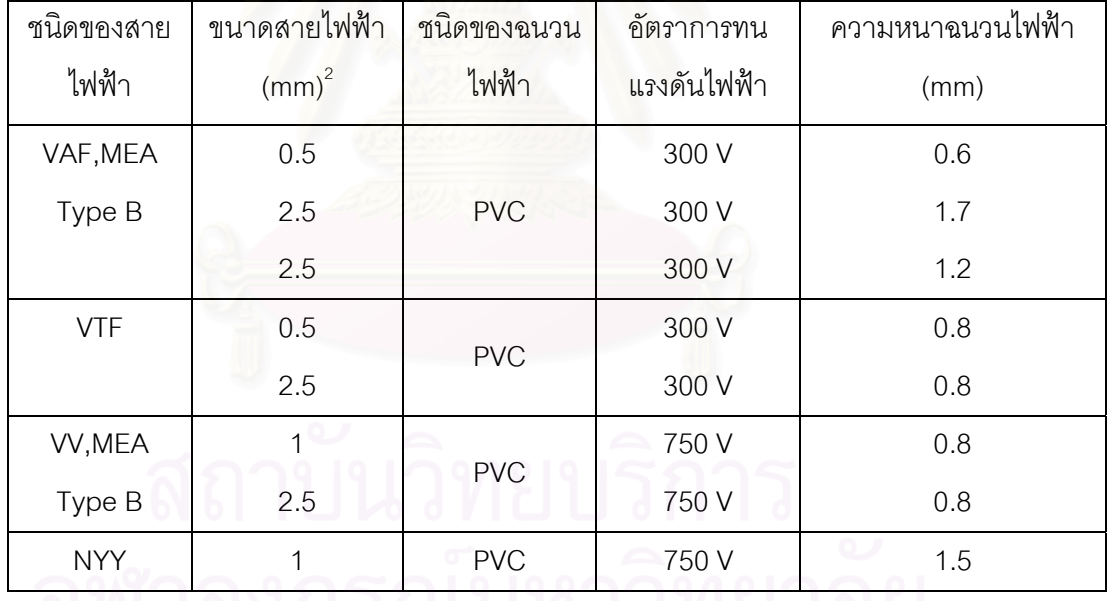

2.1.2 การตรวจสอบฉนวนหุ้มสายไฟฟ้าในกระบวนการผลิต

ในกระบวนการผลิตสายไฟฟ้าชนิดสายหุ้มฉนวนนั้น สายลวดตัวนำ (conductor) ขนาด ั้ มาตรฐานจะถูกป้อนผ่านเครื่องหุ้มฉนวน (insulating extruder) ดังแสดงในรูปที่ 2.2 ก. ฉนวนอาจจะ ื่ เป็นโพลีไวนีลคลอไรด์ (PVC) โพลีเอทีลีน (PT) หรือพลาสติกอื่นๆ ขึ้นกับประเภทของสายไฟฟ้า ความ ื่ ึ้

หนาของฉนวนจะถูกกำหนดโดยอัตราทนแรงดันไฟฟ้าและขนาดของลวดตัวนำดังตารางที่ 2.1 ระหว่าง กระบวนการผลิตสายลวดตัวนำจะได้รับการควบคุมให้อยู่บริเวณศูนย์กลางของฉนวนที่หุ้มซึ่งขึ้นกับ ี่ ึ่ ึ้ การปรับขนาดของหัวฉีดฉนวน (cross head) ดังในรูปที่ 2.2 ข. ใหมีความสมมาตร และการปรับ ความเร็วในการปอนสายใหสัมพันธกับการเย็นตัวของฉนวนท ฉีดออกมาขณะหุมสายลวดตัวนํา หาก ี่ อัตราการป้อนเร็วและฉนวนยังไม่อยู่ตัวจะเกิดการเบี่ยงศูนย์กลางของลวดตัวนำ จึงจำเป็นต้องมีการ ี่ ตรวจสอบและควบคุมความสัมพันธดังกลาว

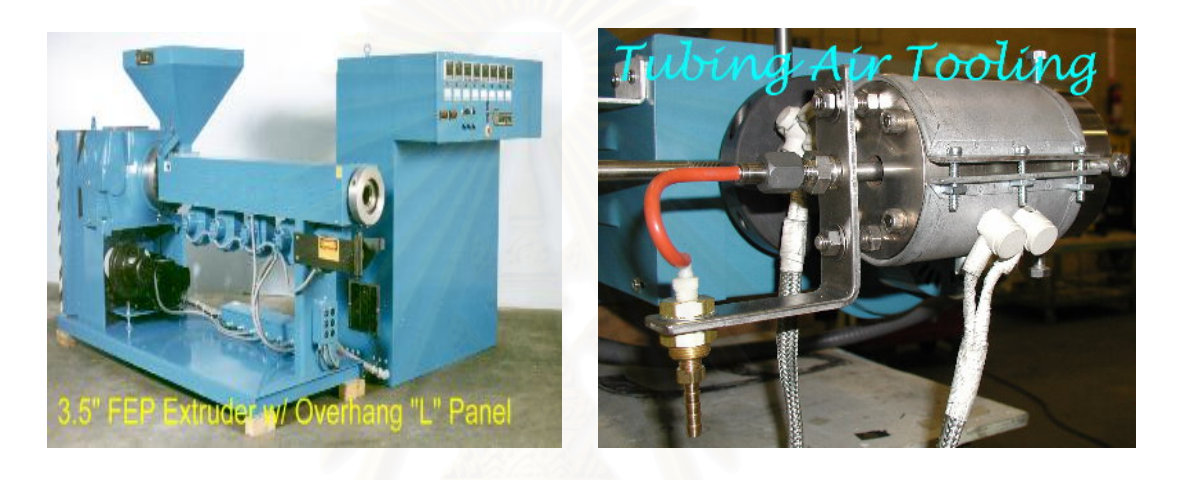

ข. หัวฉีดฉนวนห้มสายไฟฟ้า

 ก. เคร ื่

> รูปที่ 2.2 เครื่องจักรในการหุ้มฉนวนสายไฟฟ้า ื่

ดังนั้นจะเห็นว่าคุณภาพของสายไฟฟ้า ในด้านการทนอัตราแรงดันไฟฟ้าเพื่อความปลอดภัย ั้ ของผู้บริโภคจะขึ้นกับสมมาตรของฉนวนที่หุ้ม ถ้าเกิดการเบี่ยงศูนย์กลางของสายฉนวนด้านหนึ่งจะ ี่ ี่ ึ่ บางกวามาตรฐานทําใหอัตราทนแรงดันไฟฟาลดลง การตรวจสอบฉนวนหุมสายไฟฟาระหวาง กระบวนการผลิต (on-line process) ที่นิยมใช้กันอยู่เป็นการตรวจสอบแรงดันทะลุฉนวนไฟฟ้า ี่ (breakdown discharge)<sup>[2]</sup> ซึ่งทำโดยการป้อนสายไฟฟ้าหลังหัวฉีดฉนวนผ่านแชมเบอร์ทดสอบ ึ่ แรงดันไฟฟ้าทะลุ (testing chamber) ที่มีการป้อนแรงดันทดสอบไว้ตามมาตรฐานดังในตารางที่ 2.2 ี่ เมื่อมีการตรวจพบความผิดปกติของฉนวน เช่น บางกว่าปกติหรือฉนวนไม่สมบูรณ์ เป็นต้น จะเกิดการ ื่ ดิสชาร์จ (discharge) และระบบจะส่งเสียงเตือน ให้หยุดเครื่องและปรับแก้ใหม่ด้วยผู้ชำนาญการ แผนภาพของระบบการตรวจสอบฉนวนหุมสายไฟฟาในกระบวนการผลิตแสดงในรูปที่ 2.3

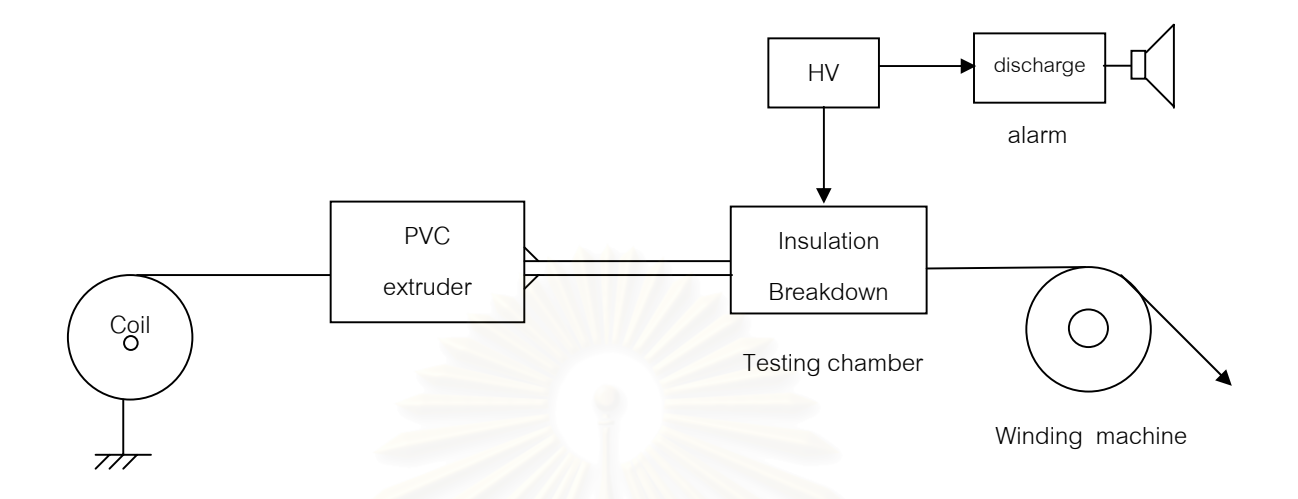

รูปที่ 2.3 การตรวจสอบฉนวนหุมสายไฟฟาในระหวางกระบวนการผลิต

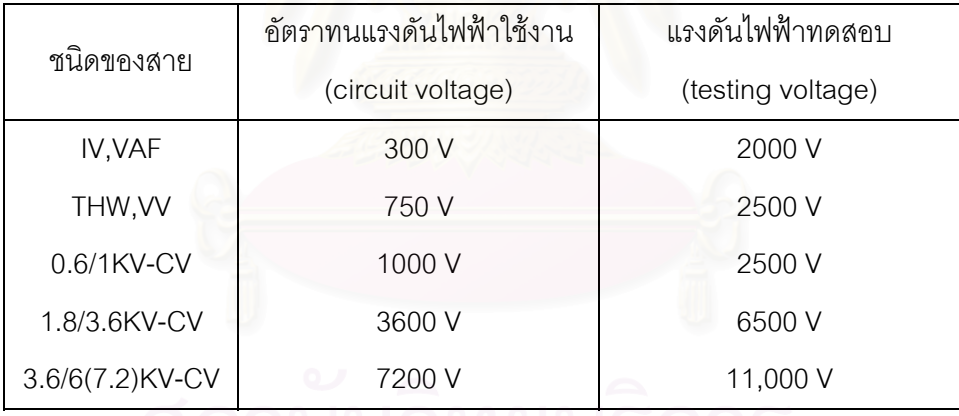

ตารางที่ 2.2 แสดงแรงดันไฟฟ้าทดสอบที่ใช้กับสายไฟฟ้าบางชนิด<sup>[3]</sup>

อย่างไรก็ตามการทดสอบฉนวนไฟฟ้าในระบบ on-line จะต้องทำควบคู่กับการสุ่มตรวจสอบ แบบ off-line ตามมาตรฐานการควบคุมความหนาของฉนวนโดยการตรวจความหนาฉนวนด้วยกล้อง จุลทรรศน

2.1.3 มาตรฐานการตรวจสอบความหนาของฉนวนหุมสายไฟฟา

สำนักงานมาตรฐานอุตสาหกรรมได้กำหนดวิธีตรวจสอบความหนาของฉนวนหุ้มสายไฟฟ้า ตามมอก.11-2531 พ.ศ.2531 ไวดังนี้คือการตรวจสอบใหตัดตัวอยางสายไฟฟาจากทุกแกน แกนละ 3

แห่ง แต่ละแห่งห่างกันอย่างน้อย 1 เมตร ปอกสิ่งห่อหุ้มภายนอกแกนออก แล้วถอดตัวนำออกจาก แกนโดยไม่ให้ฉนวนเสียหาย ตัดฉนวนเป็นแผ่นบางตามระนาบซึ่งตั้งฉากกับแนวแกนของตัวนำ เพื่อทำ ึ่ ั้ ื่ เป็นชิ้นทดสอบ แล้วใช้กล้องจุลทรรศน์ ที่วัดได้ละเอียดถึง 0.01 มิลลิเมตร หรือเครื่องฉาย (projector) ิ้ ี่ ื่ ที่มีกำลังขยายอย่างน้อย 10 เท่า วัดความหนาของชิ้นทดสอบ โดยวางระนาบรอยตัดตั้งฉากกับแนว ี่ ิ้ ั้ การมองของสายตาดังรูปที่ 2.4

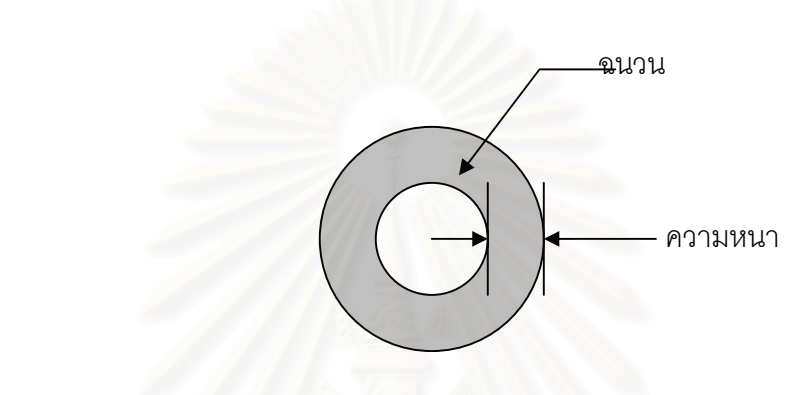

รูปที่ 2.4 แสดงการวัดความหนาของฉนวน [1]

ให้ทำการวัดความหนา 6 ครั้ง ที่ระยะตามแนวเส้นร<sub>ิ</sub>อบวงเท่า ๆ กัน โดยการวัดครั้งแรกให้วัด ี่ ตรงตำแแหน่งที่ฉนวนบางที่สุด การรายงานผลให้คำนวณค่าเฉลี่ยจาก 18 ค่า ซึ่งได้จากชิ้นทดสอบ 3 ี่ ี่ ี่ ิ้ ชิ้นใน 1 แกน โดยคิดทศนิยม 2 ตำแหน่ง แล้วปัดเศษเหลือทศนิยม 1 ตำแหน่ง ค่าที่ได้คือค่าเฉลี่ยของ ี่ ความหนาฉนวน ในการคำนวณ ถ้าทศนิยมตำแหน่งที่สองเป็น 5 หรือมากกว่า ให้ปัดทศนิยมตำแหน่ง ที่หนึ่งให้มีค่าถัดขึ้นไป ถ้าทศนิยมตำแหน่งที่สองน้อยกว่า 5 ให้ปัดทิ้ง ค่าต่ำสุดที่ได้จาก 18 ค่า ให้ถือ ี่ ี่ ิ้ ่ํ เป็นความหนาของฉนวน ณ จุดบางที่สุด โดยที่ความหนาเฉลี่ยของฉนวน ต้องไม่น้อยกว่าค่าที่กำหนด ี่ ี่ ฉนวนที่จุดใดจุดหนึ่งอาจบางกว่าที่กำหนดได้ แต่จะบางกว่าได้ไม่เกิน 0.1 มิลลิเมตร บวกร้อยละ 10 ี่ ึ่ ี่ ของคาที่กําหนด

## **2.2 ระบบถายภาพดวยรังสีเอกซแบบ real time**

#### 2.2.1 หลักการถ่ายภาพด้วยรังสีเคกซ์

การถายภาพดวยรังสีเอกซเปนการตรวจสอบแบบไมทําลาย (Non-destructive testing ; NDT) วิธีหนึ่งที่ใช้ในปัจจุบันเพื่อศึกษาโครงสร้าง หรือตรวจสอบสิ่งบกพร่องภายในเนื้อชิ้นงาน ึ่ ิ่

กระบวนการถ่ายภาพอาศัยคุณสมบัติในการทะลุทะลวงของรังสีเอกซ์ และอันตรกิริยาของรังสีเอกซ์ต่อ ชนิดของตัวกลางหรือความหนาของชิ้นงาน ผนวกกับการบันทึกปริมาณรังสีส่งผ่านบนแผ่นฟิล์ม สร้าง ิ้ เป็นภาพถ่ายรังสีเอกซ์ ดังแผนภาพในรูปที่ 2.5 $^{\text{\tiny{[4]}}}$ 

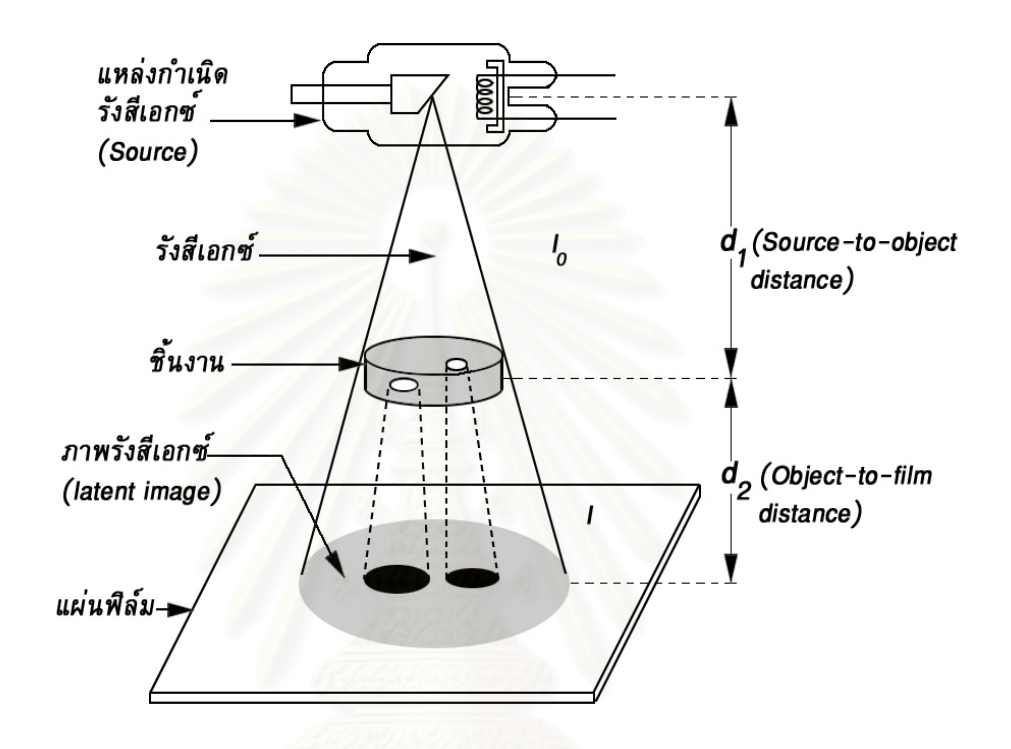

รูปที่ 2.5 แสดงการจัดระบบถ่ายภาพด้วยรังสีเอกซ์<sup>[4]</sup>

โดยที่ความสัมพันธ์ของปริมาณรังสีที่ส่งผ่านเป็นไปตามสมการที่ 2.1<sup>[5]</sup>

 Ix = I0e -µX …………………. ( 2.1 ) เมื่อ I0 = ปริมาณของรังสีกอนผานช ิ้ นงาน I x = ปริมาณของรังสีหลังผานชนงาน ิ้ µ = สัมประสิทธ ิ์ การลดทอนรังสี ( attenuation coefficient ) , ซม-1 x = ความหนาของช ิ้ นงาน , ซม.

ปริมาณรังสีก่อนผ่านชิ้นงาน (I<sub>0</sub>) กำเนิดจากหลอดกำเนิดรังสีเอกซ์ ซึ่งมีโครงสร้างและการ ิ้ ึ่ ทำงานดังแผนภาพรูปที่ 2.6 โดยอาศัยหลักการเร่งอิเล็กตรอนที่ผลิตจากฟิลาเมนต์ (filament) ด้วย ี่ ไฟฟ้าแรงดันสูง (accelerating voltage) ทำให้อิเล็กตรอนมีพลังงานสูงเคลื่อนเข้าชนเป้า (target) ด้าน ื่ ขั้วไฟฟ้าบวก (anode) อิเล็กตรอนจะทำอันตรกิริยากับอะตอมของเป้าเกิดการสูญเสียพลังงานและ ปลดปลอยรังสีเอกซท มีพลังงานตอเน ี่ ื่ อง (continuous x-ray) ออกมา เรียกปรากฏการณ์นี้ว่า ี้ เบรมสสตราลุง (Bremsstahlung) บางกรณีที่มีอันตรกิริยารวมจากผลของการกระตุนใหอิเล็กตรอนใน โครงสร้างอะตอมของธาตุที่ใช้ทำเป้าหลุดจากวงโคจรจะเกิดการแทนที่ของอิเล็กตรอนระหว่างชั้นโคจร ี่ ทําใหเกิดการปลดปลอยรังสีเอกซเฉพาะธาตุ (characteristic x-ray) ออกมาปะปนดวย ดังแสดงใน สเปกตรัมพลังงานรูปที่ 2.7 โดยสเปกตรัมเส้นทึบใช้แรงดันไฟฟ้าสูง 80kV ขณะที่สเปกตรัมเส้นปะใช้ แรงดันไฟฟ้าสูง 110 kV ซึ่งกำเนิดย่านพลังงานรังสีเอกซ์สูงพอที่จะทำให้เกิดการปลดปล่อยรังสีเอกซ์ ึ่ ี่ เฉพาะธาตุของเปากําเนิดรังสีเอกซ

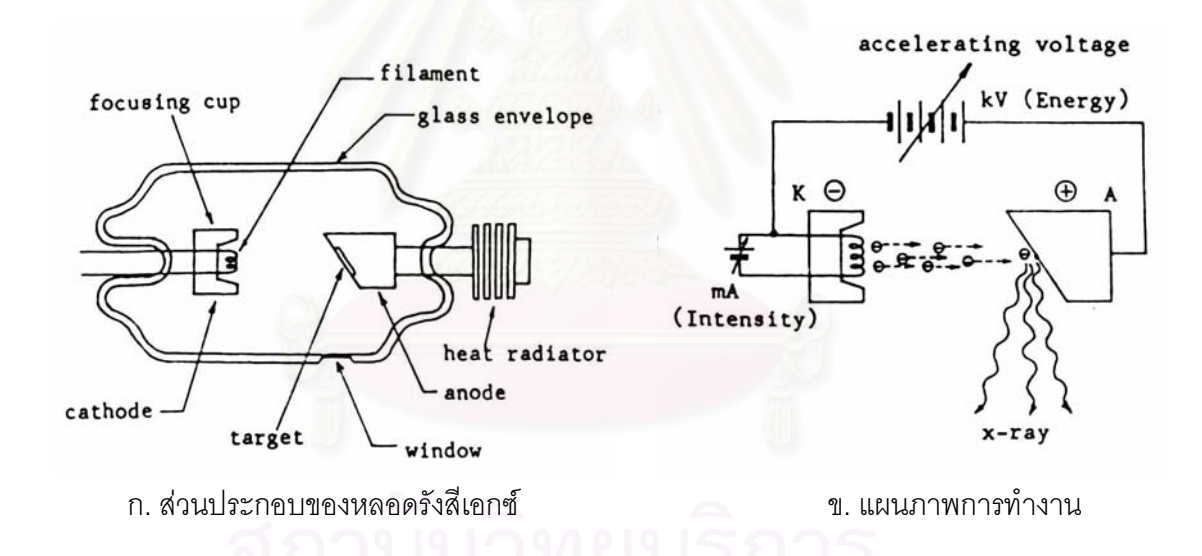

รูปที่ 2.6 แผนภาพส่วนประกอบของหลอดกำเนิดรังสีเอกซ์<sup>[4]</sup>

ปริมาณของอิเล็กตรอนที่ผลิตจากไส้หลอดจะถูกเปลี่ยนเป็นปริมาณรังสีเอกซ์ประมาณร้อย ี่ ละ 1 เท่านั้น ที่เหลือร้อยละ 99 จะเปลี่ยนเป็นความร้อนที่เกิดจากการดูดกลืนพลังงานของอิเล็กตรอน ั้ บนผิวของเป้า จึงจำเป็นต้องมีการระบายความร้อนจากเป้าเพื่อป้องกันไม่ให้เป้าหลอมละลาย กลายเป็นไอภายในหลอดกำเนิดรังสีเอกซ์ อิทธิพลของตัวแปรที่มีผลกระทบต่อการผลิตรังสีเอกซ์ ได้แก่ กระแสไฟฟ้าที่ไหลผ่านไส้หลอดไปยังเป้า เลขอะตอมของธาตุที่ใช้ทำเป้า ความต่างศักย์ระหว่าง ข้ัวบวกและขั้วลบ ดังความสัมพันธ์ตามสมการที่ 2.2 ั้ ั้

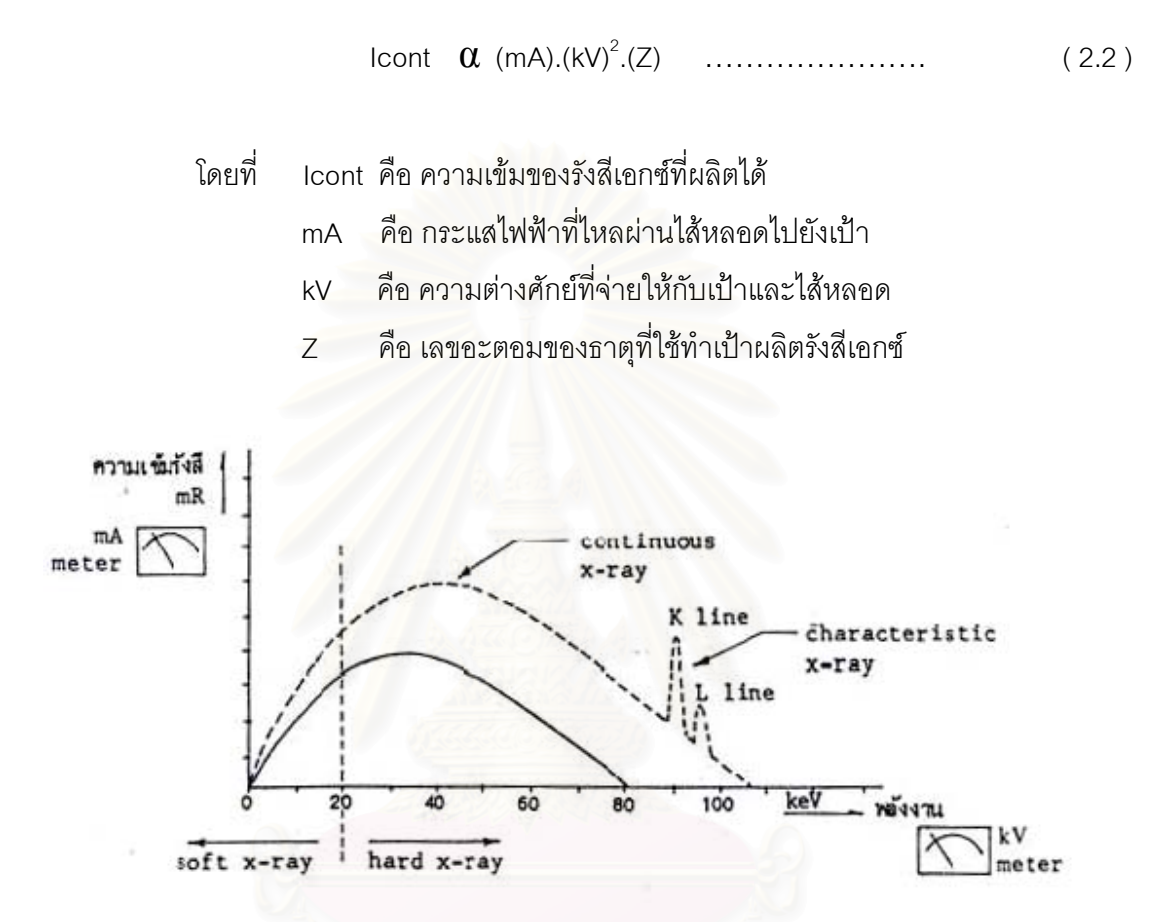

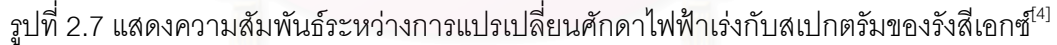

คุณสมบัติของรังสีเอกซ์ที่ผลิตจากหลอดกำเนิดรังสีเอกซ์ ยังมีอิทธิพลต่อคุณภาพของ ภาพถ่ายรังสีเอกซ์ดังนี้

ึก. พลังงานของรังสีเอกซ์จะมีผลโดยตรงต่อความเปรียบต่างของภาพ อันเป็นผลจากความ สามารถในการทะลุทะลวงบริเวณต่างๆ ของชิ้นงาน ิ้

ข. ความเข้มรังสี มีผลต่อเวลาที่ใช้ในการถ่ายภาพรังสีเนื่องจากปริมาณรังสีในบริเวณต่างๆ ที่ส่งผ่านชิ้นงาน ถ้ามีน้อยจะต้องใช้เวลาในการบันทึกภาพนาน ิ้

ค. ขนาดจุดโฟกัส มีผลโดยตรงต่อความคมชัด (sharpness) ของภาพ เนื่องจากจุดโฟกัสที่มี ื่ ี่ ขนาดใหญ่ จะเกิดเงาซ้อนของขอบภาพหนา ทำให้ภาพสูญเสียความคมชัดไป

จากที่กล่าวมาแสดงว่า ขนาดของจุดโฟกัสมีผลต่อความคมชัดของภาพถ่ายรังสีเอกซ์ ดังนั้ ี่ ั้ น้ผลิตหลอดรังสีเอกซ์จึงพยายามออกแบบให้หลอดกำเนิดรังสีเอกซ์มีจุดโฟกัสเล็ก โดยเฉพาะงาน ถ่ายภาพรังสีที่ต้องการรายละเอียดภาพสูง จะต้องใช้หลอดแบบไมโครโฟกัส ซึ่งขนาดของโฟกัสจะมี ตั้งแต่ 500 µm ลงไป<sup>[6]</sup> จากโครงสร้างของหลอดรังสีเอกซ์ ณ บริเวณเป้ากำเนิดรังสีจะเห็นว่าขนาดของ ั้ จุดโฟกัสเกี่ยวข้องกับการตกกระทบของลำอิเล็กตรอนบนระนาบของเป้า เกิดเป็นบริเวณพื้นที่ของจุด ี่ ื้ ี่ โฟกัสจริง (true focal spot) รูปสี่เหลี่ยมผืนผ้า ABCD ดังในรูปที่ 2.8 ก. แต่ในรูปลักษณะการใช้งาน ี่ ผลของบริเวณปลดปล่อยรังสีในแนวตั้งฉากกับชิ้นงานจะทำให้เกิดจุดโฟกัสใช้งาน (effective focal ิ้ spot) บนพื้นที่ A'B'C'D' ซึ่งสามารถคำนวณได้จากภาพ<mark>ฉา</mark>ยทางเรขาคณิตตามรูปที่ 2.8 ข. ดังนั้ ื้ ึ่ ั้ spot) บนพื้นที่ A'B'C'D' ซึ่งสามารถคำนวณได้จากภาพฉายทางเรขาคณิตตามรูปที่ 2.8 ข. ดังนั้น<br>ขนาดของจุดโฟกัสใช้งานจึงขึ้นกับขนาดเส้นผ่านศูนย์กลางของขดฟิลาเมนต์ (A'B') และมุมของเป้า ึ้ ผลิตรังสีเอกซ์ ( $\theta$ ) ซึ่งทำให้เกิดขนาด A'C' ึ่

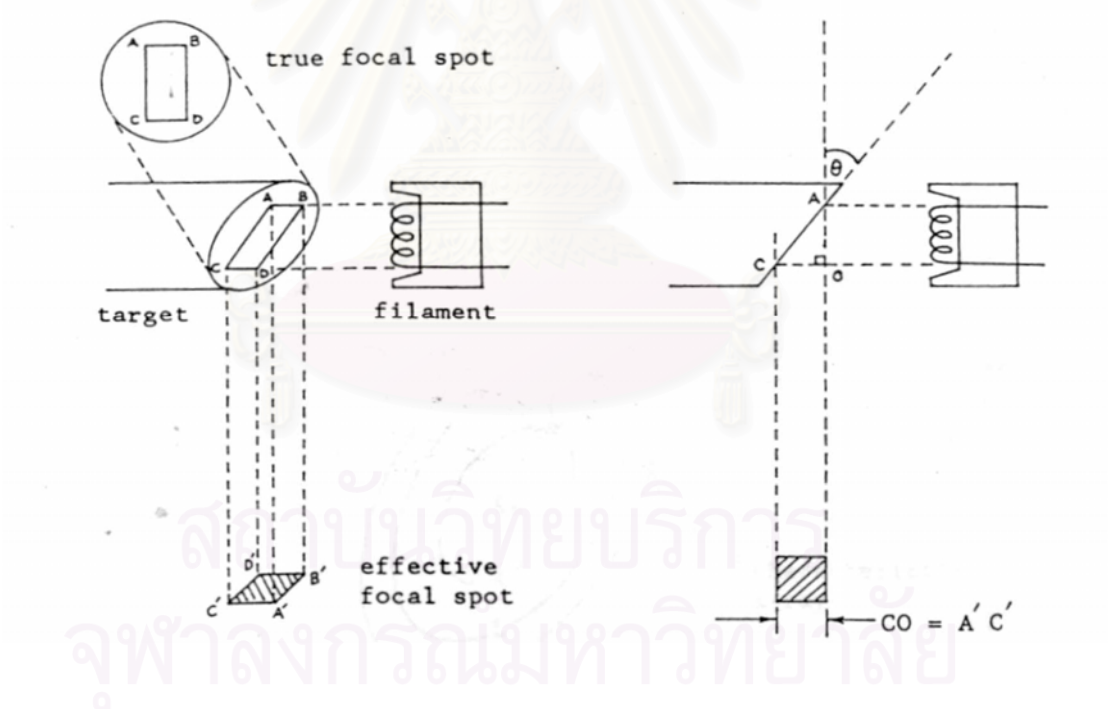

ึก. จุดโฟกัสจริงและจุดโฟกัสใช้งาน ข. เรขาคณิตของการคำนวณจุดโฟกัสใช้งาน

รูปที่ 2.8 แสดงจุดโฟกัสของหลอดกำเนิดรังสีเอกซ์<sup>[4]</sup>

รูปที่ 2.8 ข. จากภาพฉายเรขาคณิตของแนวตกกระทบของลําอิเล็กตรอน สามารถคํานวณ หาขนาดของจุดโฟกัสใช้งาน ได้ตามสมการที่ 2.3 ดังนี้

$$
tan\theta = \frac{CO}{AO} \quad \text{A} \ddot{\text{B}} \ddot{\text{C}} = AO \tan\theta \quad \dots \quad (2.3)
$$

- ี่เมื่อ AO คือขนาดความยาวของขดลวดไส้หลอดในแนวขนานกับเป้า
- CO คือ ขนาดความยาวของขดลวดไส้หลอดในแนวตั้งฉากกับเป้า
	- $\theta$  คือ มุมของเป้าผลิตรังสีเอกซ์
- 2.2.2 ระบบสรางภาพถายรังสีเอกซ

กระบวนการถายภาพรังสีเอกซไดรับการพัฒนามาเปนเวลานานและมีการนําไปประยุกตใช ในด้านต่างๆ อย่างกว้างขวาง จึงมีวิวัฒนาการด้านระบบสร้างภาพหลายชนิด ซึ่งสามารถแบ่งในเชิง ึ่ เทคนิคได 2 ประเภท[7] ดังแสดงในแผนผังรูปที่ 2.9

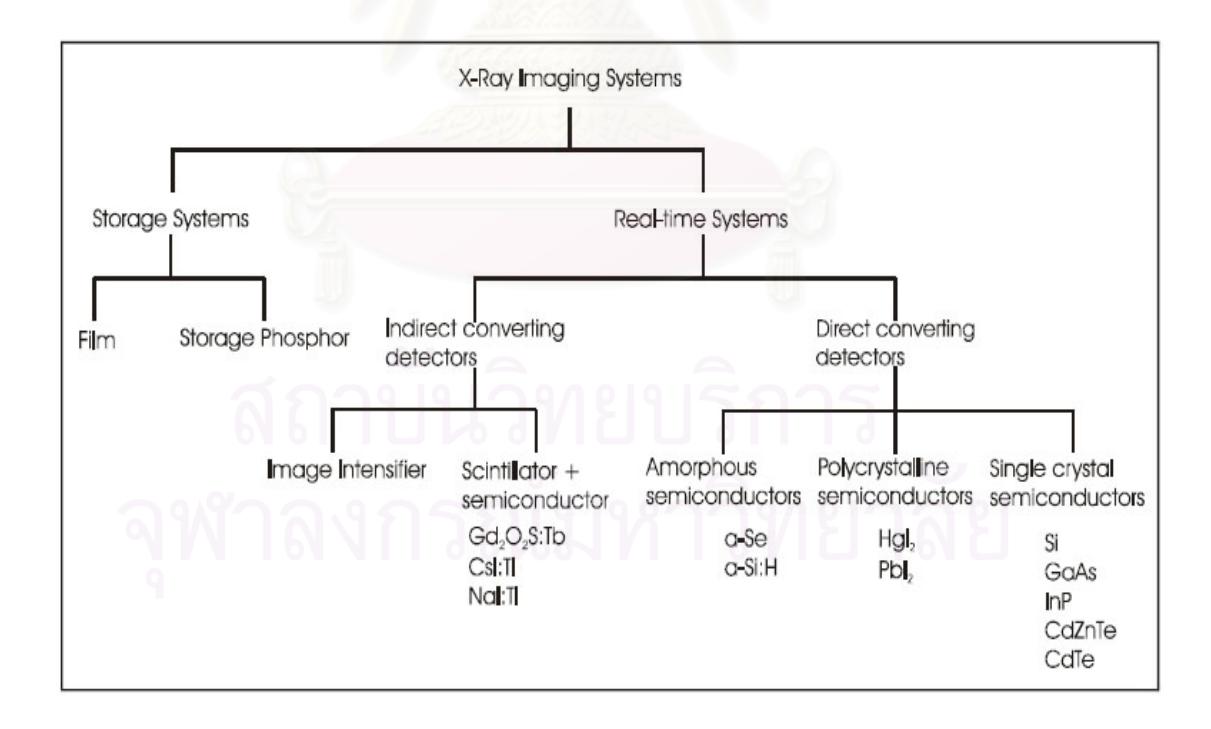

รูปที่ 2.9 แผนผังแสดงประเภทของระบบสร้างภาพถ่ายรังสีเอกซ์<sup>[7]</sup>

จากแผนผังในรูปที่ 2.9 ระบบสร้างภาพถ่ายรังสีเอกซ์แบ่งได้เป็น ระบบที่ใช้แผ่นบันทึกภาพ (storage system) และระบบที่แสดงภาพทันที (real-time system) ในระบบถ่ายภาพด้วยแผ่น  $\mathcal{L}^{\mathcal{L}}(\mathcal{L}^{\mathcal{L}})$  and  $\mathcal{L}^{\mathcal{L}}(\mathcal{L}^{\mathcal{L}})$  and  $\mathcal{L}^{\mathcal{L}}(\mathcal{L}^{\mathcal{L}})$ บันทึกภาพดั้งเดิมซึ่งเป็นที่รู้จักกันดี คือ ระบบถ่ายภาพที่ใช้ฟิล์ม (photographic film) การที่จะ ั้ ี่ ี่ ้มองเห็นภาพถ่ายได้จะต้องนำแผ่นฟิล์มไปผ่านกระบวนการล้างฟิล์ม แต่ในปัจจุบันได้มีการพัฒนา แผ่นบันทึกภาพรุ่นใหม่ เรียกว่า Image Plate,IP การทำงานของแผ่นบันทึกภาพนี้อาศัยหลักการของ ี้ Photostimulable Luminescence;(PSL) โดยสารที่ใช้ได้แก่ BaFBr:Eu $^{2+}$  แผ่นบันทึกภาพใหม่นี้มี ี้ ความไวรังสีสูงกว่าฟิล์ม จึงสามารถลดเวลาถ่ายภาพลง 50-90% เมื่อเทียบกับเวลาที่ใช้กับฟิล์มชนิดไว ื่ แสงสูง และยังมีการตอบสนองความเปรียบต่างภาพ (contrast) กว้างมากกว่าฟิล์มถึง 10<sup>3</sup> เท่า ทั้งยัง ั้ ้นำกลับมาใช้ใหม่ได้หลังการลบข้อมูลด้วยแสงความเข้มสูง อย่างไรก็ตามเทคนิคของแผ่นบันทึกภาพ ชนิดIP ต้องอาศัยกระบวนการอ่านข้อมูลภาพด้วยลำแสงเลเซอร์ (laser) เพื่อให้ได้ข้อมูลภาพแฝงที่ บันทึกในแผ่นบันทึกภาพ ในลักษณะข้อมูลเชิงตัวเลขซึ่งสามารถเห็นภาพทางจอภาพ แต่เป็นการได้ ึ่ ภาพถ่ายรังสีทางอ้อมซึ่งไม่<mark>สามารถเห็นภาพไ</mark>ด้ทันที

งานตรวจสอบชิ้นงานในกระบวนการผลิตเชิงอุตสาหกรรม จำเป็นต้องใช้ระบบสร้างภาพที่ ให้ผลทันทีระหว่างกระบ<mark>วนการต่อเนื่อง ซึ่งแบ่งออกเป็น 2 แบบได้แ</mark>ก่ การใช้เทคนิคแปลงสัญญาณ ื่ ึ่ ภาพทางออม (indirect converting) และการใชเทคนิคแปลงสัญญาณภาพโดยตรง (direct converting) อุปกรณ์ที่ใช้ในการแปลงภาพถ่ายรังสีเอกซ์เป็นสัญญาณภาพถ่ายรังสีทางอ้อม ได้แก่ อุปกรณ์เพิ่มความเข้มแสงจากภาพรังสีเอกซ์ (image intensifier) ผลึกเรื่องรังสีประกอบกับไดโอดไว ิ่ แสง ผลึกเรืองรังสีประกอบกับหลอดไวแสงชนิดทวีปริมาณอิเล็กตรอน (PMT) และฉากเรืองแสงกับ ชาร์จคัปเปิลดีไวซ์ (CCD) เป็นต้น ในส่วนของอุปกรณ์แปลงสัญญาณภาพโดยตรงได้แก่ กลุ่มของ อุปกรณ์ประเภทแผ่นแปลงสัญญาณภาพเชิงเลข (Digital Plate;DP) ซึ่งออกแบบจุดวัดปริมาณรังสี ึ่ ขนาดเล็ก (pixel) ที่มีความละเอียดสูงด้วยเทคโนโลยีของหัววัดรังสีชนิดสารกึ่งตัวนำ ทั้งแบบผลิกเดี่ยว ึ่ ั้ ี่ ของ Si, GaAs, InP, CdZnTe และผลึกแบบหลายระนาบ (polycrystal) ของ Hgl $_2$  และ Pbl $_2$  รวมทั้ง ั้ สารกึ่งตัวนำแบบฟิล์มบางของ Se หรือ Si:H เป็นต้น ึ่

ในบรรดาอุปกรณ์แปลงสัญญาณภาพที่กล่าวถึงนั้น แผ่นแปลงสัญญาณภาพเชิงเลข (DP) ี่ ั้ เป็นอุปกรณ์ที่ให้ความละเอียดสูงและมีการรบกวนระหว่างสัญญาณของจุดภาพข้างเคียงน้อย แต่มี ราคาสูงมาก ดังนั้นในงานด้านอุตสาหกรรมจึงยังนิยมใช้อุปกรณ์แปลงสัญญาณในกลุ่มของอุปกรณ์ แปลงสัญญาณทางออมมาพัฒนาเปนระบบสรางภาพถายรังสีเอกซแบบแสดงภาพทันที โดยเฉพาะ การใช้ฉากเรื่องรังสีกับกล้องวีดิทัศน์ หรืออุปกรณ์เพิ่มความเข้มแสงกับกล้องวีดิทัศน์ เป็นต้น ิ่

2.2.3 ระบบถายภาพดวยรังสีเอกซแบบไมโครโฟกัส

ระบบถ่ายภาพด้วยรังสีเอกซ์แบบไมโครโฟกัส มีหลักการคล้ายคลึงกับการถ่ายภาพด้วยรังสี เอกซ์แบบสัมผัสฟิล์ม แต่ใช้ต้นกำเนิดรังสีเอกซ์แบบไมโครโฟกัสจึงมีความสามารถในการแจกแจง รายละเอียดของจุดภาพสูง พร้อมทั้งการจัดระยะของวัตถุตัวอย่างให้ใกล้กับต้นกำเนิดรังสีและห่างจาก ั้ ฟิล์มจะทำให้ภาพถ่ายรังสีเอกซ์มีกำลังขยายเกิดขึ้น อย่างไรก็ตามความคมชัดของขอบภาพจะขึ้นอยู่ ึ้ ึ้ กับขนาดของจุดโฟกัสของแหลงกําเนิดรังสีดังรูปที่ 2.10 แสดงภาพเปรียบเทียบการถายภาพรังสีเอกซ ที่มีขนาดจุดโฟกัสของตนกําเนิดรังสีเอกซตางกัน

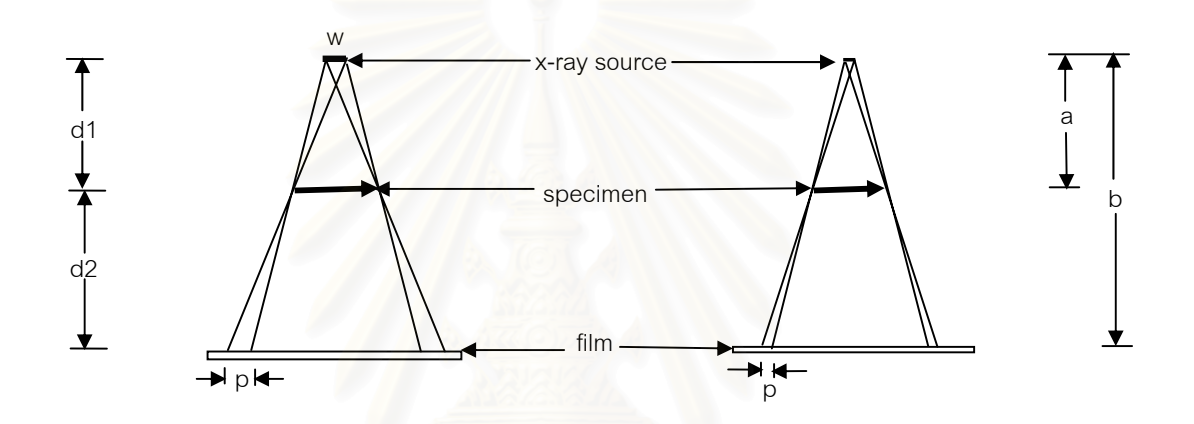

รูปที่ 2.10 แสดงการถ่ายภาพรังสีเอกซ์ด้วยต้นกำเนิดรังสีที่มีขนาดจุดโฟกัสต่างกัน

จากรูปจะพบวาถาขนาดของจุดโฟกัสมีขนาดไมเล็กพอ จะเกิดเงาซอนของขอบภาพ (penumbra) ทำให้สูญเสียความคมชัดของภาพ ซึ่งแสดงความสัมพันธ์ได้ดังสมการที่ 2.4 ึ่

 P = w( d2 / d1 ) …………………. ( 2.4 ) โดยที่ w = ขนาดโฟกัสของตนกําเนิดรังสี d1 = ระยะหางระหวางตนกําเนิดรังสีกับช ิ้ นงาน d2 = ระยะหางระหวางช ิ้ นงานกับตัวตรวจวัดรังสี p = ขนาดของขอบเงาซอน

นอกจากการใช้หลอดกำเนิดรังสีเอกซ์ชนิดไมโครโฟกัสจะให้ความคมชัดของภาพสูงแล้วการ ถ่ายภาพในลักษณะนี้ยังสามารถใช้ในงานถ่ายภาพที่ต้องการกำลังขยายของภาพได้ เนื่องจาก ี้ ื่ สามารถเลื่อนระยะระหว่างชิ้นงานกับอุปกรณ์แปลงสัญญาณภาพได้ โดยกำลังขยายของภาพจะ ื่ ิ้ คํานวณไดจากเรขาคณิตของภาพฉายในรูปที่ 2.10 ตามสมการ

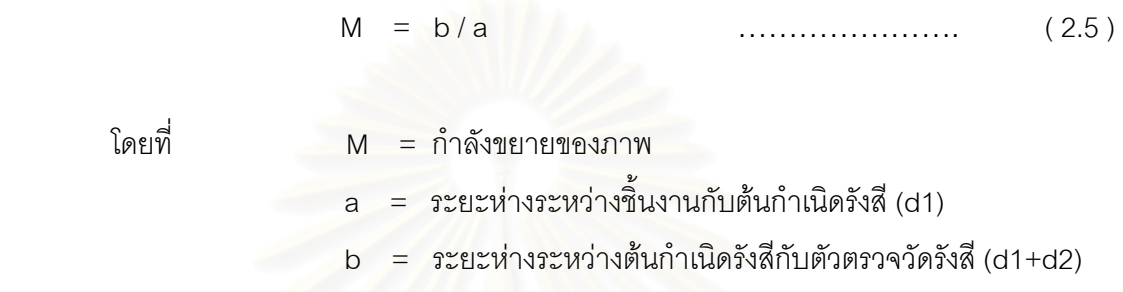

2.2.4 ระบบเก็บข้อมูลภาพถ่ายรังสีเอกซ์

ในการสร้างภาพด้วยระบบแปลงสัญญาณภาพทางอ้อม อุปกรณ์สำคัญที่ใช้ได้แก่ ฉากเรื่อง รังสี ซึ่งเคลือบด้วยสารเรืองรังสี (phosphor) ประกอบกับกล้องวีดิทัศน์ชนิด CCD ความไวสูง กลไก ึ่ การแปลงสัญญาณภาพจะเริ่มจากภาพถ่ายรังสีเอกซ์ถูกแปลงเป็นภาพเรืองแสงบนฉากเรืองรังสีและ ิ่ อุปกรณไวแสงของกลองถายภาพจะแปลงภาพจากฉากเรืองรังสีเปนสัญญาณภาพคอมโพสิต (composite video signal) ดังแผนภาพในรูปที่ 2.11

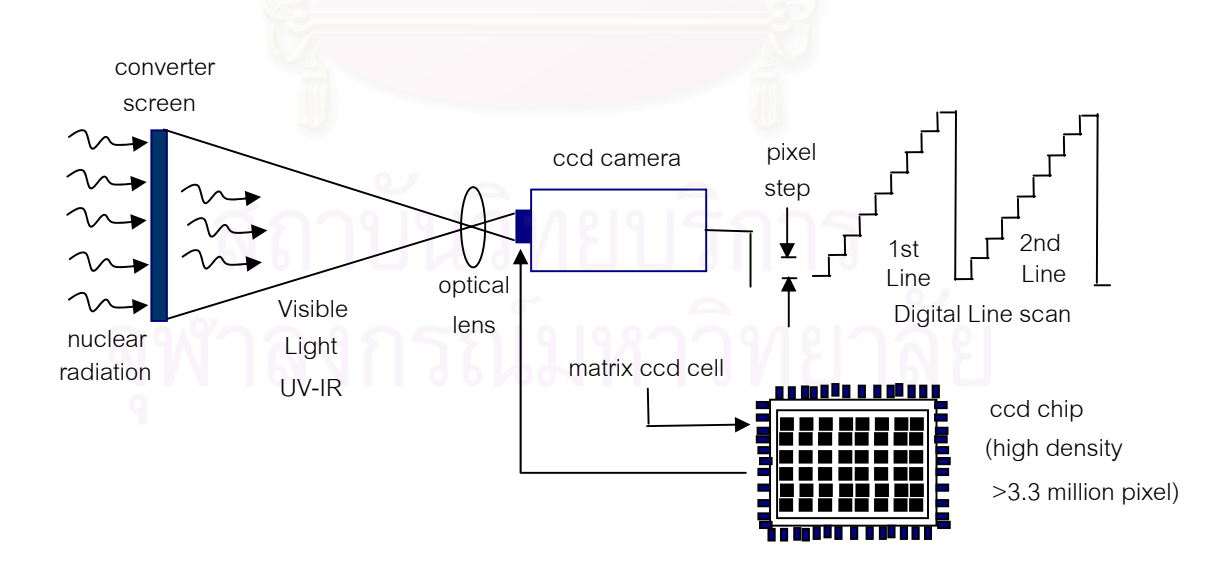

รูปที่ 2.11 แผนภาพของอุปกรณแปลงสัญญาณภาพถายรังสีเอกซ

ระบบการสแกนเสนภาพของกลองวีดิทัศนจะจัดใหทํางานในระบบสแกนแบบสอดแทรก (interlace scan) ซึ่งเหมาะกับการแสดงภาพเคลื่อนไหว โดยแบ่งการสแกนเส้นภาพเต็มกรอบ (frame) ึ่ เปน 2 ฟลด (field) ไดแก ฟลดคี่ (odd field) และฟลดคู (even field) ดังตัวอยางระบบสแกนเต็มเฟรม 525 เส้นในรูปที่ 2.12 ฟิลด์แรกจะเริ่มสแกนที่กรอบมุมซ้ายของภาพที่ตำแหน่ง A และจบที่กึ่งกลาง ิ่ ี่ ี่ ึ่ กรอบด้านล่างที่ B จากนั้นจะย้อนกลับไปเริ่มต้น ฟิลด์ที่ 2 ที่ตำแหน่ง C กึ่งกลางกรอบภาพด้านบน ั้ ี่ ึ่ แทรกกลางระหว่างแนวสแกนเส้นภาพของฟิลด์คี่ครั้งแรก มาจบที่กรอบภาพด้านล่างขวามือ และ ี่ ั้ สะบัดกลับมาที่ตำแหน่ง D เพื่อย้อนไปเริ่มต้นฟิลด์คี่ที่ตำแหน่ง A ใหม่ ื่

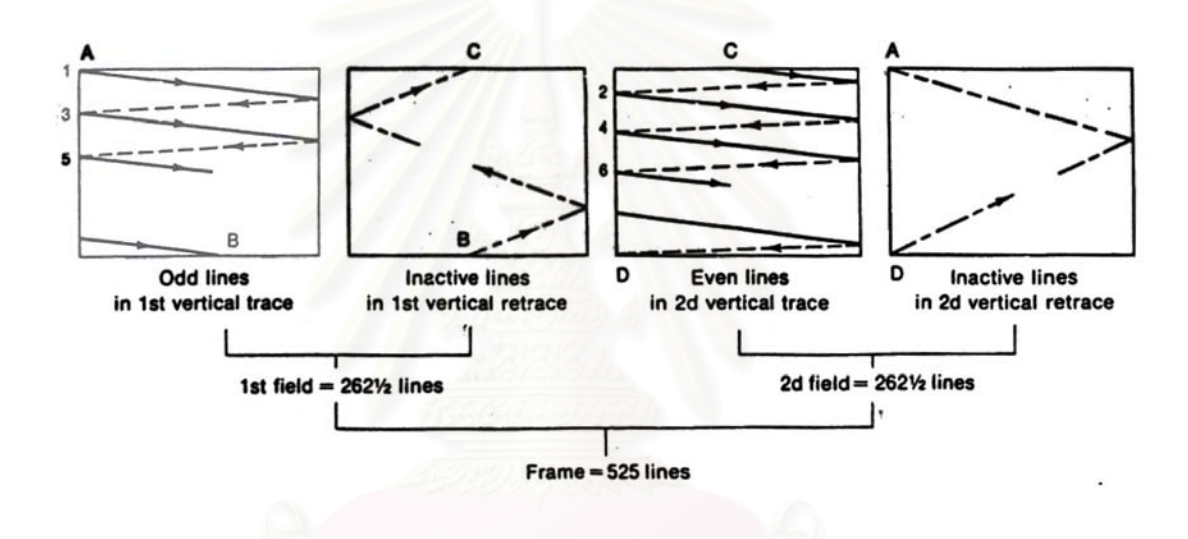

รูปที่ 2.12 รายละเอียดการสแกนแบบสอดแทรก $^{\text{\tiny{[8]}}}$ 

สัญญาณที่ควบคุมการเริ่มต้นสแกนเส้นภาพนี้จะถูกนำไปผสมกับสัญญาณภาพ (video-ิ่ ี้ signal) ในแต่ละเส้นสแกนและใช้เป็นสัญญาณเข้าจังหวะ (synchronizing\_signal) ให้กับจอแสดง ภาพ ดังแสดงแผนภาพการทำงานในรูปที่2.14 สัญญาณนี้ประกอบด้วยสัญญาณ vertical sync สัญญาณ horizontal sync และสัญญาณ vertical equalizer สำหรับการปรับจุดเริ่มต้นของเส้น ิ่ สแกนภาพในฟิลด์คี่และฟิลด์คู่ เมื่อนำมาผสมกับส่วนของสัญญาณภาพจะเกิดเป็นสัญญาณภาพรวม ื่ เรียกว่า composite video signal ดังแสดงในรูปที่ 2.13 สัญญาณภาพระดับสีดำสุดจะอยู่ที่ระดับบ่า ี่ สัญญาณเข้าจังหวะ ขณะที่ระดับสีขาวสุดจะอยู่ที่ระดับฐานของสัญญาณภาพ ี่

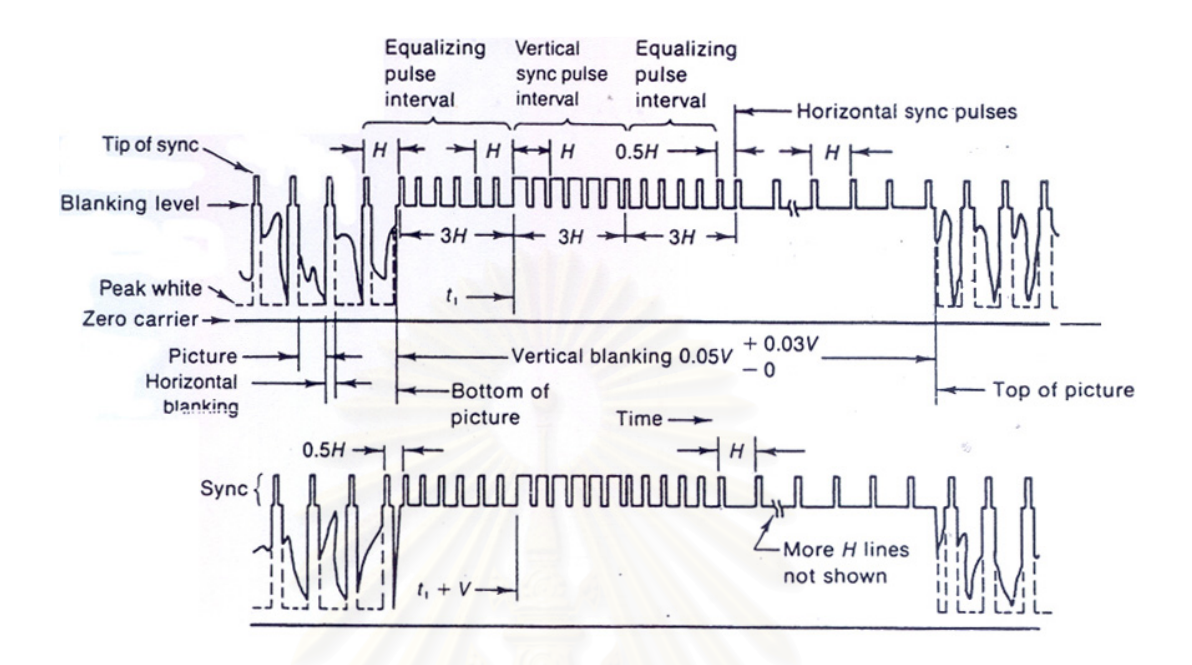

 $\,$ รูปที่ 2.13 รายละเอียดของสัญญาณภาพคอมโพสิต $^{[8]}$ 

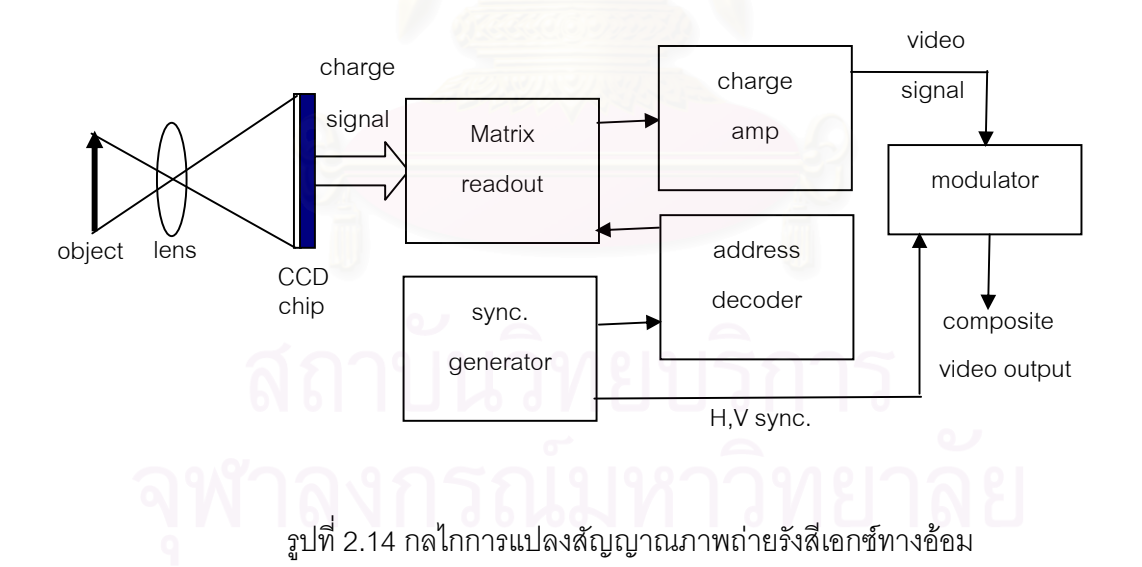

สัญญาณภาพจากกลอง CCD จะถูกสงไปยังแผนวงจรแปลงสัญญาณภาพเปนสัญญาณ เชิงเลขกอนสงไปประมวลภาพบนไมโครคอมพิวเตอรโดยแผนวงจรแปลงสัญญาณภาพจะมีลักษณะ โครงสรางเปนแผนวงจรจับเฟรมของภาพในแบบ noninterlace scanและแปลงระดับความเปรียบตาง ภาพจากสัญญาณข้อมูลอนาลอกเป็นสัญญาณเชิงเลข (ADC) เรียกรวมว่า แผ่นวงจรเฟรมแกรบเบอร์ (frame grabber) ซึ่งในการแปลงสัญญาณภาพมีข้อมูลทางเทคนิคที่ต้องกำหนดคือ

ก. Resolution หรือความละเอียดในการจับภาพเพื่อให้เล่นกลับหรือแสดงผลต่อไป

ข. Frame Rate หรือจำนวนเฟรมต่อวินาที (FPS) เป็นการกำหนดจำนวนเฟรมที่จะให้แสดงผล ใน 1 วินาที

ค. ความละเอียดของระดับสัญญาณสีเทา (gray level)

ง. ระบบส อสารขอมูลทางพอรตของไมโครคอมพิวเตอร ื่

#### **2.3 กระบวนการทางสญญาณภาพ ั**

ข้อมูลภาพที่ได้จ<mark>ากกระบวนการจัดเก็บสัญญาณภาพในระบบเ</mark>ชิงตัวเลขด้วยการทำงานของ ไมโครคอมพิวเตอร์ จะถูกบันทึกอยู่ในหน่วยความจำซึ่งสามารถใช้โปรแกรมทางคณิตศาสตร์ และ เทคนิคการเสริมคุณภาพของภาพ<sup>[8]</sup> (image processing) ปรับปรุงคุณภาพของภาพที่บันทึกไว้ให้ ี่ ชัดเจนและคมชัดขึ้น ได้แก่ การเสริมความเปรียบต่างภาพ (contrast enhancement) การปรับแก้ ึ้ ความเปรียบตางภาพ (gamma correction) การปรับระดับความสวางการเสริมความคมชัดของ ขอบภาพ การกำจัดสิ่งรบกวน เป็นต้น ิ่

### 2.3.1 เทคนิคการปรับปรุงคุณภาพของภาพ

โดยทั่วไปกระบวนการปรับแตงคุณภาพของภาพในกระบวนการวิเคราะหภาพเปนการเสริม และปรับระดับสีเทาของภาพให้มีความเปรียบต่างภาพดีขึ้น รวมทั้งปรับแต่งรายละเอียดภาพให้มี ึ้ ความคมชัดขึ้น ประกอบด้วยขั้นตอนพื้นฐานดังนี้ ั้ ื้

2.3.1.1 การปรับแก้ความสม่ำเสมอของพื้นภาพ (shading correction) ่ํ ื้

เป็นการปรับพื้นภาพทั่วบริเวณกรอบภาพ หรือรายละเอียดภาพที่มีเฟส (phase) เดียวกัน ื้ ั่ ֦֧<u>֘</u> ให้มีระดับสีเทาเหมือนกัน ความคลาดเคลื่อนของระดับสีเทานี้เกิดจากสัญญาณความสว่างไม่คงที่ ื่ อาจมีสาเหตุมาจากผลของมุมเอียงของเป้ากำเนิดรังสีเอกซ์ ความไวสัญญาณของอุปกรณ์เปลี่ยน สัญญาณแต่ละจุดภาพไม่สม่ำเสมอ หรือความสว่างของฉากเรืองแสง เป็นต้น สิ่งเหล่านี้ทำให้ความ ่ํ ิ่ ี้ สวางของภาพแตละบริเวณท ควรจะมีระดับเดียวกันแตกตางกันไป และหนุนระดับสีเทาของสัญญาณ ให้เปลี่ยนแปลงด้วย การปรับแก้ทำได้โดยการตั้งระดับอ้างอิงสัญญาณและเลือกระดับความเปรียบ ต่างในช่วงระดับอ้างอิงให้มาอยู่ในระดับเดียวกัน เพื่อปรับฐานความสว่างให้มาอยู่ในระดับเดียวกัน

2.3.1.2 การปรับระดับความเปรียบตางของสัญญาณ

การปรับแก้ความเปรียบต่างของสัญญาณภาพ ทำได้โดยการแปลงข้อมูลระดับสีเทาของ ภาพดวยฟงกชันทางคณิตศาสตรดังแสดงในรูปที่ 2.15

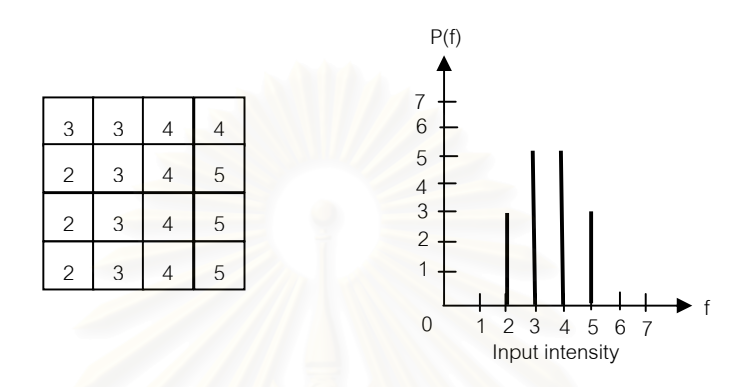

ก. ขอมูลภาพบริเวณจุดภาพขนาด 4x4 และฮิสโตแกรมระดับสีเทา

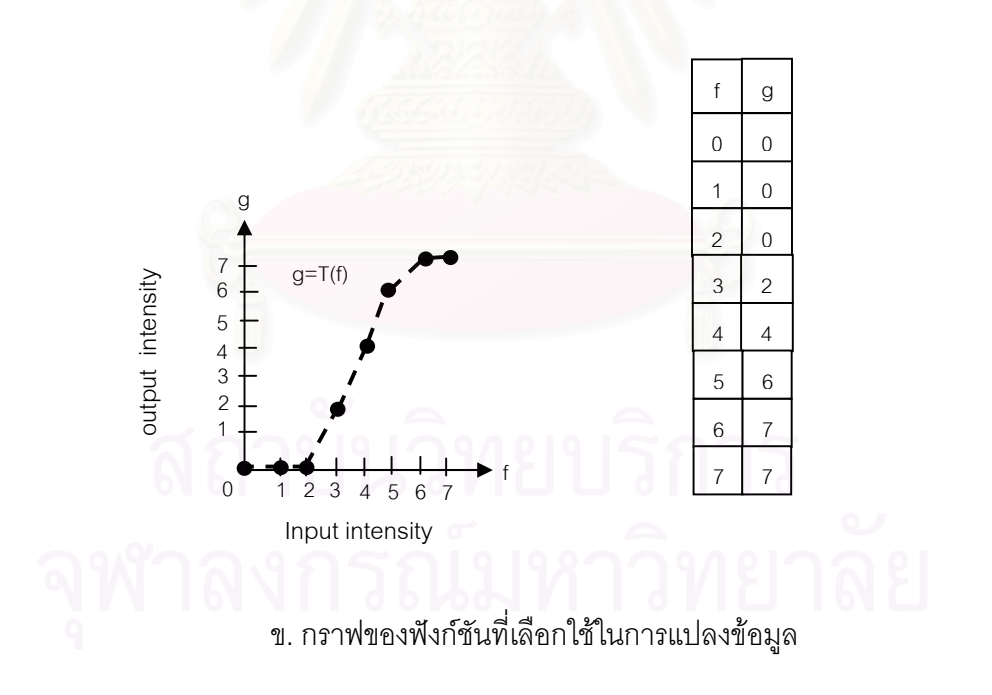

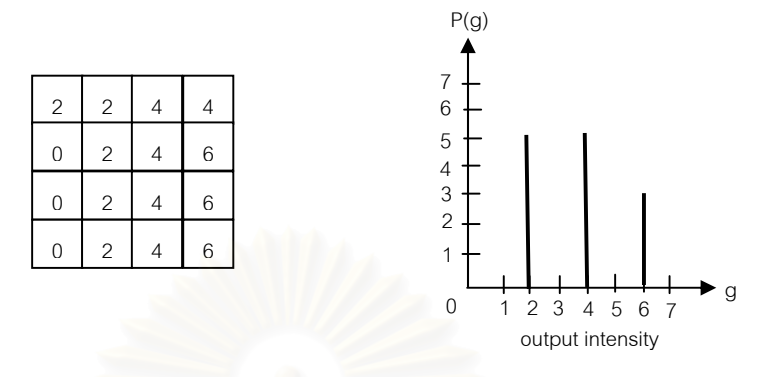

ค.ข้อมูลภาพบริเวณเดิมหลังการใช้ฟังก์ชันแปลงข้อมูล

รูปที่ 2.15 การปรับระดับความเปรียบตางของสัญญาณภาพ

ในรูปที่ 2.15  $\,$  ก. แสดงข้อมูลระดับสีเทาของจุดภาพขนาด 4x4 จุด มีความละเอียดของ ระดับสีเทา 3 บิต สามารถแปลงเป็นข้อมูลฮิสโตแกรมของจำนวนจุดภาพที่ระดับสีเทาต่างๆ ได้จาก ี่ ฟังก์ชัน P(f) = $\sum P(k)$ f  $k=0$ เมื่อนำข้อมูลที่ได้มาทำการปรับแก้ด้วยฟังก์ชัน g = T(f) ในรูปที่ 2.15 ข. ื่ ์ ข้อมลระดับสีเทาในตารางเปรียบเทียบข้อมูลทางเข้า (f) จะถูกปรับแก้เป็นข้อมูลทางออก (a) ดังนั้น ั้ ข้อมูลระดับสีเทาของภาพเดิมหลังการเสริมความเปรียบต่างของสัญญาณจึงถูกแปลงเป็นฮิสโตแกรม ของฟังก์ชัน P(g) =  $\sum P(k)$ g  $k=0$ ดังภาพในรูปที่ 2.15 ค. การปรับเปลี่ยนสเกลของระดับสีเทานี้อาจจะจัด ี้ ให้ฟังก์ชันของสมการ T(f) เป็นแบบเชิงเส้นหรือลอกกาลิทึม (logalithmic) ขึ้นอยู่กับข้อมูลภาพเริ่มต้น ึ้ ิ่ การปรับระดับความเปรียบตางของสัญญาณภาพนี้ชวยใหเห็นความเปรียบตางไดชัดเจนขึ้น

2.3.1.3 การทาํ edge detection

การทำ edge detection เป็นวิธีที่ใช้เพื่อลดจำนวนข้อมูลในรูปภาพลงก่อนที่จะนำไปเป็น ื่ ี่ อินพุตเพื่อการประมวลผลในกระบวนการต่อไป จึงเป็นส่วนแรกของการประมวลผลข้อมูลภาพ ดังนั้ ั้ อินพุตเพื่อการประมวลผลในกระบวนการต่อไป จึงเป็นส่วนแรกของการประมวลผลข้อมูลภาพ ดังนั้น<br>ความถูกต้องและประสิทธิภาพในการทำงานเป็นสิ่งสำคัญ โดยเน้นความรวดเร็วด้วย หลักพื้นฐานที่ใช้ ิ่ ื้

ในการหาเส้นขอบภาพคือใช้ค่าแกรเดียนท์ หรือคือการหาค่าอนุพันธ์อันดับที่ 1 ค่าแกรเดียนท์สำหรับ ฟังก์ชัน f(x,y) ที่จุด (x,y) เขียนอยู่ในรูปเวกเตอร์ได้ดังนี้

$$
\nabla F = [Gx \ Gy] = [\partial f/\partial x \ \partial f/\partial y] \ \dots \tag{2.6}
$$

โดยที่มุมของเวกเตอร์คือ

$$
\alpha(x, y) = \tan^{-1} \left[ \frac{Gy}{Gx} \right]
$$
 (2.7)

ขนาดของเวกเตอรคือ

$$
\nabla F = \text{mag} (\nabla F) = [(\frac{\partial f}{\partial x})^2 + (\frac{\partial f}{\partial y})^2]^{1/2} \quad \dots \dots \dots \dots \dots \tag{2.8}
$$

หรือคาประมาณของขนาดเวกเตอรนี้คือ

$$
\nabla F \approx \left| \frac{\partial f}{\partial x} \right| + \left| \frac{\partial f}{\partial y} \right| \qquad \qquad \dots \qquad (2.9)
$$

พิจารณาจุดภาพของ digital ดังรูปที่ 2.16

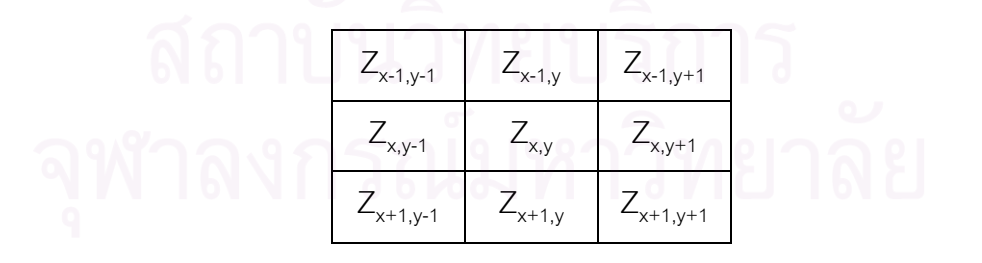

รูปที่ 2.16 แสดงตัวอยางจุดภาพของภาพดิจิตอล

จากรูปที่ 2.16 Z<sub>x,y</sub> แทนจุดภาพที่มีค่าแทนระดับสีเทาของภาพดิจิตอล ดังนั้นสมการที่ 2.8 สามารถที่ ี่ ั้ จะถูกแทนเพื่อหาค่าของแกรเดียนท์ที่ตำแหน่งของจุดภาพ Z<sub>x,y</sub> ได้ดังนี้ ื่

$$
\nabla F = \left[ \left( \left( Z_{x+1,y} - Z_{x,y} \right)^2 + \left( Z_{x,y+1} - Z_{x,y} \right)^2 \right]^{1/2} \dots \dots \dots \dots \dots \right] \tag{2.10}
$$

หรือ

$$
\nabla F \approx |Z_{x+1,y} - Z_{x,y}| + |Z_{x,y+1} - Z_{x,y}| \dots \dots \dots \dots \dots \tag{2.11}
$$

หรือคือการใช้หน้ากาก (mask) หรือ เทมเพลต (template) ขนาด 2x1 และหน้ากากขนาด 1x2 ดังรูปที่ 2.17 เพื่อหาค่าแกรเดียนท์ในทิศทางแกน X และแกน Y ตามลำดับ ื่

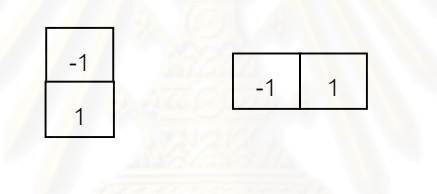

รูปที่ 2.17 แสดงหน้ากากสำหรับหาค่าแกรเดียนท์ในทิศทางแกน X และ แกน Y

ผลที่ได้คือผลรวมค่าสัมประสิทธิ์ของผลลัพธ์ที่ได้จากการใช้หน้ากากทั้งสองแบบกับภาพ ิ์ ั้ ต้นแบบ แต่ปกติเมื่อคำนวณหาค่าแกรเดียนท์ในทิศทางแกน X และแกน Y หรือ Gx และ Gy ค่าทั้ ื่ ั้ ต้นแบบ แต่ปกติเมื่อคำนวณหาค่าแกรเดียนท์ในทิศทางแกน X และแกน Y หรือ Gx และ Gy ค่าทั้ง<br>สองจะต้องเป็นค่า ณ ตำแหน่งของจุดภาพเดียวกัน แต่ตำแหน่งที่ตรงกันของหน้ากากทั้งสองจะต้อง ี่ ั้ เป็นค่า Gx และ Gy ที่ตำแหน่ง Zx+1/2,y+1/2 ซึ่งไม่ใช่ตำแหน่งของจุดภาพ ดังนั้นจึงนิยมใช้ ั้ หน้ากากขนาด 2x2 หรือ 3x3 แทน เพราะตำแหน่งของ Gx และ Gy จะอยู่ที่ตำแหน่งของจุดภาพตรง กลางพอดี หน้ากากชนิดนี้เรียกว่า "หน้ากากแบบ Sobel" ซึ่งหน้ากากและการหาขอบภาพโดยวิธีของ ึ่ sobel แสดงในรูปที่ 2.18 และ 2.19 ตามลําดับ
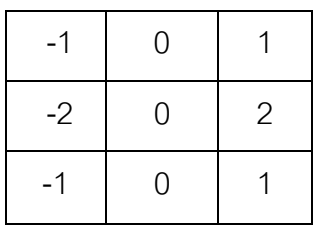

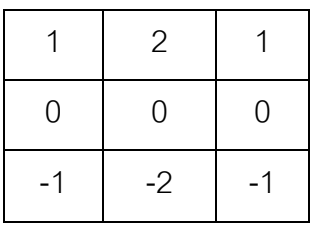

ก. หน้ากากแบบ Sobel ในทิศทางแกน X ข. หน้ากากแบบ Sobel ในทิศทางแกน Y

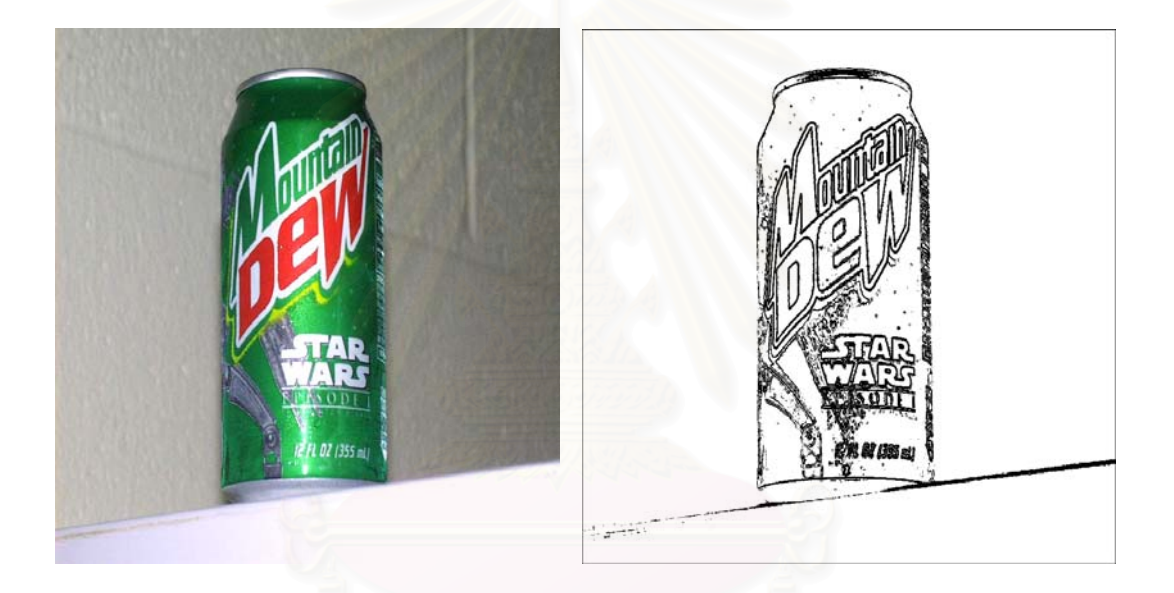

รูปที่ 2.18 แสดงหน้ากากแบบ Sobel ที่ใช้ในการหาขอบภาพ

ก. ภาพตนแบบ ข. ภาพหลังจากการทาํ edge detection

รูปที่ 2.19 แสดงตัวอย่างการหาขอบภาพโดยวิธีของ Sobel

ค่าแกรเดียนท์ที่ได้จากหน้ากากดังกล่าวจะต้องถูกนำไปเปรียบเทียบกับค่าขีดเริ่มเปลี่ยน (threshold) ที่กำหนดขึ้นค่าหนึ่ง เพื่อพิจารณาว่าค่าที่ได้ควรจะเป็นค่าของจุดภาพที่อยู่บนเส้นขอบ ี่ ึ้ ึ่ ื่ ี่ หรือไม่ การกำหนดค่าขีดเริ่มเปลี่ยนควรกำหนดให้เหมาะสม เพราะว่าถ้าค่าขีดเริ่มเปลี่ยนมีค่าต่ำ ่ํ เกินไป ก็จะทำให้ได้ลายเส้นขอบภาพมากขึ้น รวมทั้งสัญญาณรบกวนก็อาจถูกมองว่าเป็นลายเส้น ึ้ ั้

ขอบไปด้วย แต่ถ้าค่าขีดเริ่มเปลี่ยนมีค่าสูงเกินไปก็อาจจะทำให้ได้ลายเส้นขอบภาพลดลง มีผลให้ ลายเส้นขอบที่เห็นลาง ๆ ในภาพต้นแบบจะไม่ปรากฏอยู่ในภาพลายเส้นขอบที่ได้

จากวิธีที่กล่าวมาเป็นวิธีเบื้องตันในการตรวจหาเส้นของภาพ ซึ่งในบางครั้งตัวตรวจจับเส้น ี่ ื้ ขอบภาพอาจตอบสนองเส้นของภาพที่ตรวจพบมากกว่า 1 ครั้ง จึงมีวิธีการตรวจหาเส้นขอบภาพที่ให้ ั้ ค่าสูงสุดเพียงจุดเดียวเพื่อตอบสนองตำแหน่งของเส้นขอบภาพที่เป็นจริงในแต่ละจุด (only one  $\,$ ื่ response to a single edge) ซึ่งวิธีการดังกล่าวเรียกว่า<code>edge thinning $^{\left[9\right]}$  มีวิธีการดำเนินการ</code> ึ่ ดังต่อไปนี้

ก. ถ้า $\nabla\, {\bf f}({\bf x},{\bf y})$ |มีค่าสูงสุดที่จุด  ${\sf x}_{_{0}}{\sf y}_{_{0}}$  ในทิศทางแกน X แต่ไม่ได้มีค่าสูงสุดในทิศทางแกน Y ี่ จุด x $_{\rm o}$ ,y $_{\rm o}$  จะเป็นจุดของขอบภาพก็ต่อเมื่อ

$$
\left|\frac{\partial f(x,y)}{\partial x}\right| x = x_0, y = y_0 \quad > \quad K \left|\frac{\partial f(x,y)}{\partial y}\right| \quad x = x_0, y = y_0 \quad \text{with } K \text{ and } Y \text{ is a constant.}
$$

ข. ถ้า $\nabla\, {\bf f}({\bf x},{\bf y})$ |มีค่าสูงสุดที่จุด  ${\sf x}_{_{0}}{\sf y}_{_{0}}$  ในทิศทางแกน Y แต่ไม่ได้มีค่าสูงสุดในทิศทางแกน X ี่ ึจุด x<sub>o</sub>,y<sub>o</sub> จะเป็นจุดของขอบภาพก็ต่อเมื่อ

$$
\left|\frac{\partial f(x,y)}{\partial y}\right| x = x_0, y = y_0 \quad > \quad K \left|\frac{\partial f(x,y)}{\partial x}\right| \, x = x_0, y = y_0 \quad \text{with } K \text{ which}
$$

สรุปวิธีการหาเสนขอบภาพแสดงไดดังในรูปที่ 2.20

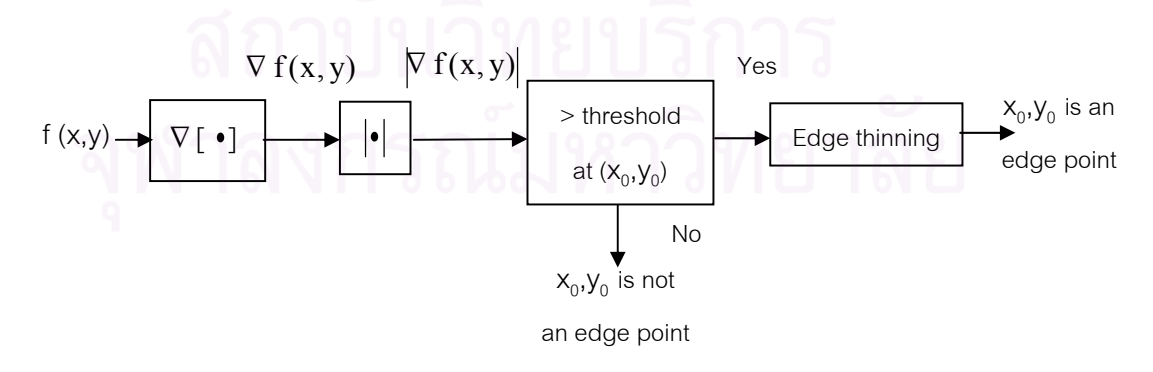

รูปที่ 2.20 แสดงวิธีการตรวจหาเสนขอบภาพ

## **บทท ี่ 3**

## **การพัฒนาระบบควบคุมความหนาของฉนวนสายไฟฟา**

กระบวนการผลิตสายไฟฟาในอุตสาหกรรมขนาดกลางท ี่ใชเคร องหุมฉนวนไฟฟาสมรรถนะปาน ื่ กลางนั้น การควบคุมความหนาของฉนวนหุ้มสายไฟฟ้ายังคงอาศัยการปรับอัตราการป้อนสายลวด ั้ ตัวนำผ่านหัวฉีดเพื่อให้เกิดความสมมาตรด้วยระบบ manual ซึ่งต้องอาศัยประสบการณ์และความ ึ่ ชำนาญของช่างเทคนิค ร่วมกับการตรวจสอบความหนาของฉนวนจากการสุ่มตรวจด้วยกล้อง จุลทรรศน์ หรือเกิดการอาร์คเมื่<mark>อฉนวนบางกว่าที่จะทนแรงดันทดสอบไ</mark>ด้ อย่างไรก็ตามบางบริเวณที่ ื่ ี่ เกิดความไม่สม่ำเสมอ ถึงแม้จะไม่ถึงกับเกิดการทะลุของแรงดันไฟฟ้าทดสอบแต่จะเสียความแข็งแรง ่ํ เชิงกลเมื่อมีการดัดงอสายจะฉีกขาดภายหลังโดยผู้บริโภคไม่อาจทราบได้ ดังนั้นการตรวจสอบความ ื่ ั้ หนาของฉนวนแบบต่อเนื่องโดยปรับอัตราการป้อนสายและการฉีดฉนวนหุ้มด้วยอัตราที่เหมาะสมเพื่อ ื่ ้รักษาสมมาตรของฉนวนจะช่วยให้การผลิตมีคุณภาพสูงขึ้น

## **3.1โครงสรางของระบบควบคุมความหนาของฉนวนหุมสายไฟฟา**

จากการศึกษาคุณสมบัติของฉนวนหุมสายไฟฟาชนิด PVC และประยุกตเทคนิคการ ถายภาพดวยรังสีเอกซแบบไมโครโฟกัสชนิดเห็นภาพทันที (real time) ในการสรางภาพขยายของ ความหนาฉนวนสายไฟฟ้าและประมวลความหนาด้วยโปรแกรมที่พัฒนาขึ้น เพื่อให้ทำงานบน ไมโครคอมพิวเตอร์ สามารถกำหนดข้อมูลในการออกแบบระบบควบคุมความหนาของฉนวนหุ้ม สายไฟฟ้าได้ดังนี้

1. ระบบถ่ายภาพรังสีจะต้องเป็นระบบถ่ายภาพ 2 แนวแกนทำมุมกัน 90<sup>0</sup> เพื่อให้สามารถ ประเมินการเบี่ยงเบนศูนย์กลางของเส้นลวดตัวนำไฟฟ้า และประเมินความหนาที่เปลี่ยนแปลงจากผล ี่ การเบ ยงศูนยกลางได ี่

2. ระบบถ่ายภาพรังสีชนิดเห็นภาพทันทีเลือกใช้แบบ fluoroscopy จับสัญญาณภาพด้วย กล้องถ่ายวีดิทัศน์ชนิดความไวแสงสูง เนื่องจากเป็นระบบที่มีราคาไม่สูงมาก คุณภาพของภาพขึ้นกับ ี่ ึ้ ฉากเรื่องรังสีและกล้องวิดีทัศน์

3. ระบบกำเนิดรังสีเอกซ์เป็นแบบ constant potential ซึ่งสามารถกำเนิดพลังงานของรังสี ึ่ เอกซไดในชวง 0-80 keV ที่กระแสประมาณ 2 mA

4. ระบบแปลงสัญญาณภาพเป็นสัญญาณเชิงเลข ใช้เทคนิคการเก็บข้อมูลภาพบน แผนวงจรจับสัญญาณภาพ (frame grabber) สงสัญญาณผานทางพอรต USB

5. การตรวจสอบความหนาฉนวนของภาพถายรังสีใชเทคนิคการตรวจสอบลายขอบภาพ ดวยโปรแกรม edge detection

6. ระบบเชื่อมโยงสัญญาณซึ่งสามารถกำเนิดสัญญาณแสดงความคลาดเคลื่อน เมื่อเกิด ึ่ ื่ ื่ การเบี่ยงศูนย์ และการส่งสัญญาณเตือนเมื่<mark>อไม่สามารถปรับแก้ไ</mark>ด้ ี่

จากข้อมูลพื้นฐานนี้สามารถพัฒนาโครงสร้างของระบบควบคุมความหนาของฉนวนหุ้ม ื้ ี้ สายไฟฟาไดดังแผนภาพในรูปที่ 3.1

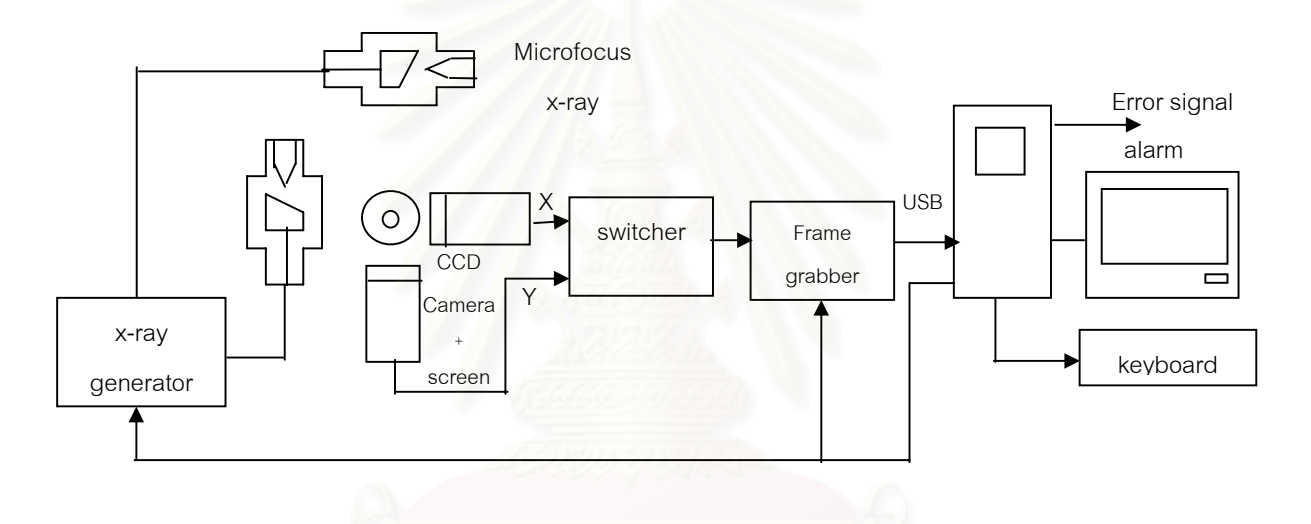

รูปที่ 3.1 แผนภาพโครงสรางของระบบควบคุมความหนาของฉนวนหุมสายไฟฟา

การทำงานเริ่มจากการกำเนิดรังสีเอกซ์แบบ constant potential ที่พลังงาน 0-80 keV ิ่ ี่ กระแสแอโนด 1-2 mA ส่งผ่านชิ้นตัวอย่างสายไฟฟ้าที่เคลื่อนผ่าน ทำให้เกิดภาพถ่ายรังสีเอกซ์ตกบน ิ้ ื่ ฉากเรืองรังสีโดยจัดรูปแบบการถายภาพรังสีแบบสงผานในระบบไมโครโฟกัสใหมีกําลังขยาย 1-2 เทา พร้อมกับกำลังขยายของการจัดระยะเลนส์กล้องวีดิทัศน์ ภาพแสงเรื่องรังสีบนฉากจะถูกแปลงเป็น สัญญาณภาพคอมโพสิต (composite video signal) ด้วยกล้องวีดิทัศน์ชนิด CCD แบบไวแสงสูงใน แนวแกน X และ Y ส่งไปยังวงจรเลือกสัญญาณ (switcher) ซึ่งจะทำหน้าที่ 2 ประการ คือ สวิตซ์ ึ่ หลอดรังสีในแนวแกน X และ Y รวมทั้งเลือกรับสัญญาณในแนวแกน X และ Y สลับกันไป เพื่อส่งต่อไป ั้ ื่ ยังแผนวงจรจับสัญญาณภาพและปรับระบบภาพแบบ interlace scan ใหเปนแบบ noninterlace

scan พร้อมทั้งแปลงสัญญาณภาพอนาลอกเป็นสัญญาณภาพเชิงตัวเลขส่งออกผ่านทางพอร์ต มาตรฐาน USB 2.0 (Universal Serial Bus) ดวยอัตราสัญญาณ 480 Mbps ไปยังไมโครคอมพิวเตอร

ไมโครคอมพิวเตอร์จะทำงานด้วยโปรแกรมที่พัฒนาขึ้นใน 2 ส่วนได้แก่ โปรแกรมจับ สัญญาณภาพ และโปรแกรมประมวลความหนาของสายไฟฟา ในสวนของโปรแกรมจับสัญญาณภาพ จะสแกนหาไดร์เวอร์ของแผ่นวงจรเชื่อมโยงสัญญาณผ่านทางพอร์ต USB ก่อนนำไปแสดงผลในกรอบ หน้าต่างที่ออกแบบไว้ ขณะที่สัญญาณภาพส่วนหนึ่งจะนำไปผ่านกระบวนการหาความหนาจากข้อมูล โปรไฟล์ความหนาของฉนวนสายไฟฟ้าที่ได้จากภาพถ่ายรังสีเอกซ์ ขนาดความหนาที่ตรวจสอบได้จะ นำไปเปรียบเทียบกับค่าควา<mark>มห</mark>นาอ้างอิง พร้อมทั้งแสดงผลการเบี่ยงเบนศูนย์กลางของสายลวดตัวนำ ั้ ี่ และส่งสัญญาณคลาดเคลื่อนตำแหน่งเพื่อใช้ในการปรับเปลี่ยนอัตราการป้อนสายหุ้มฉนวน ื่

การประมวลความหนาของฉนวนหุมสายจากภาพถายรังสีแบบสงผานดวยโปรแกรม มี ขั้นตอนจากการสุ่มข้อมูลโปรไฟล์ต่อเนื่องในแกน X และแกน Y เป็นจังหวะโดยโปรแกรมจะทำการอ่าน ั้ <u>ขนาดของความหนาของสาย</u>ไฟฟ้าจากสัญญาณภาพตำแหน่ง X1 , X2 และ Y1 , Y2 เทียบกับค่า อ้างอิงและประมวลความเบี่ยงเบนเชิงเวกเตอร์ จากนั้นจึงส่งสัญญาณควบคุมตามสัดส่วนขนาดที่ ั้ เบี่ยงเบน พร้อมแสดงผลบน<mark>จอภาพ ถ้าระบบไม่สามารถปรับแก้ด้วยความเร็วได้</mark> ความหนาจะ  $\mathcal{L}^{\mathcal{L}}(\mathcal{L}^{\mathcal{L}})$  and  $\mathcal{L}^{\mathcal{L}}(\mathcal{L}^{\mathcal{L}})$  and  $\mathcal{L}^{\mathcal{L}}(\mathcal{L}^{\mathcal{L}})$ คลาดเคลื่อนมาก ระบบจะส่งสัญญาณเตือนเพื่อให้ทราบ ในรูปที่ 3.2 แสดงวิธีการในการเก็บข้อมูล ื่ โปรไฟลและการวัดความหนาขอบภาพดวยการทํา edge detection ในกระบวนการ image processing<sup>[9]</sup>

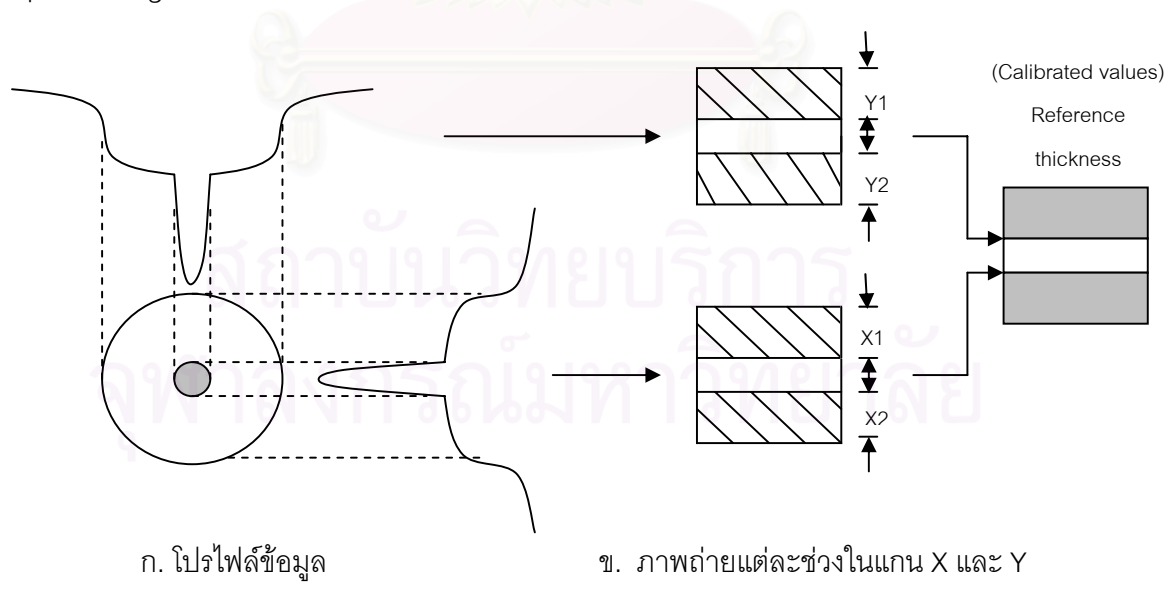

รูปที่ 3.2 แสดงสัญญาณและภาพของการประมวลความหนา

#### **3.2 การออกแบบระบบถายภาพร ังสีเอกซแบบ real-time**

ระบบถายภาพรังสีแบบมองเห็นภาพทันทีในงานวิจัยน เลือกแบบ indirect converting detection ประกอบด้วยหลอดกำเนิดรังสีเอกซ์ชนิดไมโครโฟกัส ฉากเรื่องรังสีและกล้องวีดิทัศน์ชนิด CCD ความไวสูง จัดระบบถ่ายภาพชนิดให้กำลังขยาย 2 เท่า ในการเก็บข้อมูลภาพถ่ายรังสีจะใช้ระบบ ถ่ายภาพ 2 ชุด ทำงานสลับกันในแนวแกน X ผละแกน Y ดังแสดงโครงสร้างและการทำงานใน แผนภาพรูปที่ 3.3

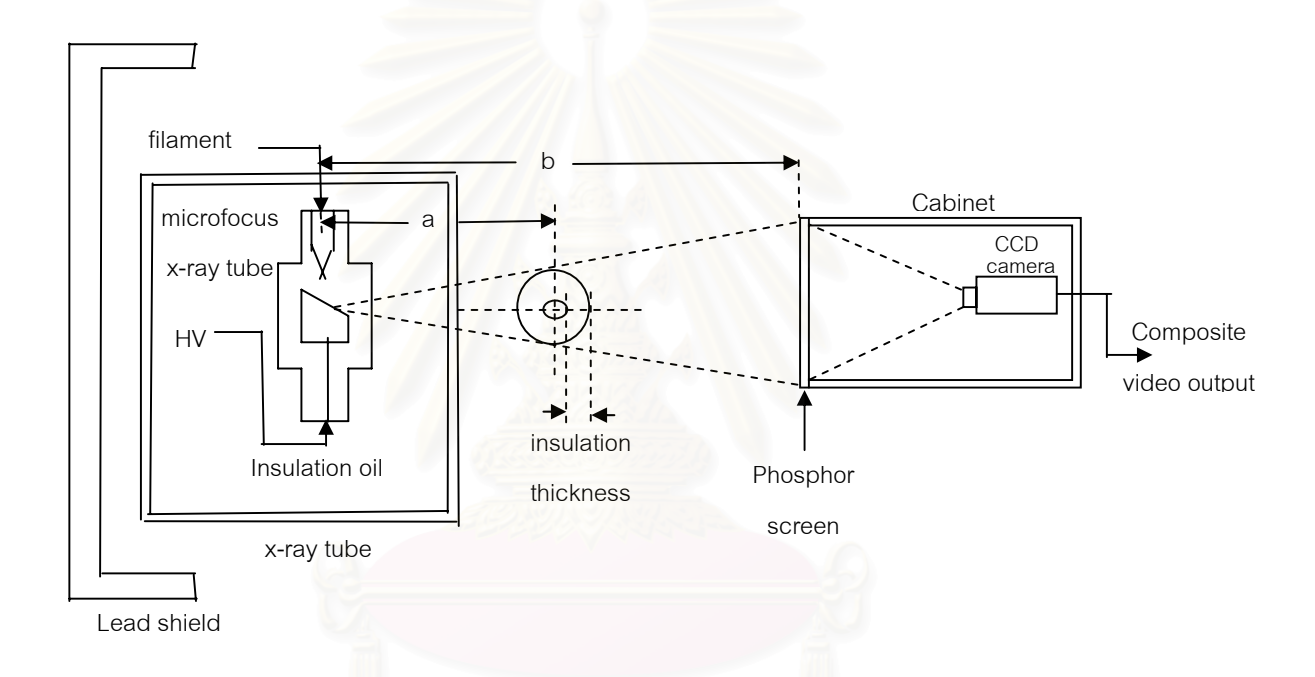

## รูปที่ 3.3 ระบบถายภาพรังสีเอกซสําหรับตรวจสอบความหนาสายไฟฟา

วัสดุและอุปกรณ์ที่ใช้ในการพัฒนาระบบถ่ายภาพรังสีเอกซ์เพื่อตรวจวัดความหนาสายไฟ ื่ ฟาประกอบดวยอุปกรณตางๆ ที่มีลักษณะทางเทคนิคและวิธีการประกอบดังตอไปนี้

3.2.1 แหลงกําเนิดรังสีเอกซแบบไมโครโฟกัส

หลอดกำเนิดรังสีเอกซ์ที่เลือกใช้เป็นของบริษัท Brand X-Ray Tube รุ่น BX-1 0.3 ซึ่ง ึ่ มีขนาดโฟกัสเท่ากับ 0.3 มิลลิเมตร (300µm) ใช้แรงดันไฟฟ้าสำหรับจุดไส้หลอด 1.75 โวลต์ กระแส 2 แอมแปร์ แรงดันไฟฟ้าสูงของวงจรแอโนดสูงสุดเท่ากับ 80 กิโลโวลต์ ที่กระแสแอโนด 2 มิลลิแอมป์ หลอดกําเนิดรังสีเอกซที่ใชแสดงดังรูปที่ 3.4 และมีรายละเอียดคุณลักษณะทางเทคนิคในภาคผนวกก.

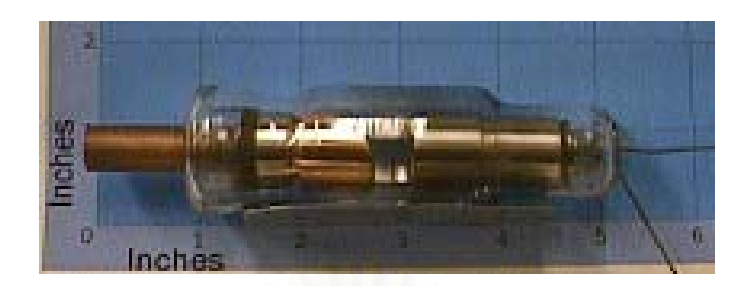

รูปที่ 3.4 แสดงหลอดกําเนิดรังสีเอกซรุน BX-1 0.3

จัดวงจรใหทํางานกับแหลงจายไฟฟาแรงดันสูงแบบ constant potential และกําเนิด รังสีเอกซ์เป็นจังหวะสัมพันธ์กับความต้องการในการเก็บข้อมูลภาพในแนวแกน X และแกน Y โดย หลอดกำเนิดรังสีเอกซ์จะติดตั้งไว้ภายในถัง (tank) ที่บรรจุน้ำมันฉนวนไฟฟ้า และทำหน้าที่ระบาย ี่ ้ํ ี่ ความร้อน พร้อมกำบังรังสีด้วยตะกั่วหนา 3mm เปิดทางให้ลำรังสี่รูปกรวย (cone shape) ส่งผ่าน ั่ ชิ้นงานไปตกกระทบบน<mark>ฉากเรื่องรังสีด้วยการจัดระยะห่างของชิ้</mark>นงานกับฉาก(a) เท่ากับ 6 cm. ิ้ ระยะห่างระหว่างฉากกับโฟกัสหลอดกำเนิดรังสีเอกซ์ (b) เท่ากับ 12 cm. จะได้กำลังขยายจากการจัด วางระบบถ่ายภาพเท่ากับ 2 เท่า รวมกับกำลังขยายจากการจัดคงค์ประกอบกล้อง 1.15 เท่า เป็น กําลังขยายรวมเทากับ 2.3 เทา

3.2.2 ฉากเรืองรังสี (Phosphor screen)

ฉากเรื่องรังสีเลือกใช้ Intensifying screen ของบริษัท Okamoto รุ่น LUS โดยที่มีค่า Relative Speed และRelative Sharpness เท่ากับ 200 และ 68 ตามลำดับ ดังรายละเอียดข้อมูล เทคนิคในภาคผนวก ข. แผ่นเรื่องรังสีนี้จะให้แสงสีเขียวซึ่งเหมาะกับย่านตอบสนองแสงของกล้องวีดิ ึ่ ทัศน์และระบบเลนส์ทั่วไป ในงานนี้ใช้แผ่นเรื่องรังสีขนาดพื้นที่รับรังสี 10x10 cm ึ ติดตั้งบนด้านหน้า ื้ ี่ ั้ กล่องทึบแสงที่ออกแบบให้มีขนาดเหมาะสมกับระยะโฟกัสของระบบเลนส์ในกล้องวีดิทัศน์ที่ใช้ในการ แปลงสัญญาณภาพ ดังแสดงในแผนภาพรูปที่ 3.5

3.2.3 อุปกรณ์แปลงสัญญาณภาพ

อุปกรณท ี่ใชแปลงสัญญาณภาพเรืองรังสีเปนสัญญาณภาพสําหรับงานวิจัยน เลือกใช้กล้องวีดิทัศน์ของบริษัท Fugiko รุ่น FK-BF460 ซึ่งใช้แผ่นรับภาพชนิดซีซีดี (CCD) ของบริษัท Sony ท มีความละเอียดภาพ 520TV line มีความไวแสง 0.003 ลักซ (lux) โดยกลองวีดิทัศนจะถูกจัด ี่ ประกอบในกล่องทึบแสงและลดการสะท้อนแสงภายในด้วยการพ่นสีดำด้านภายในกล่อง พร้อมทั้งจัด ั้

ระยะโฟกัสของระบบเลนส์ให้ได้ความคมชัด เพื่อทำหน้าที่แปลงภาพเรืองรังสีเป็นสัญญาณภาพคอม ื่ โพสิตสงไปยังแผนวงจรสวิตซสัญญาณในระบบเก็บขอมูลภาพ

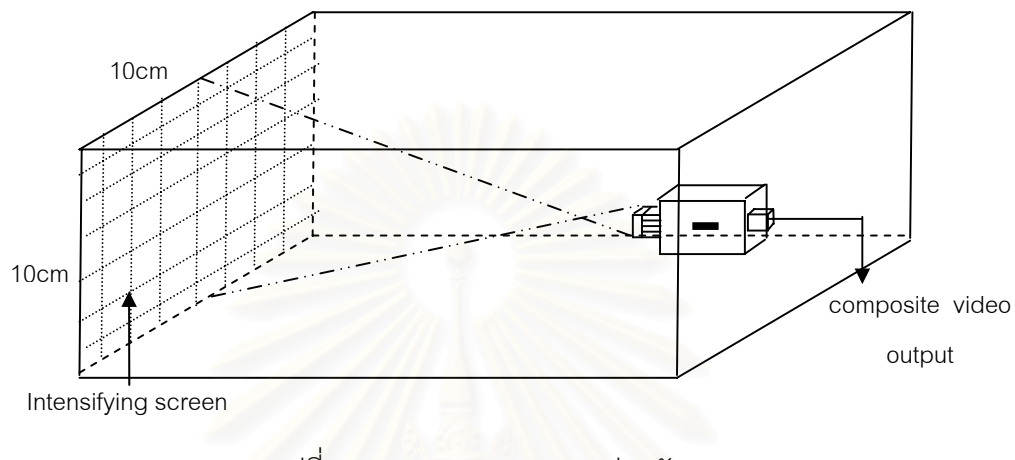

รูปที่ 3.5 แผนภาพของระบบแปลงสัญญาณ

### **3.3 การออกแบบระบบกําเนิดรังสีเอกซ**

ระบบกำเนิดรังสีเอกซ์ในงานวิจัยนี้ใช้หลอดกำเนิดรังสีเอกซ์แบบไมโครโฟกัส ซึ่งต้องการ ึ่ ระบบจ่ายไฟฟ้าแรงดันต่ำปรับค่าได้สำหรับจุดไส้หลอด และแหล่งจ่ายไฟฟ้าแรงสูงปรับค่าได้จาก 0–40 กิโลโวลต์ เพื่อเร่งความเร็วของอิเล็กตรอนให้เคลื่อนชนเป้าและผลิตรังสีเอกซ์ โดยจัดวงจรจ่าย ื่ ไฟฟาในแบบกราวนดแคโทด (cathode ground) ดังแผนภาพวงจรในรูปที่ 3.6

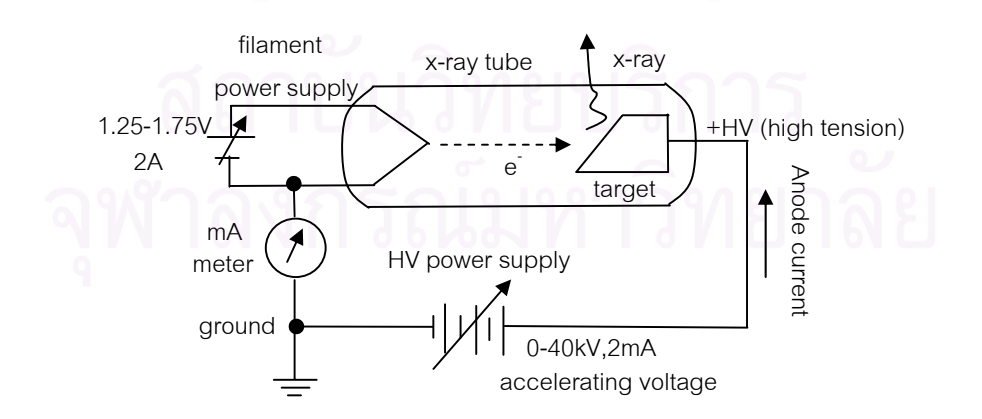

รูปที่ 3.6 แผนภาพวงจรจ่ายไฟฟ้าแก่หลอดรังสีเอกซ์แบบกราวนด์แคโทด

3.3.1 การออกแบบแหลงจายไฟฟาจุดไสหลอด

จากขอมูลเทคนิคตามเสนกราฟของหลอดกําเนิดรังสีเอกซรุน BX-1,0.3 ใน ภาคผนวก ก. พบว่าจะต้องจัดแรงดันไฟฟ้าเพื่อแปรเปลี่ยนกระแสแอโนดในการควบคุมความเข้มของ รังสีเอกซ์สำหรับวงจรฟิลาเมนต์ที่กระแส 1.75 แอมแปร์ และปรับเปลี่ยนค่าแรงดันไฟฟ้าได้ตั้งแต่1.25 ี่ ั้ –1.75 โวลตจึงไดเลือกไอซีเบอร LM338 ควบคุมแรงดันทางออกแบบ series regulator และจาย กระแสไดสูงสุด 3 A โดยจัดวงจรดังในรูปที่ 3.7

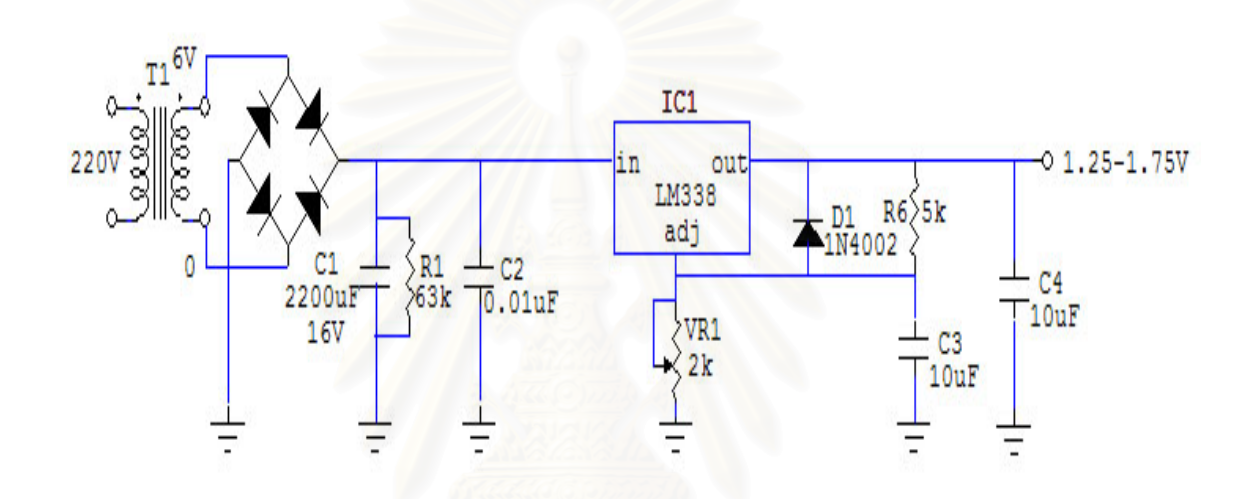

รูปที่ 3.7 วงจรแหลงจายไฟฟ าจุดไสหลอด

3.3.2 การออกแบบแหลงจายไฟฟาแรงดันสูง

จากผลการทดสอบถายภาพรังสีเอกซของสายไฟฟาหุมฉนวน PVC ขนาดเสนลวด ตัวนำ 1 – 4 mm $^2$  ด้วยแผ่นฟิล์มถ่ายภาพพบว่าจะต้องใช้พลังงานรังสีเอกซ์จากหลอดกำเนิดรังสีเอกซ์ ประมาณ 30-40 keV และกระแสแอโนดประมาณ 1 mA จึงได้ออกแบบวงจรแหล่งจ่ายไฟฟ้าแรงดันสง ปรับค่าได้จาก 0-40 kV กระแสสูงสุด 2 mA สำหรับใช้เป็นศักดาไฟฟ้าเร่ง (accelrating voltage) ให้ อิเล็กตรอนเคลื่อนชนเป้าในการผลิตรังสีเอกซ์ โดยวงจรแบ่งออกเป็นวงจรแหล่งจ่ายไฟฟ้าแรงดันต่ ่ํ อิเล็กตรอนเคลื่อนชนเป้าในการผลิตรังสีเอกซ์ โดยวงจรแบ่งออกเป็นวงจรแหล่งจ่ายไฟฟ้าแรงดันต่ำ<br>วงจรแปลงไฟฟ้ากระแสตรงเป็นกระแสสลับความถี่สูง วงจรขับหม้อแปลงไฟฟ้าแรงดันสูงความถี่สูง ี่ ี่ และวงจรทวีแรงดันไฟฟาดังแผนภาพของระบบในรูปที่ 3.8

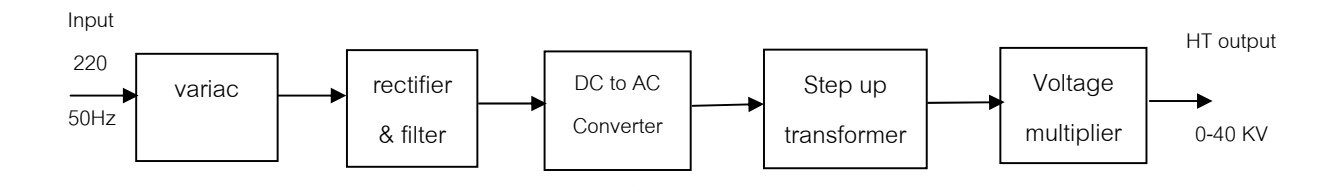

้ รูปที่ 3.8 แผนภาพวงจรแหล่งจ่ายไฟฟ้าแรงดันสูง

ก. วงจรไฟฟาแรงดันต่ํา

จากแผนภาพในรูปที่ 3.8 ได้ออกแบบวงจรจ่ายไฟฟ้าแรงดันต่ำโดยใช้วาริแอ็ก (variac) T1 สามารถแปรเปลี่ยนไฟฟ้าได้จาก 0-250 โวลต์ เพื่<mark>อจ่ายให้หม้อแปลงไฟฟ้า T2 ซึ่งเป็นหม้อ</mark> ื่ แปลงลดแรงดันไฟฟากอนสงไปยังวงจรแปลงไฟฟากระแสตรงเปนกระแสสลับความถี่สูงตอไป

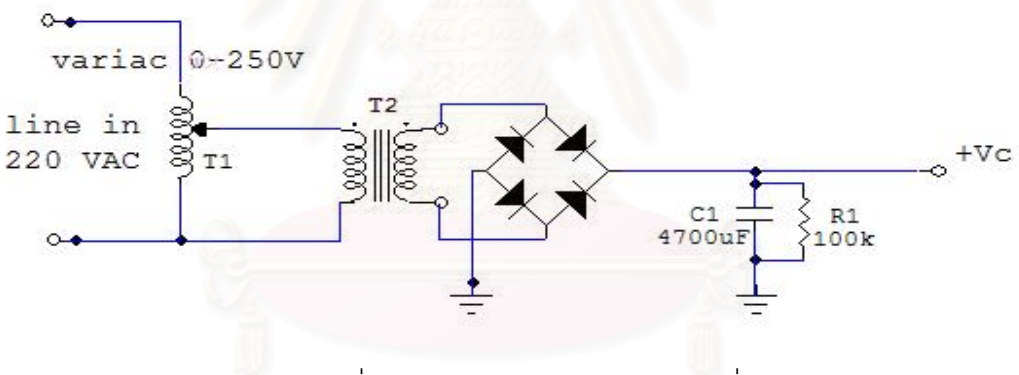

รูปที่ 3.9 วงจรแหลงจายไฟฟ าแรงดันต่ํา

ข. วงจรกําเนิดไฟฟาแรงดันสูง

้วงจรกำเนิดไฟฟ้าแรงดันสูง เป็นวงจรแปลงผันไฟฟ้ากระแสตรงแรงดันสูงปรับค่า ได้จาก 0-40 กิโลโวลต์ จ่ายกระแสได้ 2 มิลลิแอมแปร์ เลือกการทำงานแบบ flyback converter ทำงานที่ความถี่ 30 kHz ขับหม้อแปลงไฟฟ้าซึ่งมีอัตรารอบ Np:Ns เท่ากับ 1:150 ส่วนวงจรกำเนิด ี่ ึ่ ความถี่ 30 kHz เลือกใช้ไอซีเบอร์ NE555 สร้างสัญญาณพัลส์รูปสี่เหลี่ยมที่มี duty cycle = 49.7 % ี่ ี่ ขับทรานซิสเตอร์มอสเฟตเบอร์ IRFP460 ให้สวิตซ์หม้อแปลงไฟฟ้าทางเข้า ก่อนจ่ายให้วงจรทวี แรงดันไฟฟา 5 เทา ดังแสดงวงจรในรูปที่ 3.10

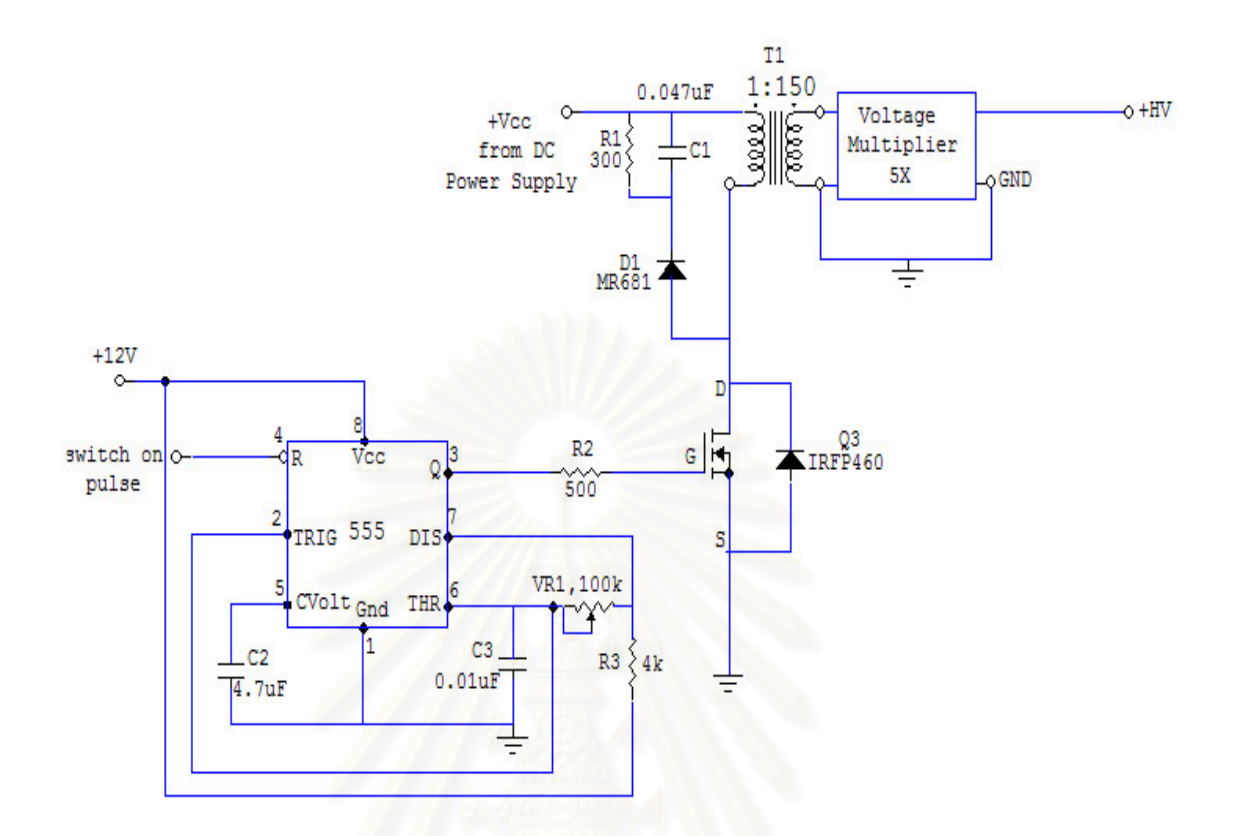

รูปที่ 3.10 วงจรกําเนิดไฟฟาแรงดันสูง

#### **3.4 การออกแบบระบบประมวลสัญญาณภาพ**

ระบบประมวลสัญญาณภาพประกอบด้วยส่วนสำคัญ 2 ส่วน ได้แก่ ระบบเก็บข้อมูล สัญญาณภาพและระบบเชื่อมโยงสัญญาณกับอุปกรณ์ภายนอก ดังแสดงในแผนภาพรูปที่ 3.11

3.4.1 ระบบเก็บขอมูลภาพ

ระบบเก็บข้อมูลภาพทำหน้าที่รับสัญญาณภาพคอมโพสิตจากกล้องวีดิทัศน์ในแนว ี่ แกน X และ Y ส่งให้แผ่นวงจรจับสัญญาณภาพสลับกัน ดังนั้นจึงต้องมีการสร้างสัญญาณสวิตซ์จาก ั้ พอร์ตเครื่องพิมพ์เพื่อควบคุมวงจร switcher ในการรับสัญญาณ และสัญญาณสวิตซ์อีกส่วนหนึ่งจะ ื่ ื่ ึ่ ส่งออกไปควบคุมการทำงานของวงจรกำเนิดไฟฟ้าแรงดันสูงของหลอดกำเนิดรังสีเอกซ์ให้เปิด-ปิด สัมพันธกับการเก็บขอมูลภาพ

3.4.2 ระบบเช ื่อมโยงสัญญาณกับอุปกรณภายนอก

ระบบนี้ทำหน้าที่ส่งสัญญาณจากผลการประมวลความหนาเพื่อใช้ประโยชน์ในกระ-ี้ ี่ บวนการควบคุมความหนา นอกเหนือจากการแสดงผลด้วยภาพและการเบี่ยงเบนศูนย์กลางของ ี่ เส้นลวดตัวนำไฟฟ้า สัญญาณที่กำเนิดจากระบบเชื่อมโยงสัญญาณจะส่งผ่านมาจากพอร์ตเครื่องพิมพ์ ื่ ได้แก่ สัญญาณเตือนเมื่อไม่สามารถควบคุมให้ความหนาคงที่ได้ และสัญญาณความคลาดเคลื่อน ื่ (error signal) จากการเบี่ยงเบนศูนย์กลางของเส้นลวดตัวนำ ดังแผนภาพการทำงานในรูปที่ 3.11 ี่ และวงจรท ออกแบบข ึ้นในรูปที่ 3.12 ี่

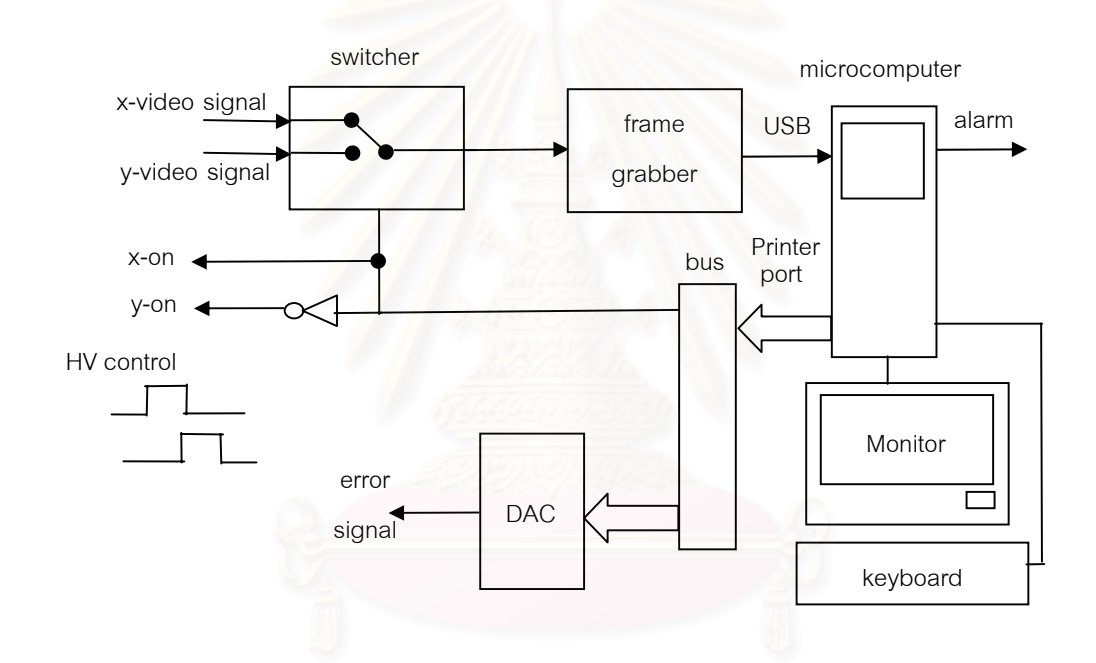

รูปที่ 3.11 แผนภาพระบบเก็บขอมูลสัญญาณภาพ

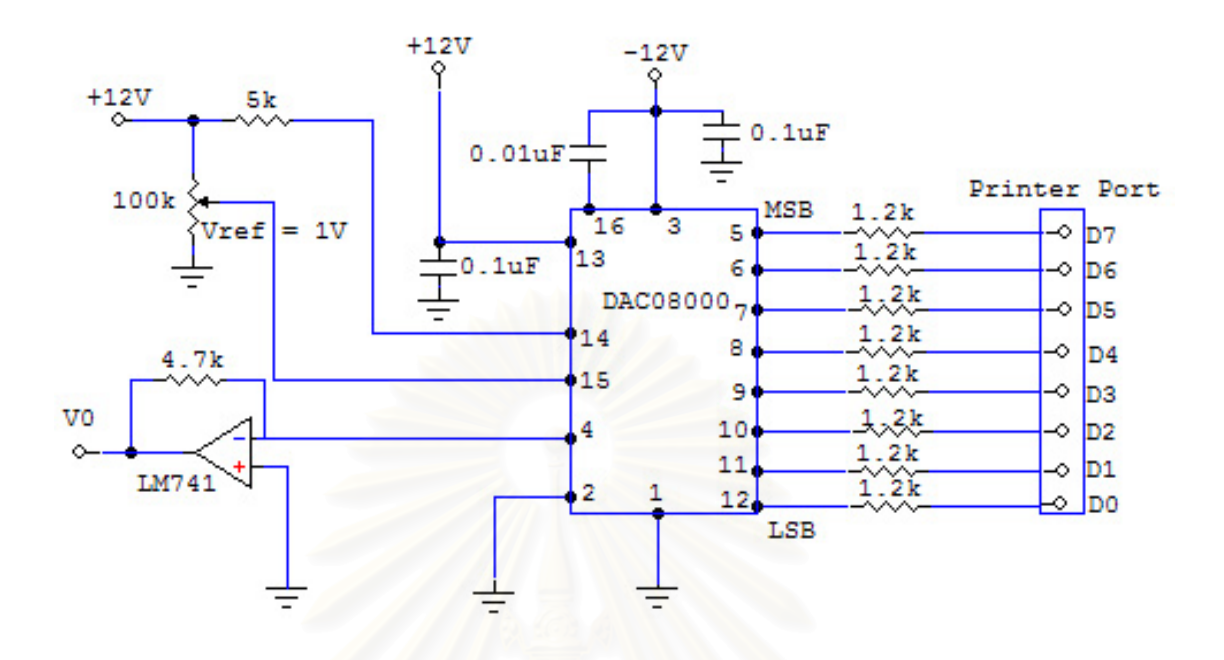

รูปที่ 3.12 วงจรเชื่อมโยงสัญญาณกับพอร์ตเครื่องพิมพ์ ื่

# **3.5 การพัฒนาโปรแกรมเก็บขอมูลสัญญาณภาพและประมวลผล**

โปรแกรมเก็บข้อมูลสัญญาณภาพและนำสัญญาณภาพที่ได้มาประมวลผลเป็นโปรแกรมที่ พัฒนาขึ้นด้วยโปรแกรม Microsoft Visual Basic 6.0 ทำงานบนระบบปฏิบัติการวินโดวส์โดยมี ึ้ รายละเอียดดังน

## 3.5.1 การพัฒนาโปรแกรมเก็บขอมูลสัญญาณภาพ

การเริ่มต้นโปรแกรมเก็บข้อมูลสัญญาณภาพมีลำดับการทำงานดังโฟล์วชาร์ต (flowchart) ในรูปที่ 3.13 เมื่อโปรแกรมเริ่มทำงาน โปรแกรมหลักจะทำการสร้างหน้าต่างหลัก (Main window) พร้อมทั้งเครื่องมือที่ใช้บนหน้าต่างหลัก ได้แก่ ปุ่มกด เมนูบาร์ กล่องรับข้อมูล และหน้าต่าง ั้ ื่ สำหรับแสดงภาพจากแผ่นวงจรเชื่อมโยงสัญญาณภาพ เมื่อผู้ใช้งานกดปุ่มเริ่มต้นให้โปรแกรมรับ ื่ ิ่ สัญญาณภาพ โปรแกรมจะกำหนดค่าพารามิเตอร์เริ่มต้นต่าง ๆ ที่ใช้ในการเก็บข้อมูล หลังจากที่ ิ่ กำหนดค่าเริ่มต้นจนครบแล้ว โปรแกรมจะทำการสแกนหาไดรเวอร์ของแผ่นวงจรเชื่อมโยงสัญญาณ ิ่ ถาพบไดรเวอรโปรแกรมก็จะแสดงภาพจากแผนวงจรแปลงสัญญาณบนหนาตางสําหรับแสดงภาพ

แล้วโปรแกรมจะรอการสั่งการต่อไปที่หน้าต่างหลัก แต่หากไม่พบไดรเวอร์โปรแกรมจะแสดงกล่อง ข้อความให้เลือกว่าจะทำงานต่อหรือไม่ ถ้าเลือกทำงานต่อโปรแกรมจะรอสั่งการที่หน้าต่างหลักโดยไม่ ี่ สามารถแสดงภาพจากแผ่นวงจรเชื่อมโยงสัญญาณได้ แต่ถ้าเลือกไม่โปรแกรมจะปิดหน้าต่างทั้งหมด ั้ พร้อมออกจากโปรแกรม

ในส่วนของการเก็บข้อมูลระบบภาพ อาศัยการเก็บข้อมูลโดยตรงจากกล้องวีดิทัศน์ ผ่านทางแผ่นวงจร frame grabber โดยใช้ activeX control ของโปรแกรม visual basic ชื่อว่า active ื่ video ช่วยในการเก็บข้อมูลระบบภาพไว้ในหน่วยความจำชั่วคราว รายละเอียดโปรแกรมแสดงใน ั่ ภาคผนวก ค.

3.5.2 การพัฒนาโปรแกรมประมวลความหนาของสายไฟฟา

การพัฒนาโปรแกรมตรวจ<mark>ส</mark>อบความหนาบนไมโครคอมพิวเตอร์ มีขั้นตอนจากการ ั้ สุ่มข้อมูลโปรไฟล์ต่อเนื่องในแกน X และแกน Y โปรแกรมจะทำการตรวจสอบหาขอบภาพโดยวิธี edge detection จากหน้าต่างที่ใช้ในการเก็บข้อมูลภาพ ซึ่งกำหนดหน่วยวัดของพิกัดเป็นหน่วย Twip ซึ่งเป็น หน่วยที่ไม่ขึ้นกับค่าความละเอียด (resolution) ของจอภาพที่ตั้งไว้ โดยที่ 1440 Twip มีค่าเท่ากับ 1 นิ้ว หน่วยที่ไม่ขึ้นกับค่าความ<mark>ละเอียด (resolution) ของจอภาพที่ตั้ง</mark>ไว้ โดยที่ 1440 Twip มีค่าเท่ากับ 1 นิ้ว<br>และคำนวณหาระยะห่างข<mark>องขอบภาพที่ได้เทียบกับค่าอ้างอิงและประมว</mark>ลหาความเบี่ยงเบนของ เส้นลวดตัวนำ พร้อมทั้งแจ้งสัญญาณความผิดพลาดออกมา ดังโฟล์วชารต์ในรูปที่ 3.14 และ ั้ โปรแกรมใน ภาคผนวก ค.

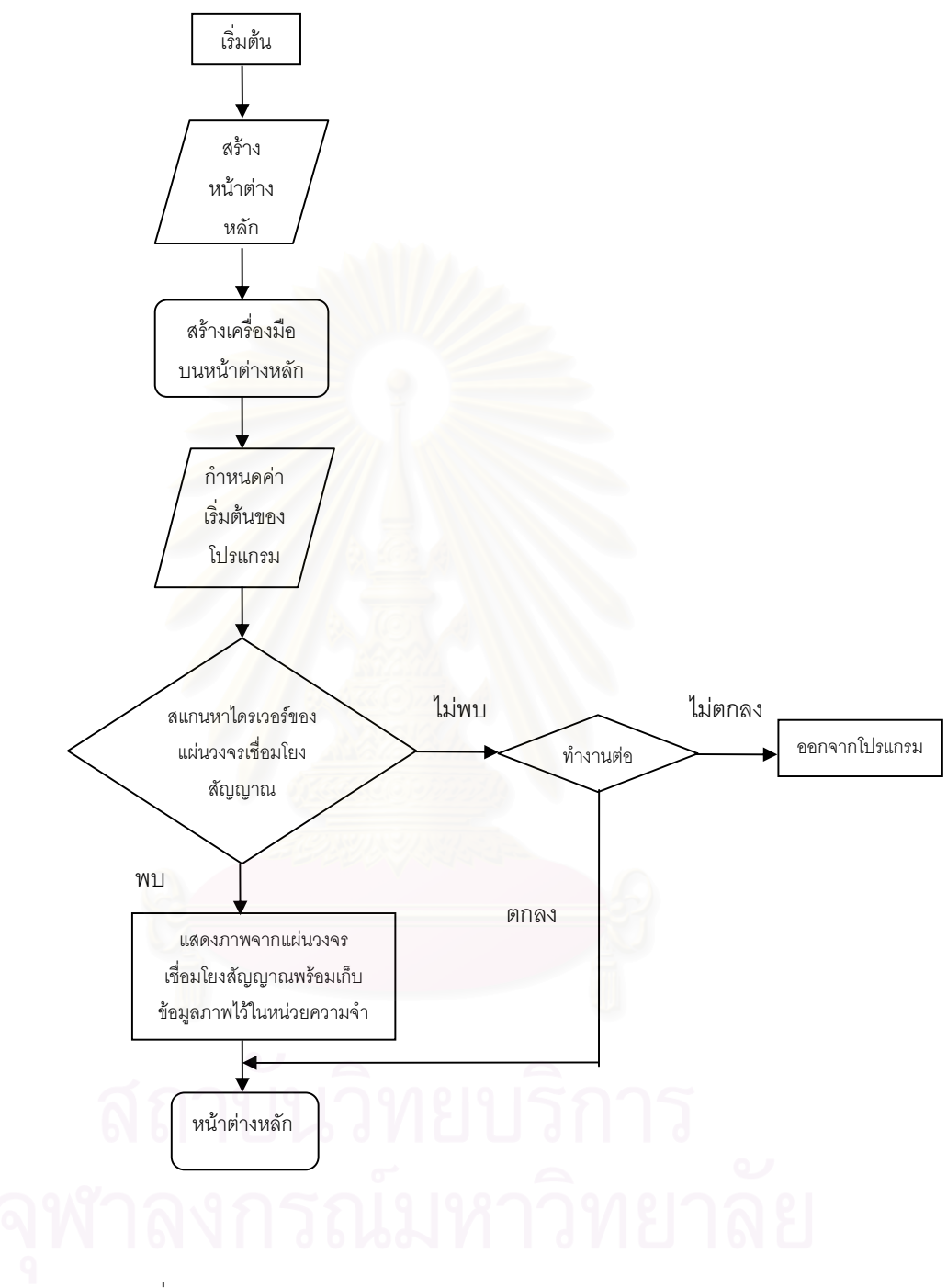

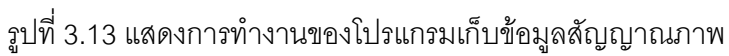

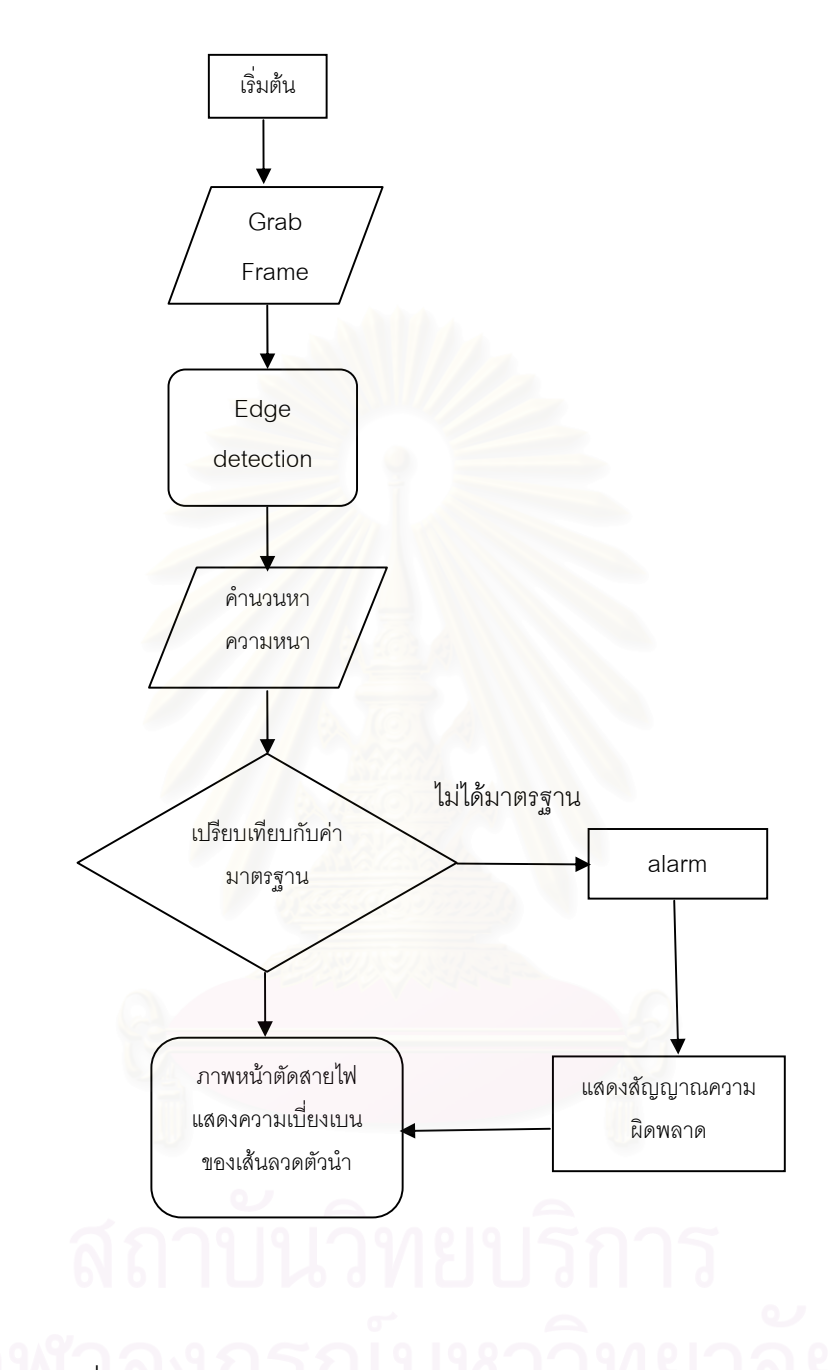

รูปที่ 3.14 แสดงการทํางานของโปรแกรมประมวลความหนาของสายไฟฟา

ในรูปที่ 3.15 แสดงภาพหนาจอการทํางานของโปรแกรมตรวจสอบตําแหนงของ เส้นลวดตัวนำและความหนาของฉนวนสายไฟฟ้า เมื่อโปรแกรมรับสัญญาณภาพจากกล้องวีดิทัศน์

ผ่านทางวงจรเชื่อมโยงสัญญาณแล้ว การทำงานผู้ใช้งานสามารถปรับค่าความคมชัดของภาพ ความ เปรียบต่างของภาพ ได้ที่ปุ่มปรับค่า ก่อนทำการตรวจสอบต้องป้อนค่าปรับเทียบความหนามาตรฐาน และกำลังขยายภาพที่ได้จากการจัดวางองค์ประกอบการถ่ายภาพ หลังจากนั้นให้กดปุ่มทำงาน โปรแกรมจะทำการตรวจจับขอบภาพ และประมวลหาค่าความหนาที่หน้าจอด้านขวาและแสดง ี่ ตำแหน่งของเส้นลวดตัวนำที่หน้าจอทางด้านซ้าย ี่

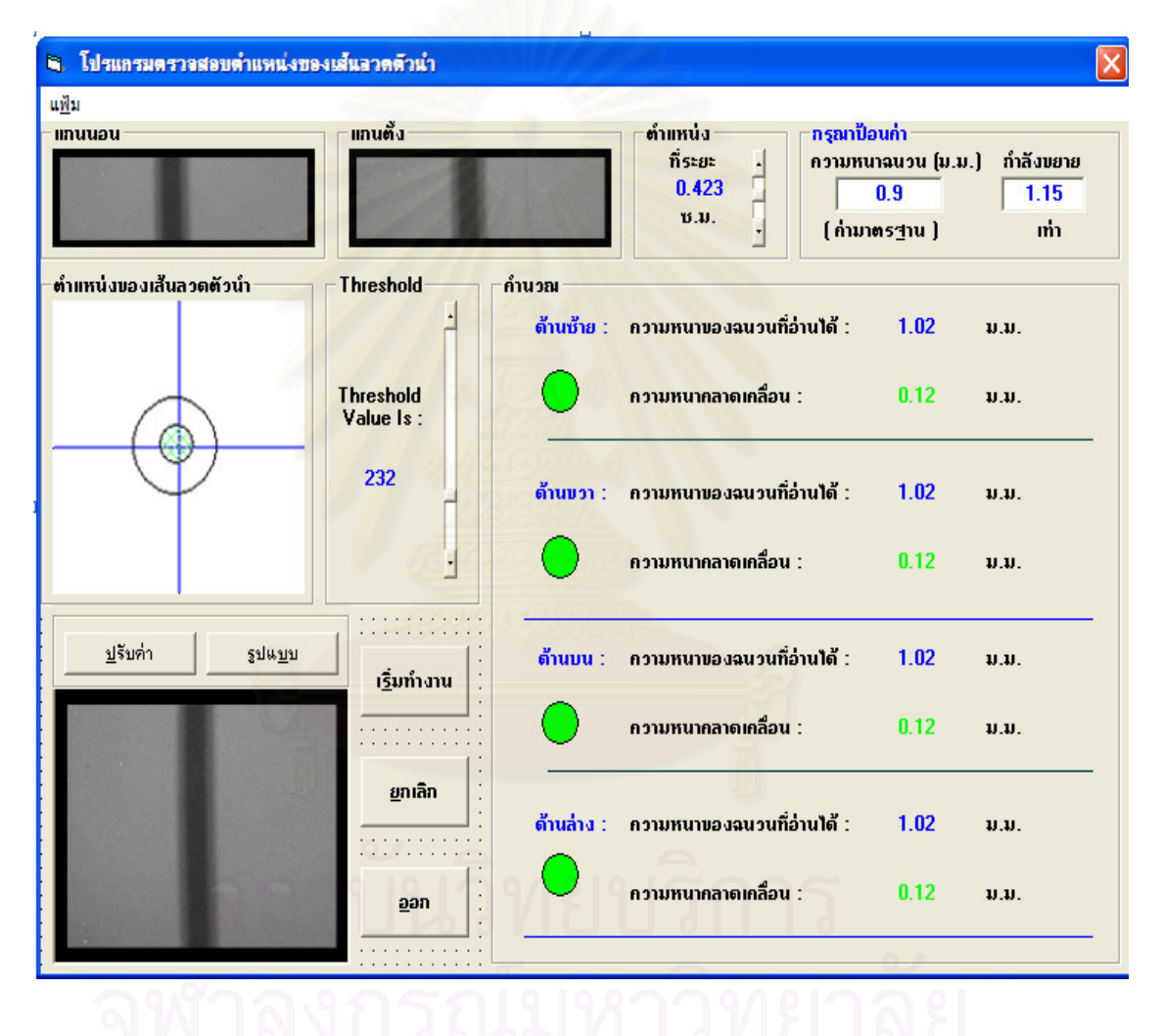

ิ รูปที่ 3.15 แสดงภาพหน้าจอการทำงานของโปรแกรม

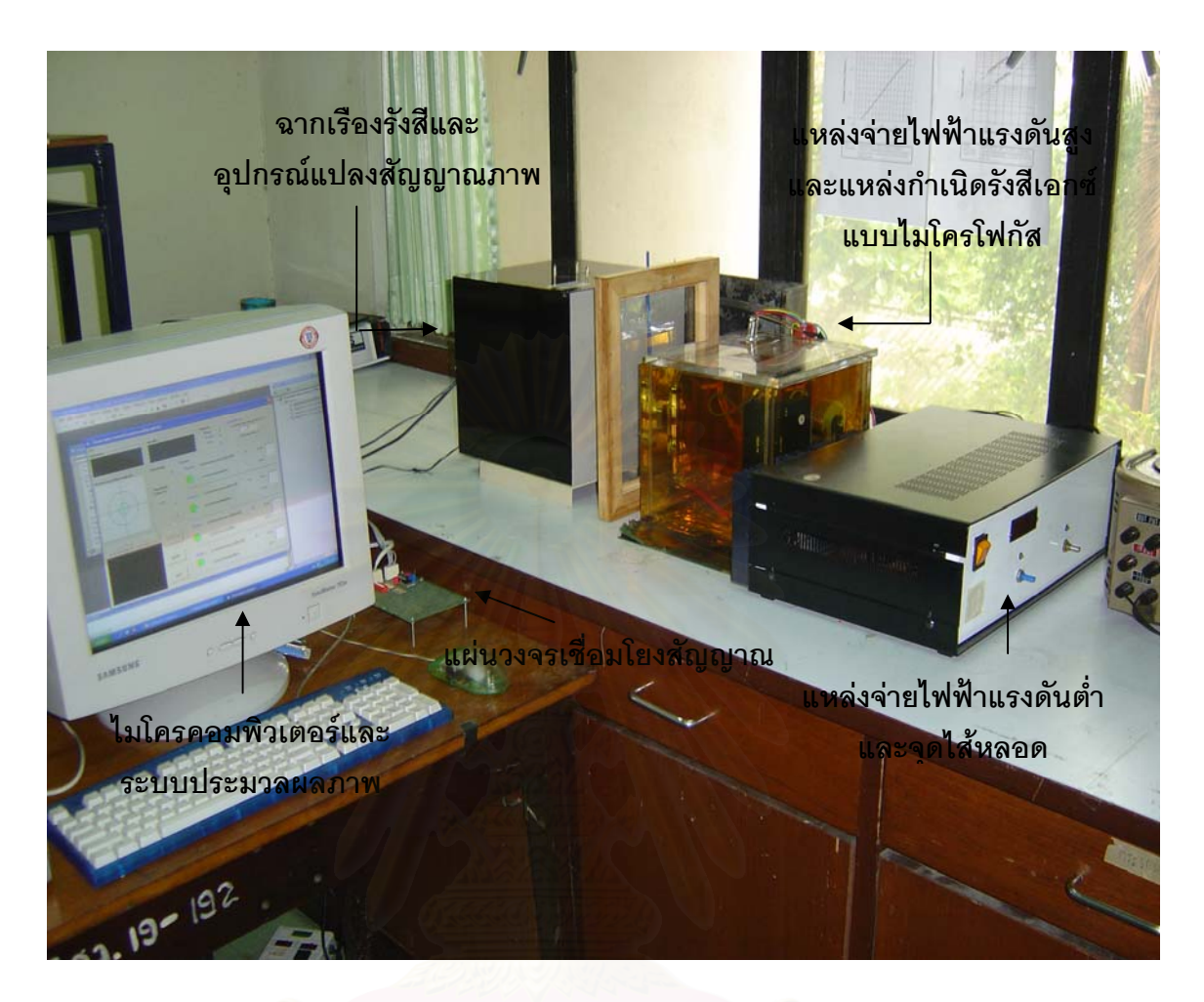

รูปที่ 3.16 ระบบตรวจสอบและควบคุมความหนาของฉนวนหุ้มสายไฟฟ้าที่พัฒนาขึ้น

## **บทท ี่ 4**

#### **ผลทดสอบการทํางานของระบบ**

การทดสอบการทํางานของระบบควบคุมความหนาของฉนวนหุมสายไฟฟา เปนการทดสอบ คุณภาพของภาพ real-time fluoroscopy และความสามารถในการถายภาพรังสีเพ ื่อประเมิน ความสามารถในการตรวจสอบความหนาของฉนวนหุ้มสายไฟฟ้า แบ่งออกเป็นขั้นตอนดังนี้ ั้

- ก. การทดสอบสเปกตรัมพลังงานของระบบกําเนิดรังสีเอกซ
- ข. การทดสอบขีดจํากัดของกําลังขยายภาพ
- ค. การทดลองถ่<mark>ายภาพชิ้นงาน</mark> ิ้
- ง. การทดสอบความสามารถในการแจกแจงความหนา
- จ. การตรวจสอบความหนาของฉนวนหุมสายไฟฟา

## **4.1 วัสดุและอุปกรณที่ใชในการทดสอบ**

- 1. ดิจิตัลมัลติมิเตอร (DVM) ของบริษัท Fluke model 8840A
- 2. ระบบวิเคราะหพลังงานแบบหลายชอง (MCA) ของบริษัท Tracor Northern model TN-1706
- 3. หัววัดรังสี NaI(TI) ขนาด 2"x2" พร้อม preamplifier และฐานหลอด PMT ของบริษัท Ortec, model 276
- 4. อุปกรณ์ขยายสัญญาณพัลส์ ของบริษัท Canberra model 2022
- 5..ชุดเสนลวดทดสอบมาตรฐาน (IQI) รหัส DIN62FE 10/16
- 6. ช นงานทดสอบภาพถายรังสี ิ้
- 8. ไมโครคอมพิวเตอร
- 9. ระบบควบคุมความหนาของฉนวนหุมสายไฟฟาที่พัฒนาขึ้น

#### **4.2 การทดสอบสเปกตรัมพลังงานของระบบกําเนิดรังสีเอกซ**

ไดทดสอบการทํางานของระบบกําเนิดรังสีเอกซโดยจัดระบบวัดสเปกตรัมพลังงานของรังสี เอกซ์ดังแผนภาพในรูปที่ 4.1 และแปรเปลี่ยนแรงดันไฟฟ้าสูงที่จ่ายให้กับแอโนดของหลอดกำเนิดรังสี ี่ เอกซ์ เป็น 30 ,40 ,50 และ 60 กิโลโวลต์และที่แรงดันไฟฟ้าสูง 40 กิโลโวลต์ ได้แปรเปลี่ยนกระแส แอโนดที่ 1.2 , 1.6 และ 2 มิลลิแอมแปร์ ผลการทดลองให้ผลดังสเปกตรัมพลังงานของรังสีเอกซ์ ในรูป ท ี่ 4.2 และ 4.3 ตามลําดับ

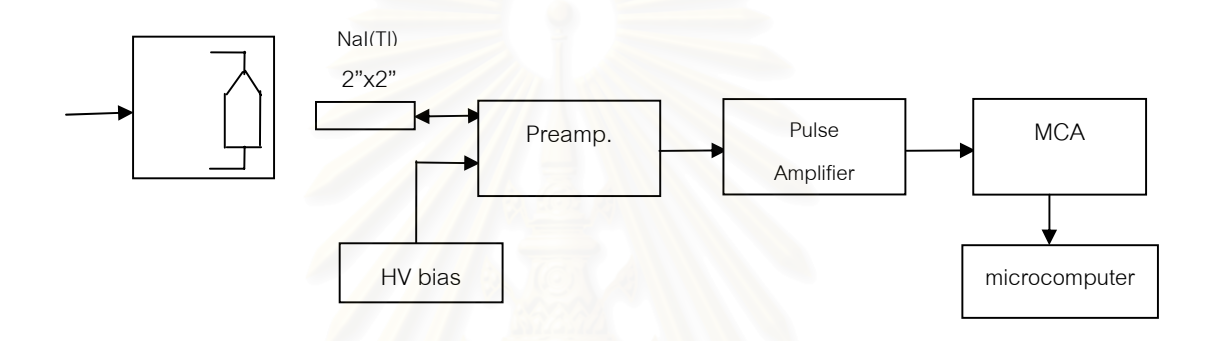

รูปที่ 4.1 แผนภาพของระบบทดสอบสเปกตรัมพลังงานรังสีเอกซ

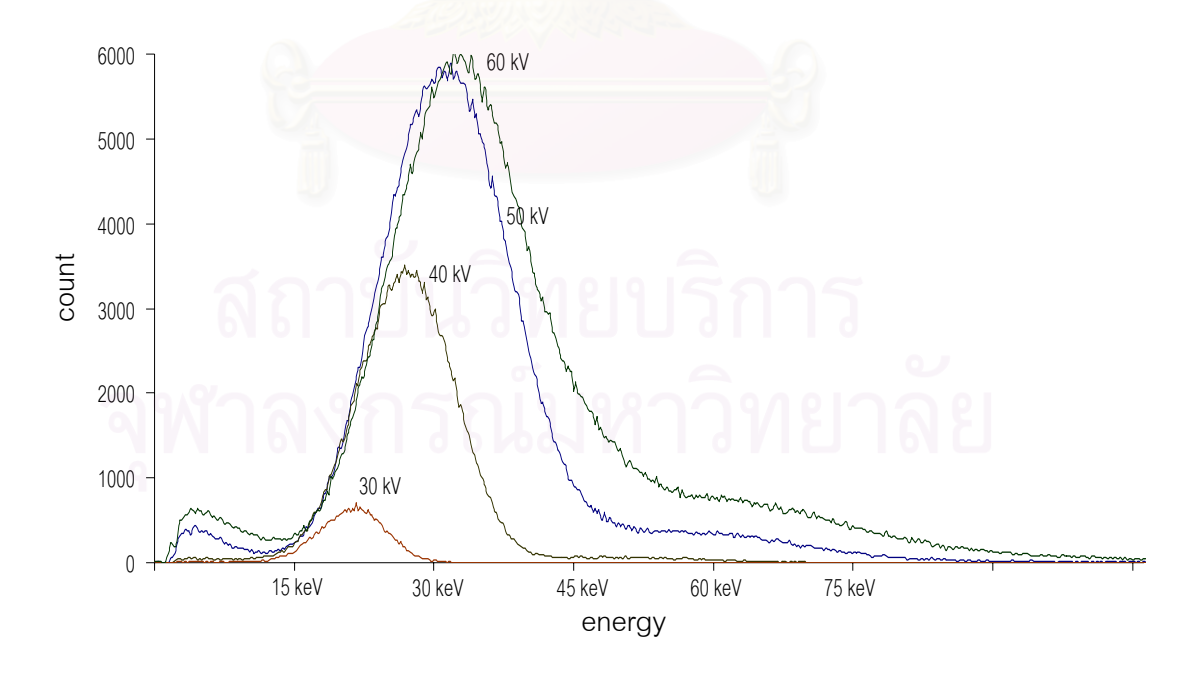

รูปที่ 4.2 สเปกตรัมพลังงานของรังสีเอกซเม ื่อแปรเปลี่ ยนขนาดแรงดันไฟฟาท ี่แอโนด

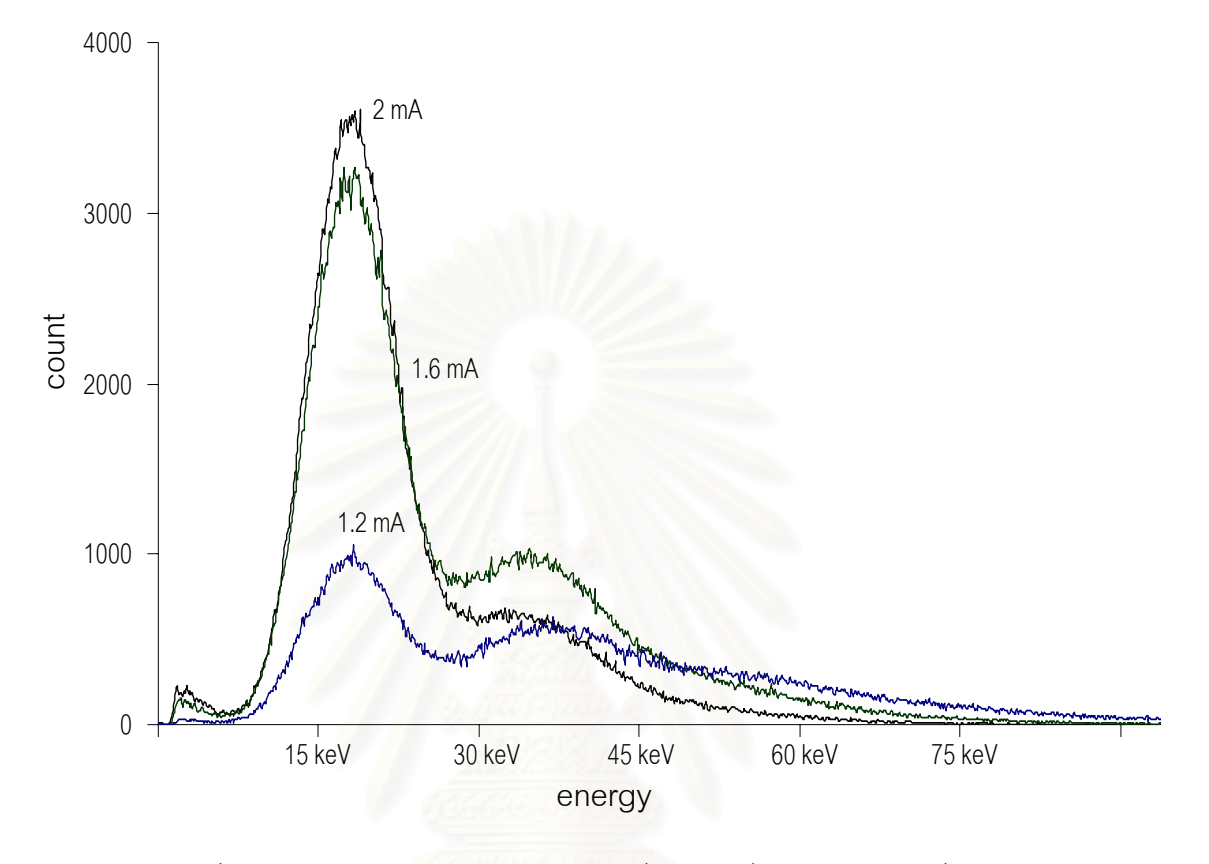

รูปที่ 4.3 สเปกตรัมพลังงานของรังสีเอกซ์เมื่อแปรเปลี่ยนกระแสไฟฟ้าที่แอโนด

## **4.3 การทดสอบขีดจํากัดของกําลังขยายภาพ**

ในการทดสอบขีดจำกัดกำลังขยายภาพของระบบควบคุมความหนาของฉนวนหุ้มสายไฟฟ้า ซึ่งใช้หลอดรังสีเอกซ์ที่มีขนาดโฟกัส 300 µm ได้ประยุกต์การทดสอบหาค่ารีโซลูชันด้วย Edge Spread Function เพื่อตรวจหาค่าขอบเงามัวของภาพถ่าย โดยกำลังขยายจากการจัดองค์ประกอบกล้อง 1.15 ื่ เท่า กำลังขยายจากการจัดวางระบบถ่ายภาพ 1 และ 2 เท่า ซึ่งจะได้กำลังขยายรวมจากผลคูณของ กำลังขยายทั้ง 2 เท่ากับ 1.15 และ 2.3 เท่า ตามลำดับ โดยถ่ายภาพวงแหวนโลหะบางด้วยพลังงาน ั้ 40 keV และกระแสแอโนด 1.2 mA จัดระยะระหวางตนกําเนิดรังสีกับฉากเรืองรังสี 12 เซนติเมตร และระยะระหว่างฉากเรื่องรังสีกับกล้อง 2.5 cm

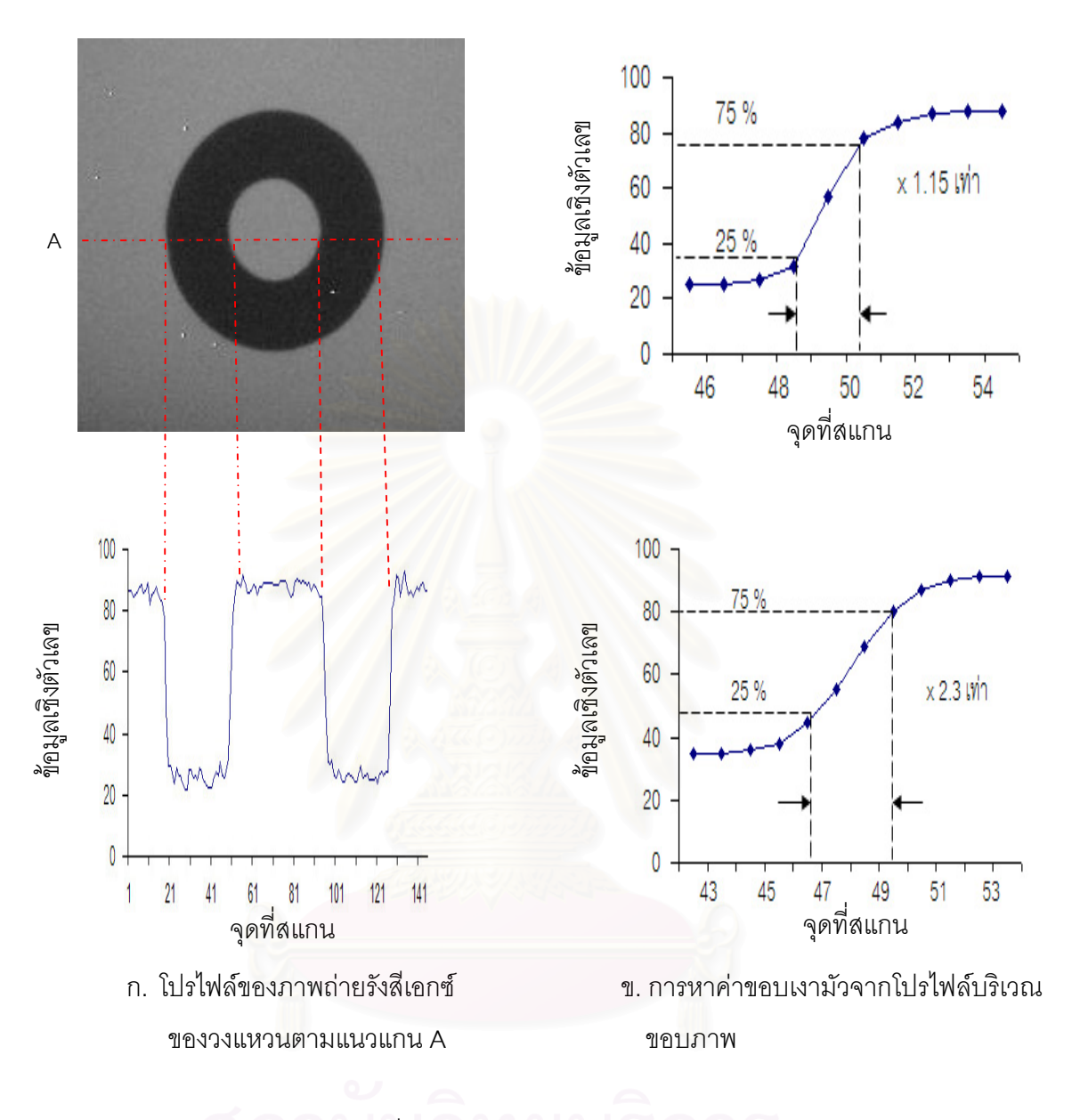

รูปที่ 4.4 การประเมินขีดจํากัดกําลังขยายภาพ

ตารางที่ 4.1 ขนาดของเงามัวขอบภาพที่กำลังขยายต่าง ๆ ด้วยการประเมินจากวิธีการ edge spread function

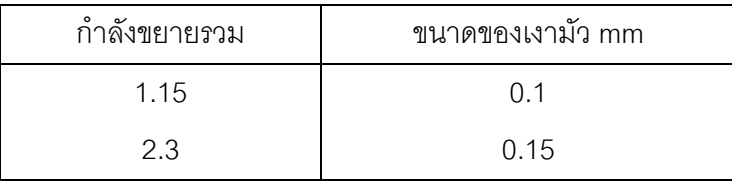

### **4.4 การทดลองถายภาพชิ้ นงาน**

ได้ทดลองถ่ายภาพตัวอย่างชิ้นงานตัวอย่างดังแสดงในรูปที่ 4.5 ที่กำลังขยายรวม 1.15 และ ิ้ ี่ 2.3 เท่า โดยปรับเงื่อนไขของพลังงานและความเข้มรังสีที่เหมาะสม สามารถจับภาพบนฉากเรืองรังสี  $\mathcal{L}^{\mathcal{L}}$ ไดชัดเจน ดังแสดงผลการทดลองในรูปที่ 4.6

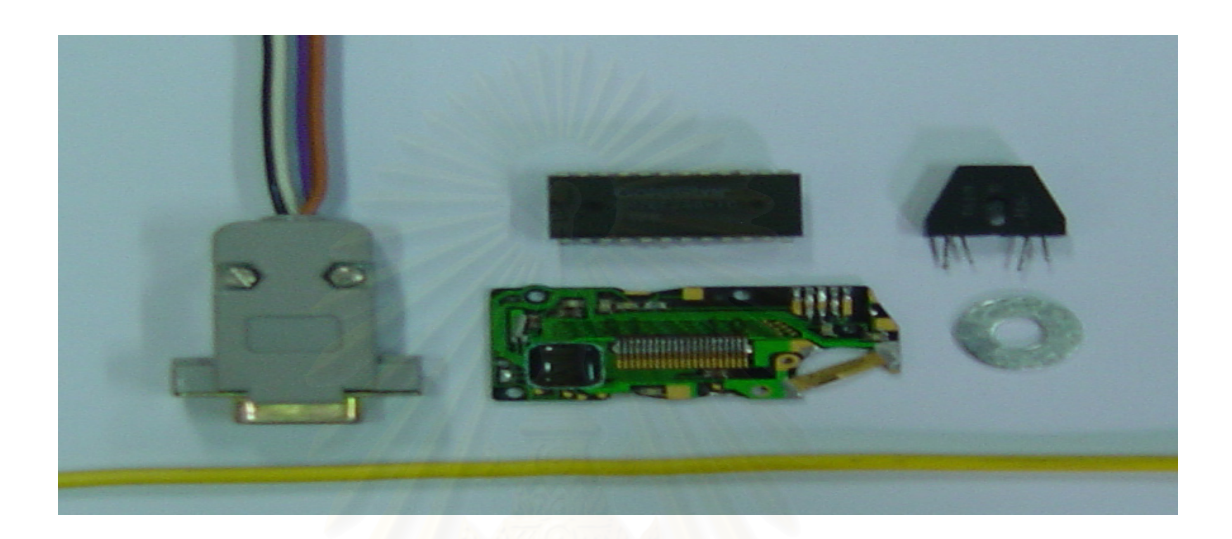

รูปที่ 4.5 ช นงานทดสอบภาพถายรังสี ิ้

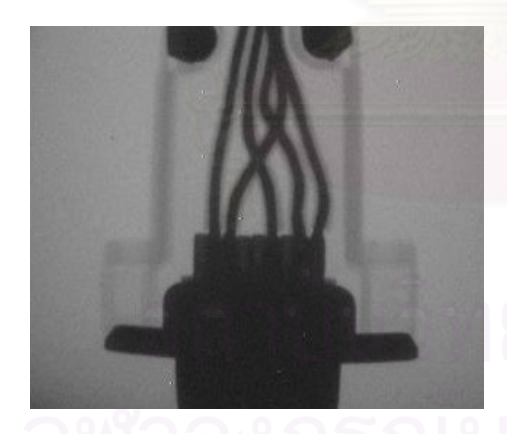

 กําลังขยายรวม 1.15 เทา กําลังขยายรวม 2.3 เทา (กําลังขยายของกลอง 1.15 เทา (กําลังขยายของกลอง 1.15 เทา กําลังขยายของระบบถายภาพ 1 เทา) กําลังขยายของระบบถายภาพ 2 เทา)

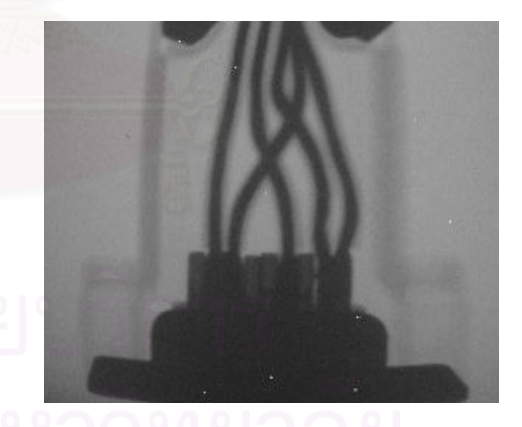

ก. ภาพถ่ายคอนเนกเตอร์เมื่อใช้แรงดันไฟฟ้า 40 kV และกระแสแอโนด 1.2 mA

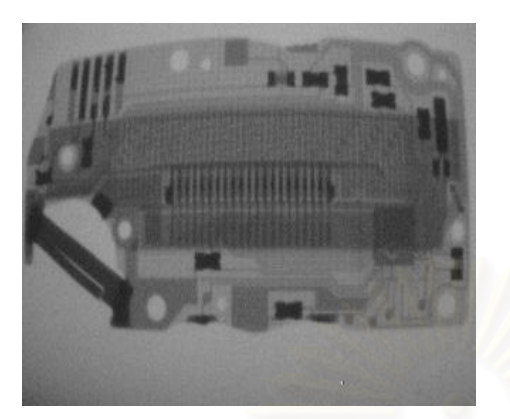

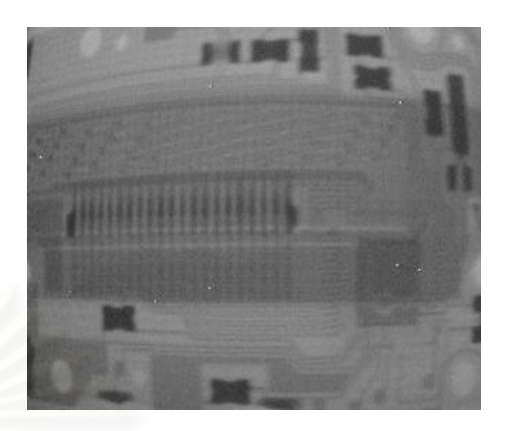

กําลังขยาย 1.15 เทา กําลังขยาย 2.3 เทา (กําลังขยายของกลอง 1.15 เทา (กําลังขยายของกลอง 1.15 เทา

กําลังขยายของระบบถายภาพ 1 เทา) กําลังขยายของระบบถายภาพ 2 เทา)

ข. ภาพถ่ายแผ่นวงจรอิเล็กทรอนิกส์เมื่อใช้แรงดันไฟฟ้า 40 kV และกระแสแอโนด 1.2 mA

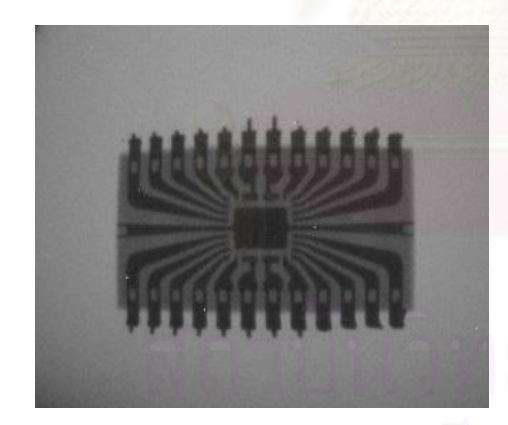

 กําลังขยาย 1.15 เทา กําลังขยาย 2.3 เทา (กําลังขยายของกลอง 1.15 เทา (กําลังขยายของกลอง 1.15 เทา กําลังขยายของระบบถายภาพ 1 เทา) กําลังขยายของระบบถายภาพ 2 เทา)

ค. ภาพถ่ายไอซี เมื่อใช้แรงดันไฟฟ้า 60 kV และกระแสแอโนด 1.2 mA

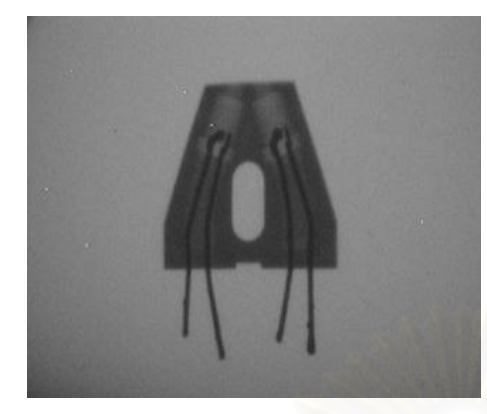

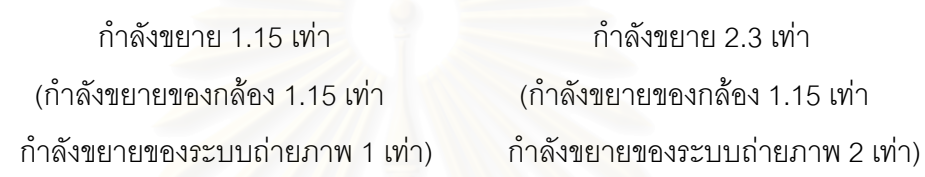

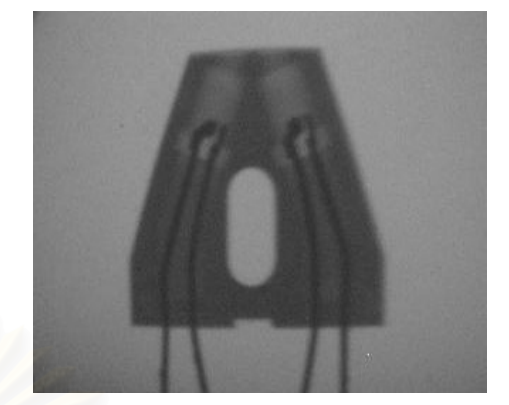

ง. ภาพถ่าย opto - sensor เมื่อใช้แรงดันไฟฟ้า 40 kV และกระแสแอโนด 1.2 mA

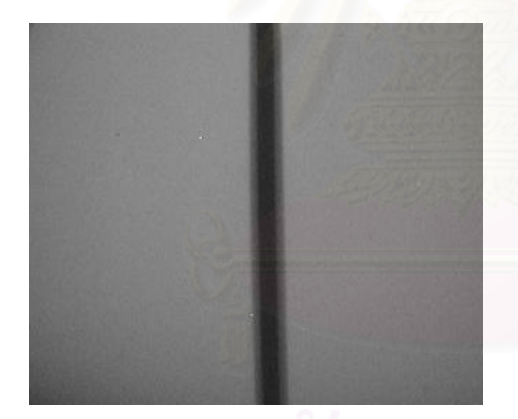

 กําลังขยาย 1.15 เทา กําลังขยาย 2.3 เทา (กําลังขยายของกลอง 1.15 เทา (กําลังขยายของกลอง 1.15 เทา

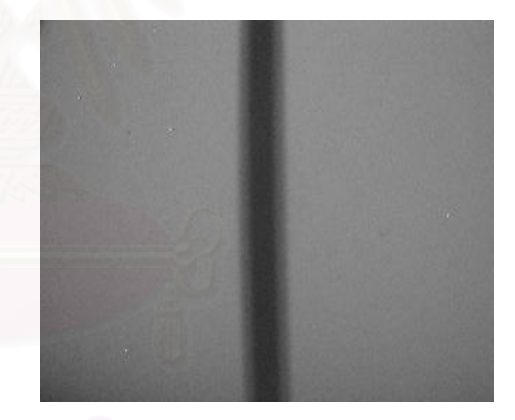

กําลังขยายของระบบถายภาพ 1 เทา) กําลังขยายของระบบถายภาพ 2 เทา)

จ. ภาพถ่ายสายไฟฟ้าพื้นที่หน้าตัด 2.5 มม. <sup>2</sup> เมื่อใช้แรงดันไฟฟ้า 40 kV และกระแสแอโนด 2 mA ื้ ี่

รูปที่ 4.6 แสดงผลของภาพถ่ายชิ้นงานด้วยระบบตรวจสอบความหนาฉนวนหุ้มสายไฟฟ้า

#### **4.5 การทดสอบความสามารถในการแจกแจงความหนา**

การทดสอบความสามารถในการแจกแจงความหนา ไดทําการทดสอบโดยใชเสนลวด มาตรฐาน IQI รหัส DIN62FE 10/16 ซึ่งมีขนาดดังนี้ 0.40 mm , 0.32 mm , 0.25 mm , 0.20 mm , ึ่ 0.16 mm , 0.125 mm และ 0.10 mm ตามลําดับ ถายภาพรังสีเอกซท แรงดันไฟฟาสูง40 กิโลโวลต กระแส 1.2 มิลลิแอมแปร์ กำลังขยายรวม 1.15 เท่าและ 2.3 เท่า ดังแสดงในรูปที่ 4.7 จากนั้นประเมิน ความหนา (ขนาดของเส้นลวด) หลังการปรับเทียบขนาดมาตรฐานของเส้นลวดบนโปรแกรมแล้ว ผล การตรวจสอบความหนาให้ผลดังตารางที่ 4.2

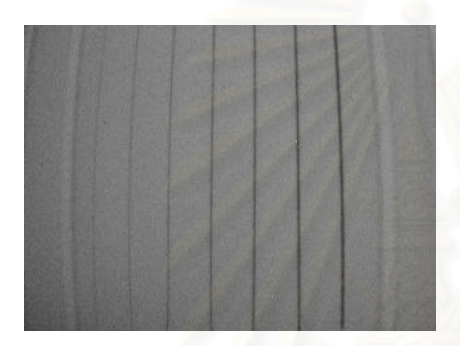

 กําลังขยาย 1.15 เทา กําลังขยาย 2.3 เทา (กําลังขยายของกลอง 1.15 เทา (กําลังขยายของกลอง 1.15 เทา

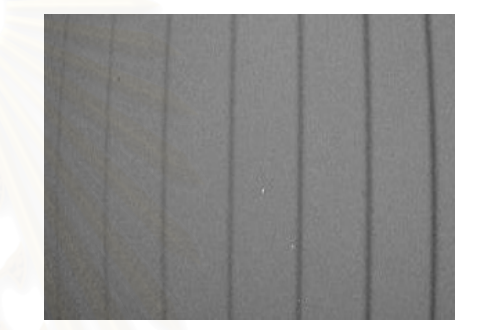

กําลังขยายของระบบถายภาพ 1 เทา) กําลังขยายของระบบถายภาพ 2 เทา)

รูปที่ 4.7 ภาพถ่ายเส้นลวดมาตรฐาน IQI เมื่อใช้แรงดันไฟฟ้า 40 kV และกระแสแอโนด 1.2 mA

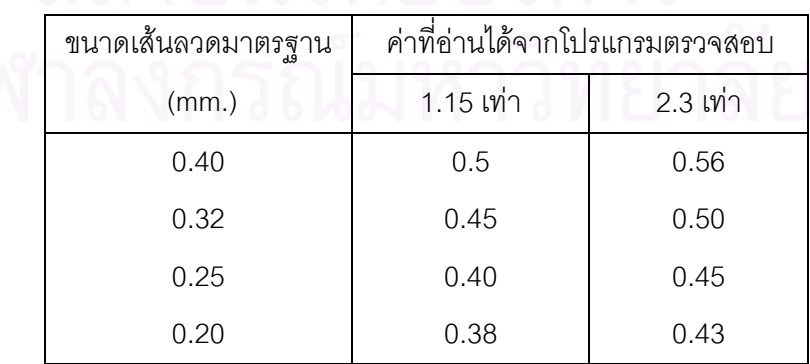

ตารางท ี่ 4.2 แสดงความสามารถในการแจกแจงความหนาเทียบกับเสนลวดมาตรฐาน

ตารางที่ 4.2 (ต่อ)

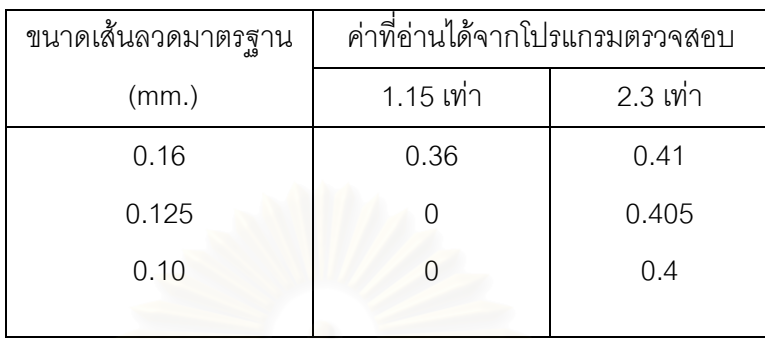

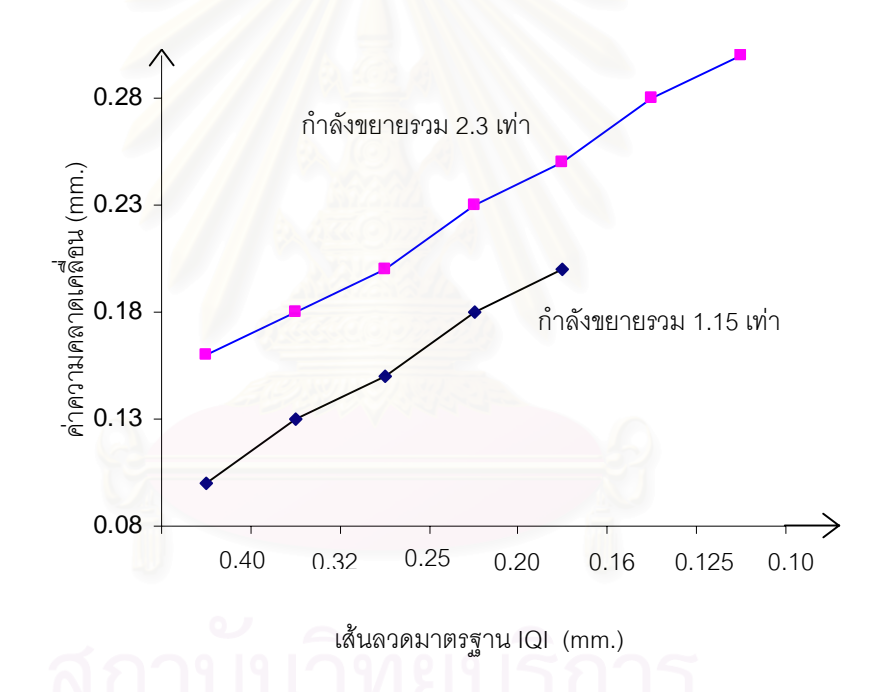

รูปที่ 4.8 แสดงค่าความคลาดเคลื่อนจากการแจกแจงความหนาของเส้นลวดมาตรฐาน ื่

จากการทดสอบความสามารถในการแจกแจงความหนาของโปรแกรม โดยนําภาพขนาดเสน ลวดมาหาค่าความคลาดเคลื่อนให้ผลดังรูปที่ 4.8 จะพบว่าที่กำลังขยายรวม 1.15 เท่า ไม่สามารถ ี่ ตรวจพบขนาดเส้นลวดมาตรฐาน 0.125 mm และ 0.10 mm ได้ ความคลาดเคลื่อนโดยเฉลี่ยคิดจาก

ขนาดเส้นลวด 0.40 mm, 0.32 mm, 0.25 mm, 0.20 mm และ 0.16 mm มีค่า ±0.152 mm ขณะที่กำลังขยาย 2.3 เท่า ความคลาดเคลื่อนโดยเฉลี่ยมีค่า ± 0.228 mm.

## **4.6 การตรวจสอบความหนาของฉนวนหุมสายไฟฟา**

การทดสอบโปรแกรมตรวจสอบความหนาของฉนวนหุมสายไฟฟา ไดทําการทดสอบ สายไฟฟ้าตัวอย่าง 4 ตัวอย่าง ดังนี้

1. สายอ่อนหุ้มด้วยฉนวนแกนเดียว พื้นที่หน้าตัด 1 ตารางมิลลิเมตร แรงดันไฟฟ้าที่กำหนด ื้ ี่ ี่ 750 โวลต์ จำนวนเส้นลวดในตัวนำ 1 เส้น ความหนาของฉนวน 0.8 มิลลิเมตร

2. สายอ่อนหุ้มด้วยฉนวนแกนเดี<mark>ยว พื้นที่หน้าตัด 1.5 ตารางมิลลิเมตร แรงดันไฟฟ้าที่</mark>กำหนด ื้ ี่ 750 โวลตจํานวนเสนลวดในตัวนํา 1 เสน ความหนาของฉนวน 0.8 มิลลิเมตร

3. สายไฟฟ้าทองแดงหุ้มด้วยฉนวนแกนเดียว พื้นที่หน้าตัด 2.5 ตารางมิลลิเมตร แรงดันไฟฟ้าที่กำหนด 750 โวลต์ จำนวนเส้นลวดในตัวนำ 1 เส้น ความหนาของฉนวน 0.8 มิลลิเมตร

4. สายไฟฟ้าท<sub>ี่</sub>องแดงหุ้มด้วยฉนวนแกนเดียว พื้นที่หน้าตัด 4 ตารางมิลลิเมตร แรงดันไฟฟ้าที่กำหนด 750 โวลต์ จำนวนเส้นลวดในตัวนำ 1 เส้น ความหนาของฉนวน 0.9 มิลลิเมตร

ทดสอบถ่ายภาพรังสีเ<mark>อกซ์ที่แรงดันไฟฟ้าสูง 40 กิโลโว</mark>ลต์ กระแส 2 มิลลิแอมแปร์ กำลังขยาย ี่ รวม 1.15 เท่า ผลการตรวจสอบความหนาฉนวนของสายไฟตัวอย่าง แสดงดังตารางที่ 4.3 และ แสดงผลทางจอภาพดังรูปท่ี 4.9 ผลการตรวจสอบความหนาฉนวนสายไฟฟาท มีความหนาระหวาง ี่ 0.8 – 0.9 มิลลิเมตร มีความคลาดเคล ื่อนไมเกิน 0.12 มิลลิเมตร

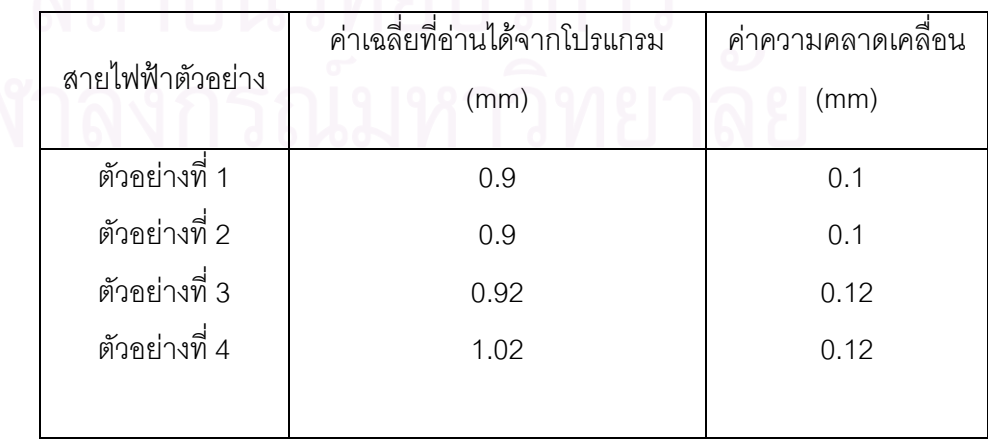

ตารางท ี่ 4.3 แสดงผลการทดสอบโปรแกรมตรวจสอบความหนาของฉนวนกับสายไฟตัวอยาง

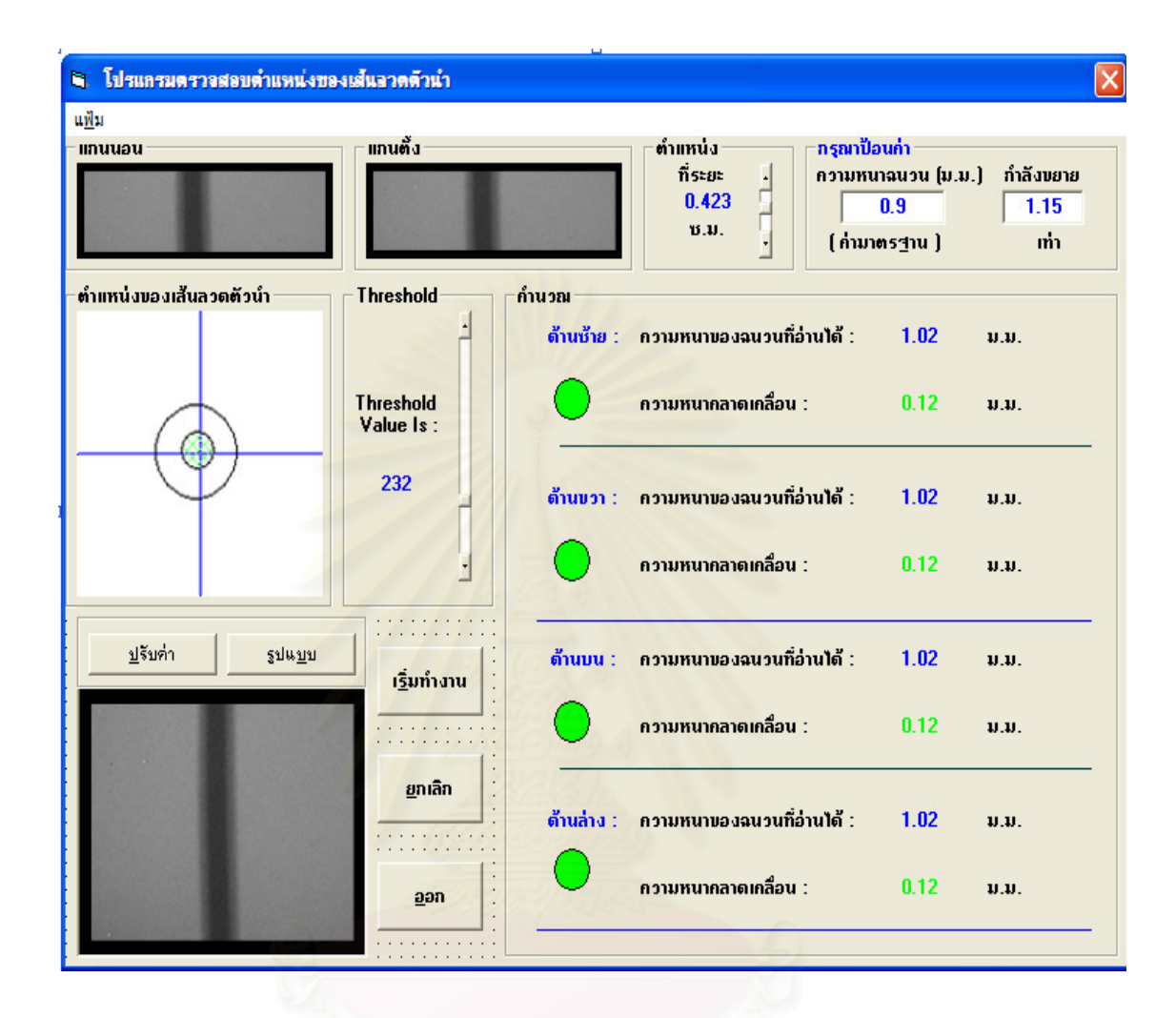

รูปที่ 4.9 แสดงโปรแกรมตรวจสอบความหนาของฉนวนหุมสายไฟฟา

#### **4.7 ผลทดสอบการกําเนิดสัญญาณความคลาดเคล อนจากการเบ ยงศูนยกลาง ื่ ี่**

ผลการทดสอบโปรแกรมตรวจสอบความหนาฉนวนหุ้มสายไฟฟ้า เมื่อนำค่าความคลาดเคลื่อน ื่ ื่ มาตรวจสอบหาค่าความเบี่ยงศูนย์กลางของเส้นลวดตัวนำเทียบและกำเนิดระดับสัญญาณ แรงดันไฟฟา ผลท ี่ไดแสดงดังรูปที่ 4.10

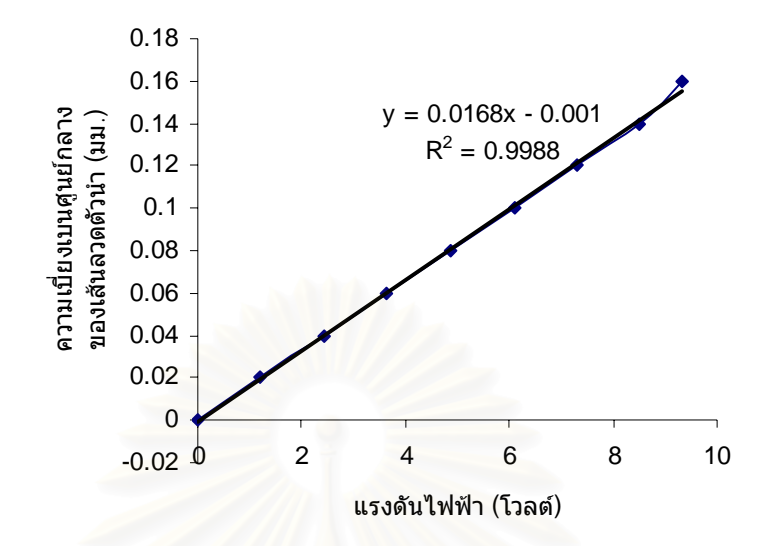

รูปที่ 4.10 แสดงสัญญาณความคลาดเคลื่อนจากการเบี่ยงเบนศูนย์กลางของเส้นลวดตัวนำ ื่ ี่

จากการทดสอบพบว่าสัญญาณความความคลาดเคลื่อนจากการเบี่ยงเบนศูนย์กลางของ ื่ ี่ เส้นลวดตัวนำ 0 – 0.16 มิลลิเมตร สัมพันธ์กับขนาดแรงดันไฟฟ้า 0 – 9.33 โวลต์ จากเส้นกราฟแสดง ความเป็นเชิงเส้นสูง โดยให้ค่าสหสัมพันธ์ความเป็นเชิงเส้น R $^2$  = 0.9988

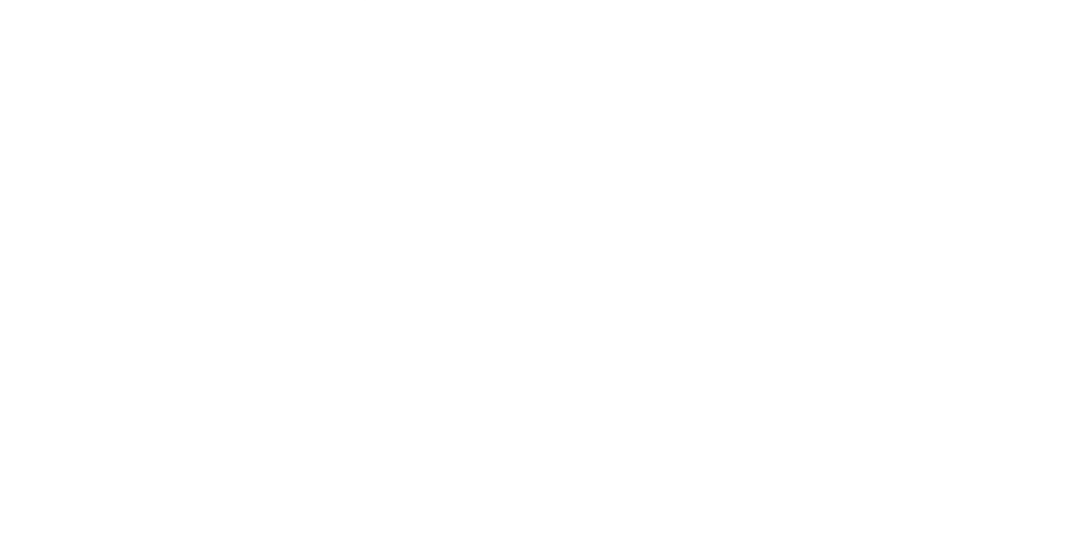

## **บทท ี่ 5**

#### **สรุปผลและเสนอแนะ**

#### **5.1 สรุปผลการวิจัย**

จากผลทดสอบการทำงานของระบบควบคุมความหนาของฉนวนหุ้มสายไฟฟ้าที่พัฒนาขึ้น ี่ ึ้ สามารถสรุปผลการวิจัยไดดังน

5.1.1 ระบบควบคุมความหนาของฉนวนหุ้มสายไฟฟ้าที่พัฒนาขึ้น ประกอบด้วยส่วนต่าง ๆ ได้แก่ ี่ ึ้ ระบบกำเนิดรังสีเอกซ์ ระบบสร้างภาพถ่ายรังสีเอกซ์ชนิดเห็นภาพทันที ระบบเชื่อมโยงสัญญาณ สำหรับเก็บข้อมูลภาพรวมทั้งส่งสัญญาณควบคุมประมวลผลภายนอก และโปรแกรมประมวลความ ั้ หนาของฉนวนหุ้มสายไฟฟ้า ระบบที่พัฒนาขึ้นนี้มุ่งเน้นในการควบคุมสมมาตรของเส้นลวดตัวนำขณะ ึ้ หุมฉนวนดวยการควบคุมอัตราการฉีดฉนวนหุมสาย โดยการตรวจประเมินความหนาของฉนวนใน แนวแกน x และ y เพื่อนำมาประมวลการเบี่ยงเบนจากศูนย์กลางของเส้นลวดตัวนำและส่งสัญญาณ ื่ คลาดเคลื่อนที่เป็นสัดส่วนกับการเบี่ยงเบนเพื่อใช้ในการควบคุมอัตราการฉีดฉนวนหุ้มสาย ื่ ี่

5.1.2 ระบบกำเนิดรังสีเอกซ์ที่ออกแบบขึ้นเป็นแบบ constant potential ควบคุมการกำเนิดรังสี ี่ เอกซ์เป็นจังหวะตามความต้องการในการจับภาพถ่ายรังสี (pulse type) จากโปรแกรมควบคุมสามารถ กำเนิดรังสีเอกซ์ที่พลังงานสูงสุด 80 keV กระแสสูงสุด 5 mA ระบายความร้อนด้วยฉนวนน้ำมันในถัง ้ํ ผลิตไฟฟาแรงดันสูง (HV tank) มีขนาดจุดโฟกัส 0.3 มิลลิเมตร (300µm) ในการพัฒนาระบบกําเนิด รังสีเอกซ์นี้อุปกรณ์ส่วนใหญ่สามารถหาได้ง่าย ยกเว้นหลอดกำเนิดรังสีเอกซ์และอุปกรณ์ทวี แรงดันไฟฟ้าต้องสั่งซื้อจากต่างประเทศ ั่ ื้

5.1.3 ระบบสรางภาพเปนแบบ fluoroscopy ฉากเรืองแสงเลือกใชฉากเสริมความเขมรังสี (image intensifying screen) ของบริษัท OKAMOTO รุน LUS ท ี่ใชในงานถายภาพรังสีทางการ แพทย์ และแปลงภาพถ่ายรังสีเป็นสัญญาณภาพคอมโพสิทด้วยกล้องวีดิทัศน์ความไว 0.003 ลักซ์ โดย จัดระบบถ่ายภาพรังสีในย่านไมโครโฟกัสซึ่งให้กำลังขยายจากการจัดระบบถ่ายภาพ 1 - 2 เท่า กำลังขยายจากการจัดองค์ประกอบกล้อง 1.15 เท่า รวมเป็นกำลังขยายรวม 1.15 – 2.3 เท่า จากผล การทดสอบขนาดของเงามัวขอบภาพดวยการประเมินจากวิธีการ edge spread function พบวา ขนาดของเงามัวมีคา 0.1 – 0.15 มิลลิเมตรตามลําดับ

5.1.4 ผลการทดสอบความสามารถในการแจกแจงความหนา โดยการถายภาพชุดเสนลวด ทดสอบมาตรฐาน (IQI) รหัส DIN62FE 10/16 พร้อมทั้งปรับเทียบขนาดเส้นลวดบนโปรแกรมก่อน ประเมินขนาดเส้นลวด พบว่าที่กำลังขยายภาพรวม 1.15 เท่าและ 2.3เท่า ให้ผลการตรวจค่าความ ี่ หนาคลาดเคลื่อนเฉลี่ย 0.152 และ 0.288 mm ตามลำดับ โดยที่กำลังขยายภาพรวม 1.15 เท่า ื่ ี่ โปรแกรมไมสามารถตรวจพบขอบภาพของชุดเสนลวดขนาด 0.125 mm และ 0.10 mm ได

 5.1.5 ผลทดสอบการตรวจสอบความหนาของฉนวนหุมสายไฟฟาเปรียบเทียบกับวิธีมาตรฐาน โดยใช้สายไฟฟ้าขนาดพื้นที่หน้าตัด 1 , 1.5 , 2.5 และ 4 mm<sup>2</sup> พบว่าผลการตรวจสอบความหนาให้ผล ื้ ี่ คลาดเคลื่อนน้อยกว่า 120 µm ื่

5.1.6 ผลการทดสอบสัญญาณความความคลาดเคลื่อนจากการเบี่ยงเบนศูนย์กลางของ ื่ ี่ เส้นลวดตัวนำพบว่าที่ความคลาดเคลื่อน 0 – 0.16 มิลลิเมตร ระบบสามารถกำเนิดสัญญาณสัมพันธ์ ี่ ื่ กับขนาดแรงดันไฟฟ้า 0 – 9.33 โวลต์ มีความเป็นเชิงเส้นสูง โดยให้ค่า R $^2$  = 0.9988

### **5.2 ขอเสนอแนะ**

5.2.1 ผลทดสอบการทำง<mark>านของระบบควบคุมความหนาที่พัฒนาขึ้นไ</mark>ด้จากการทดลองใน ี่ ห้องปฏิบัติการและตรวจสอบสัญญาณควบคุมจากการแปรเปลี่ยนค่าความหนาของฉนวนในด้านแกน x และ y ยังไม่มีการนำสัญญาณไปควบคุมกับระบบฉีดฉนวนหุ้มโดยตรง ดังนั้นหากมีการพัฒนาระบบ ั้ สร้างภาพให้กะทัดรัด (compact) ขึ้น และมีการทดสอบกับเครื่องฉีดฉนวนหุ้มสายไฟฟ้าจริง จะทำให้ ึ้ ื่ ได้ข้อมูลในการปรับสมรรถนะระบบควบคุมความหนาให้เหมาะกับการใช้งานมากขึ้น

5.2.2 แนวทางในการพัฒนาระบบให้กะทัดรัดขึ้น ทำได้โดยแยกส่วนของหลอดรังสีเอกซ์ออกจาก ึ้ ถังกำเนิดไฟฟ้าแรงดันสูง และออกแบบการฉนวนของหลอดกำเนิดรังสีเอกซ์ให้ทนแรงดันไฟฟ้า 50 kV นําหลอดกําเนิดรังสีเอกซประกอบกับระบบสรางภาพ ใหลักษณะเปนรูปตัวซี (c-arm) เพียงชุดเดียว และออกแบบระบบกลให้หมุนแขน detector นี้ในแนวแกน x และ y สลับกัน ซึ่งจะช่วยลดระบบสร้าง ึ่ ภาพใหเหลือเพียงชุดเดียว

5.2.3 การประเมินความหนาของฉนวนจะถูกต้องมากขึ้นจำเป็นต้องมีการขยายภาพขนาดของ ึ้ สายให้มากกว่านี้ โดยยังคงความคมชัดของภาพ ซึ่งจะต้องใช้หลอดกำเนิดรังสีเอกซ์ที่มีโฟกัสเล็กลง ึ่ ี่ กวาน มากแตราคาของหลอดกําเนิดรังสีเอกซจะสูงขึ้น ี้

5.2.4 จากงานวิจัยนี้พบว่าการประยุกต์วิธีตรวจสอบขอบภาพ (edge detection) ด้วยวิธีของโซ ี้ เบล (Sobel) ร่วมกับการทำ edge thinning เป็นวิธีที่มีขั้นตอนน้อยใช้เวลาประมวลภาพรวดเร็วเหมาะ ี่ ั้ กับการตรวจสอบในระบบ on-line แต่จะไม่เหมาะกับการตรวจสอบขอบภาพที่ต้องการความถูกต้อง ี่ สูง ดังนั้นในกรณีที่ต้องการตรวจสอบขอบภาพวัสดุในระบบ off – line ควรทดลองใช้วิธีการของแคนนี ี่ (canny) จะเป็นวิธีตรวจจับขอบภาพที่ตรงกับตำแหน่งที่เกิดขึ้นจริงมากกว่า เนื่องจากมีขั้นตอนการ ี่ ึ้ ื่ ั้ ประมวลภาพที่มีขั้ นตอนซับซอนกวา

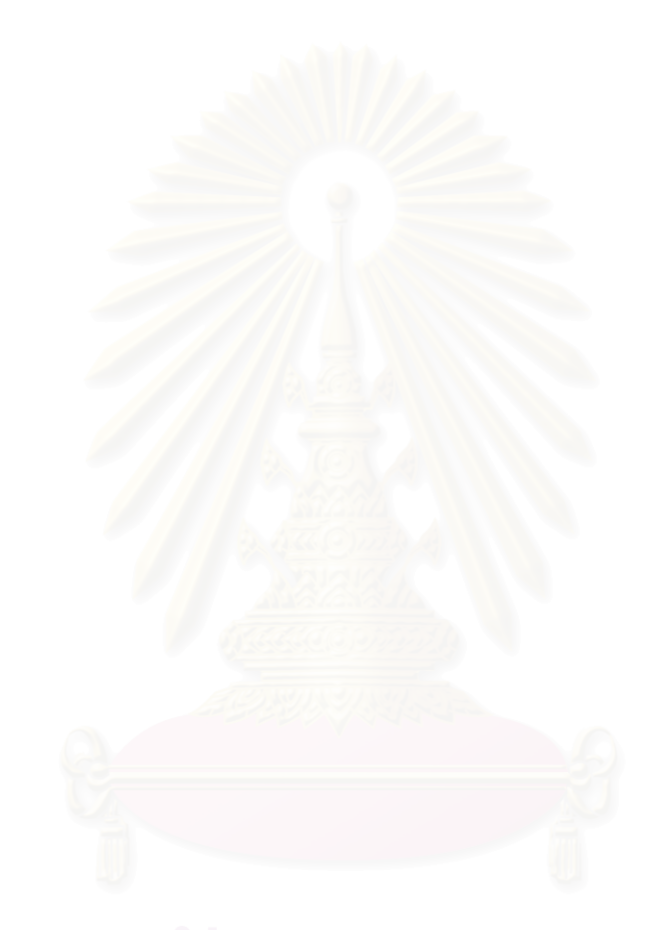

#### **รายการอางอิง**

- 1. มาตรฐานผลิตภัณฑอุตสาหกรรมสายไฟฟาทองแดงหุมดวยโพลิไวนิลคลอไรด . มอก 11 2531 , 2531 .
- 2. สำรวย สังข์สะอาด <u>.วิศวกรรมไฟฟ้าแรงสูง</u> .กรุงเทพมหานคร สำนักพิมพ์แห่งจุฬาลงกรณ์ มหาวิทยาลัย , พ.ศ. 2528
- 3. Thai Yazaki .Technical Information and Specification for Electric Wire and Cable.  $1<sup>st</sup>$  ed., October 1991.
- 4. วิรุฬห์ มังคละวิรัช, สุวิทย์ ปุณณชัยยะ, <u>กล้องจุลทรรศน์รังสีเอกซ์แบบฉายภาพ</u> , วารสารศูนย์ เครื่องมือวิจัยวิทยาศาสตร์และเทคโนโลยี, ปีที่2 , ฉบับที่ 2 ธันวาคม 2535 ื่
- 5. John R. Lamarsh . Introduction to nuclear engineering .  $2^{nd}$  ed. London : Addison Wesley Publishing Company , 1983 .
- 6. Training course series no.3, Industrial Radiography, IAEA, Vienna, 1992
- 7. M. Kroning, O. Hirsch, B. Shulgin, D. Raikov, M.Kidibaev, T. Koroleva, R. Hanke, T. Baumbach, X-Ray Imaging Systems for NDT and General Applications, NDE2002 predict. assure. improve. National Seminar of ISNT, Chennai, 5 – 7 december 2002
- 8. Bernard Grob. Basic Television and Video Systems. 5<sup>th</sup> ed. McGraw-Hill Book Company , 1986.
- 9. Adrian Low. Introductory Computer Vision and Image Processing . McGraw-Hill Book Company , 1991.

**ภาคผนวก**

#### **ภาคผนวก ก.**

## **คูมือหลอดเอกซเรย**

# BX-1 0.3 mm 8 degree x-ray tube

Structure:

Application: The BX-1 0.3 mm 8 degree is a non-directional beam x-ray tube for use in both medical and industrial applications. It is suitable for applications requiring excellent stability at techniques to 95 kVp self-rectified and 80 kV constant potential in compact head designs.

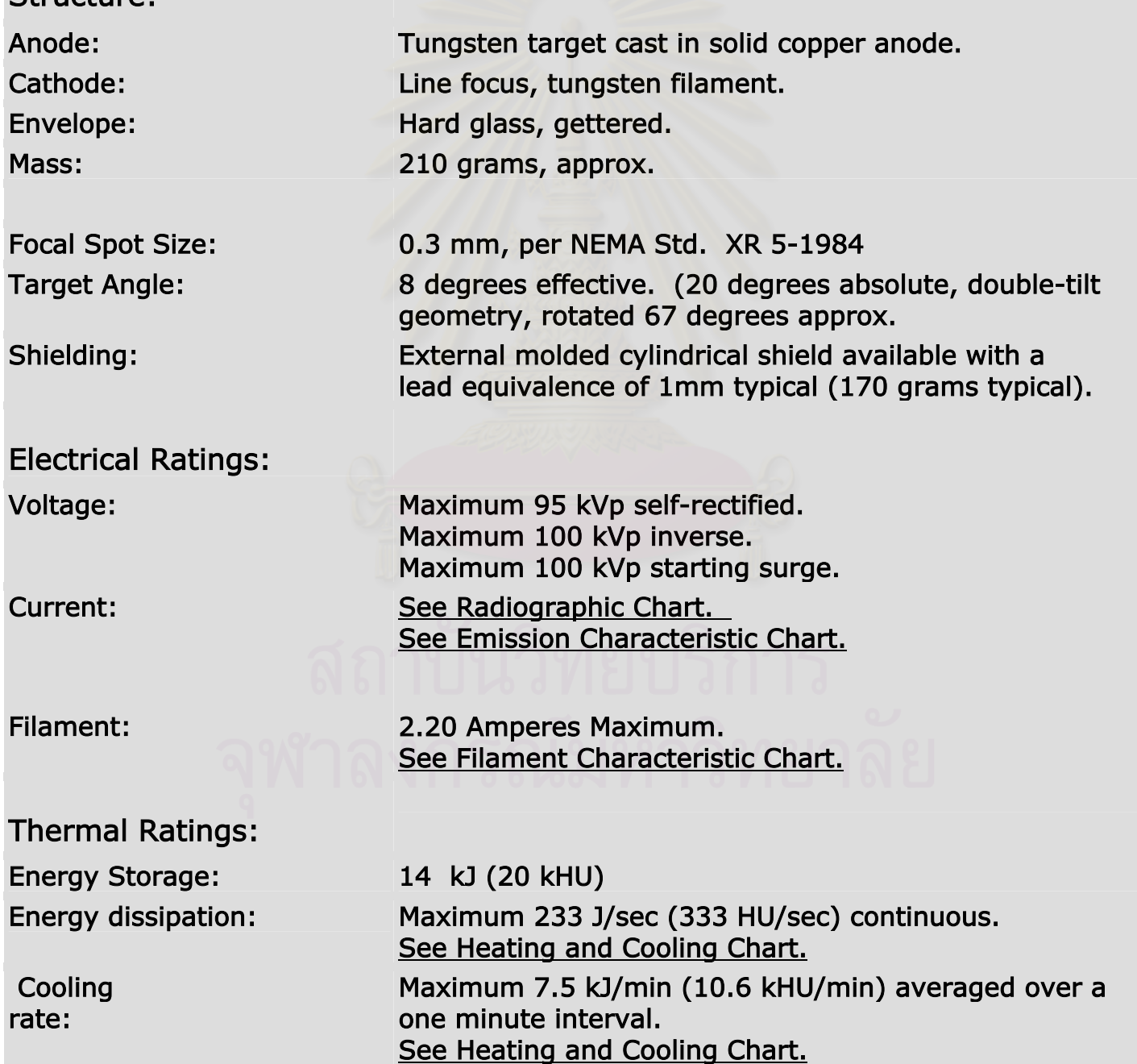
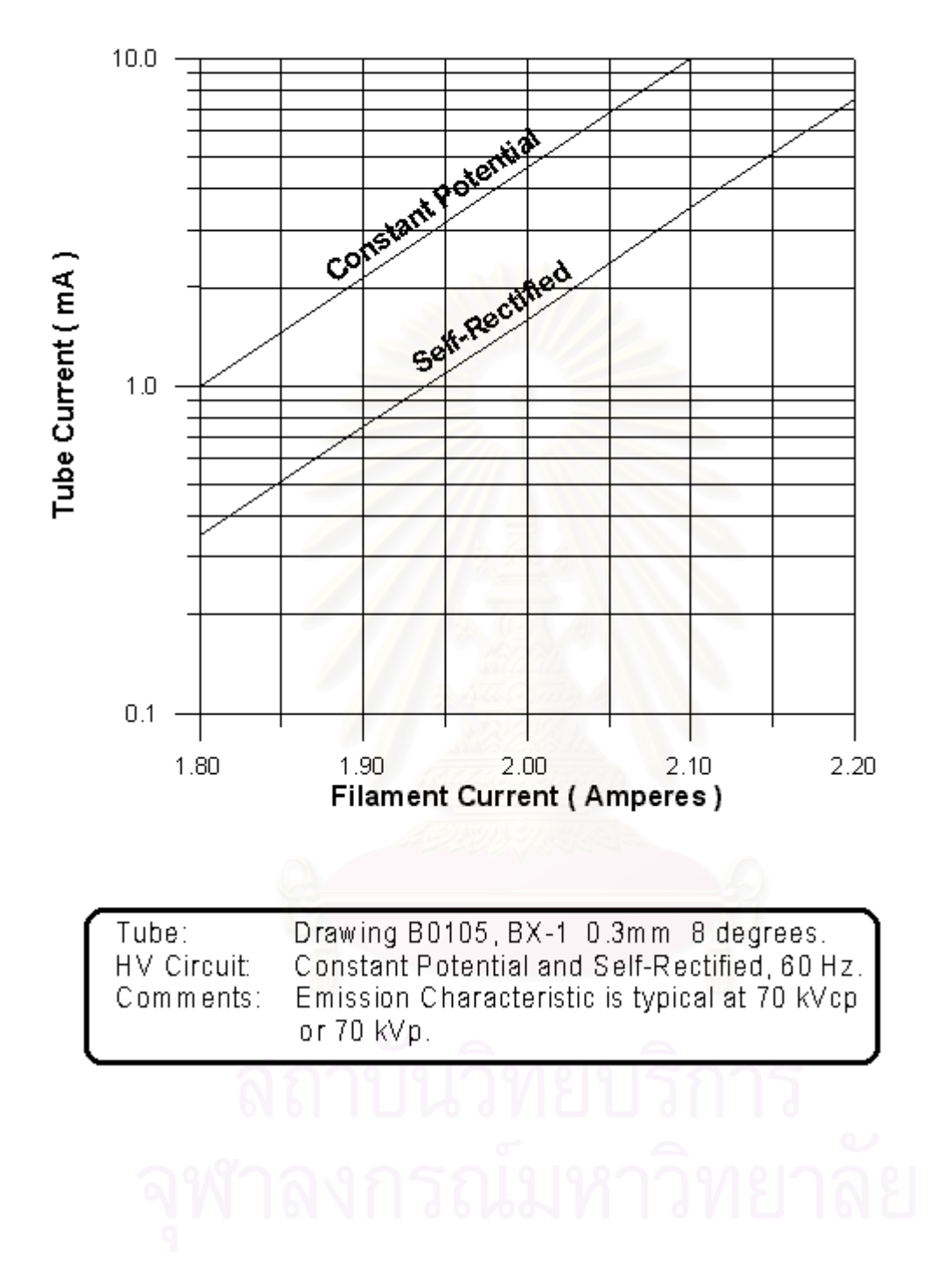

BX-1 0.3mm 8 degree Emission Characteristic

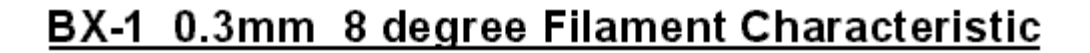

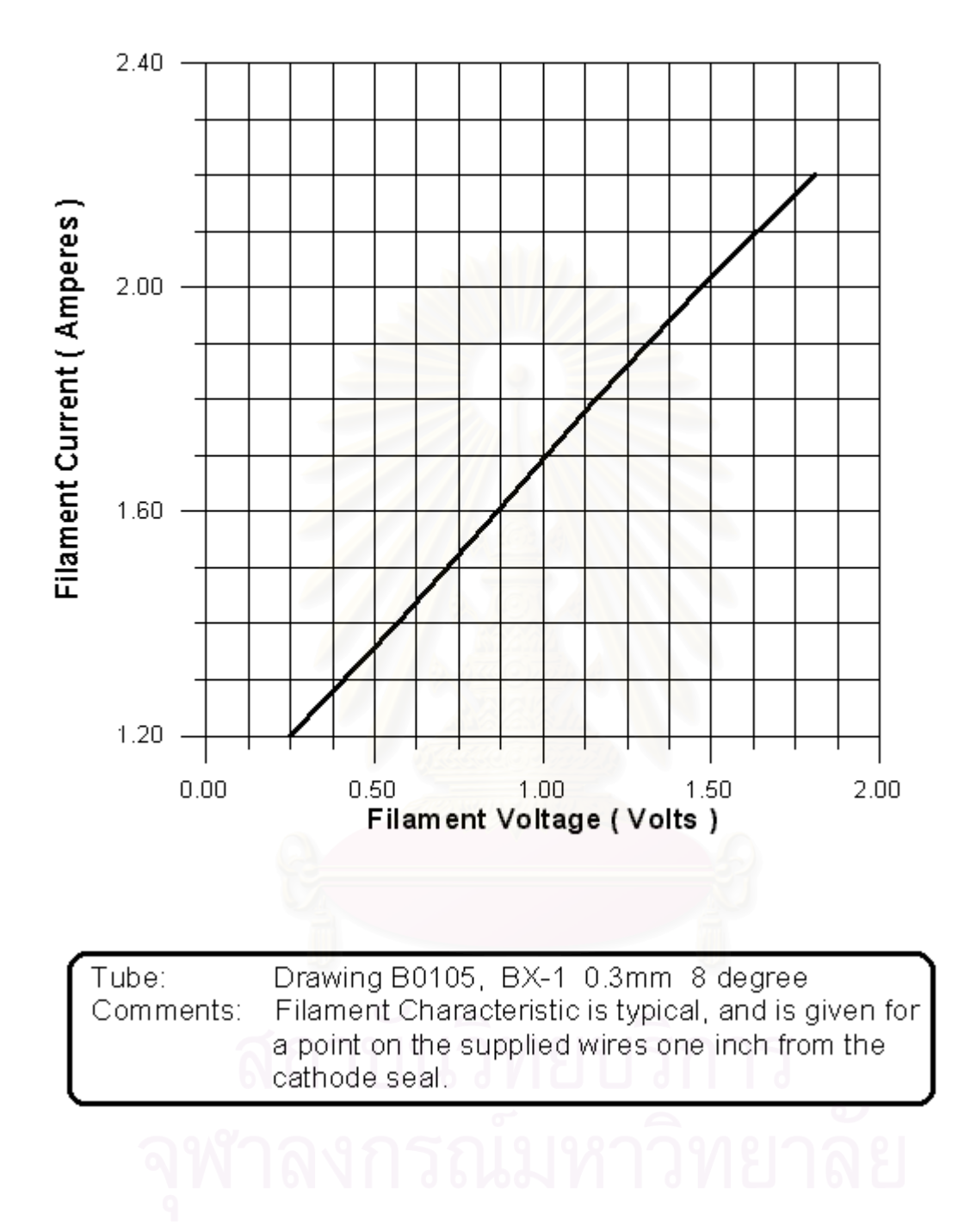

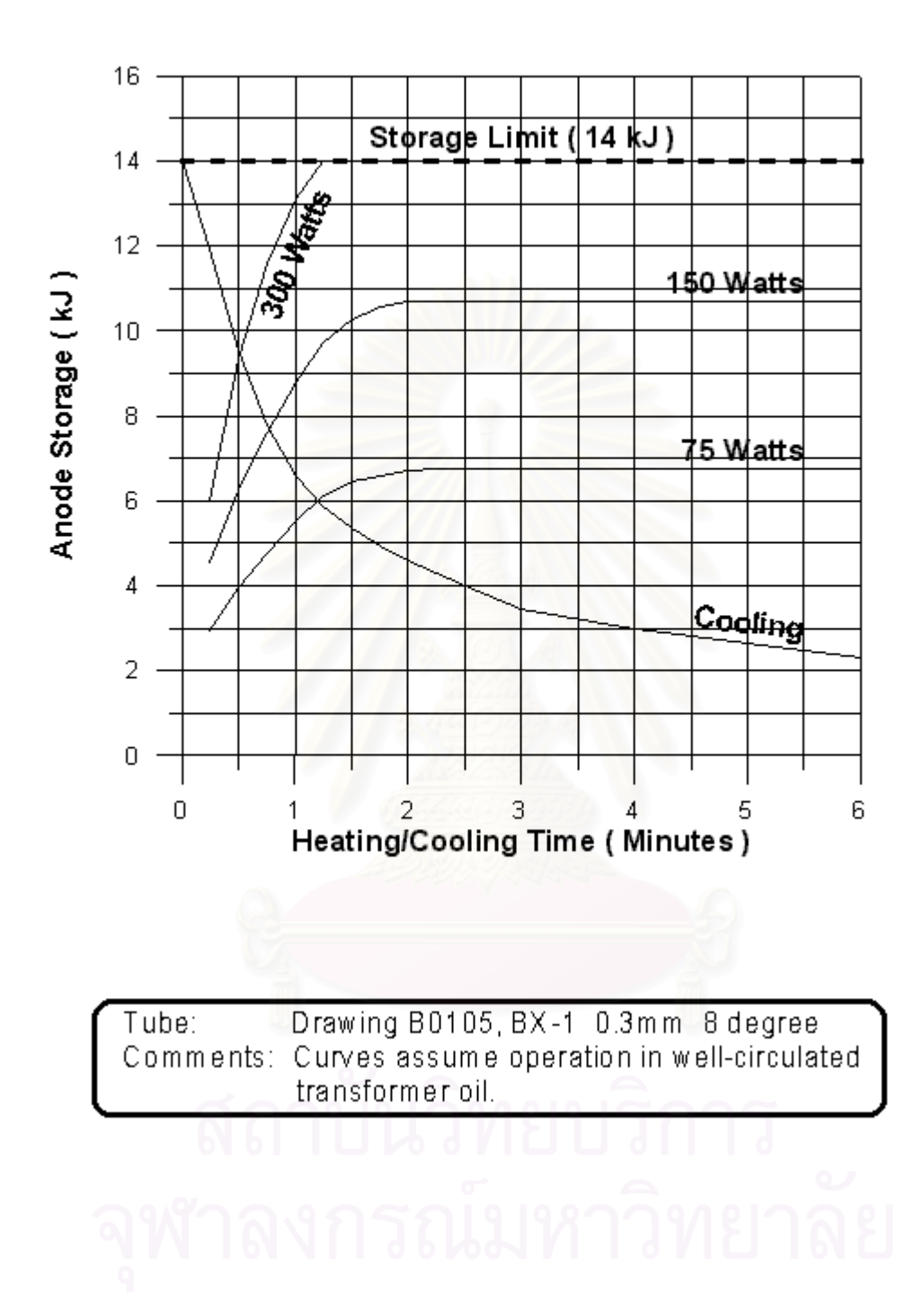

BX-1 0.3mm 8deg Heating/Cooling Characteristic

## **ภาคผนวก ข.**

# **คูมือ Intensifying Screen**

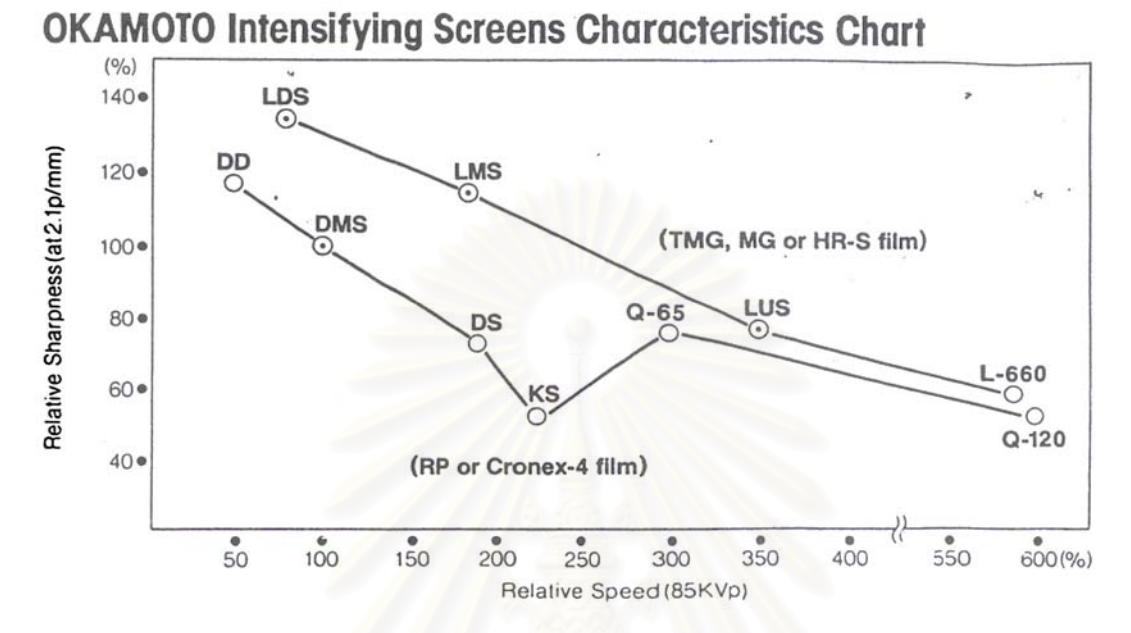

# Most suitable objects radiographed for OKAMOTO Intensifying **Screen**

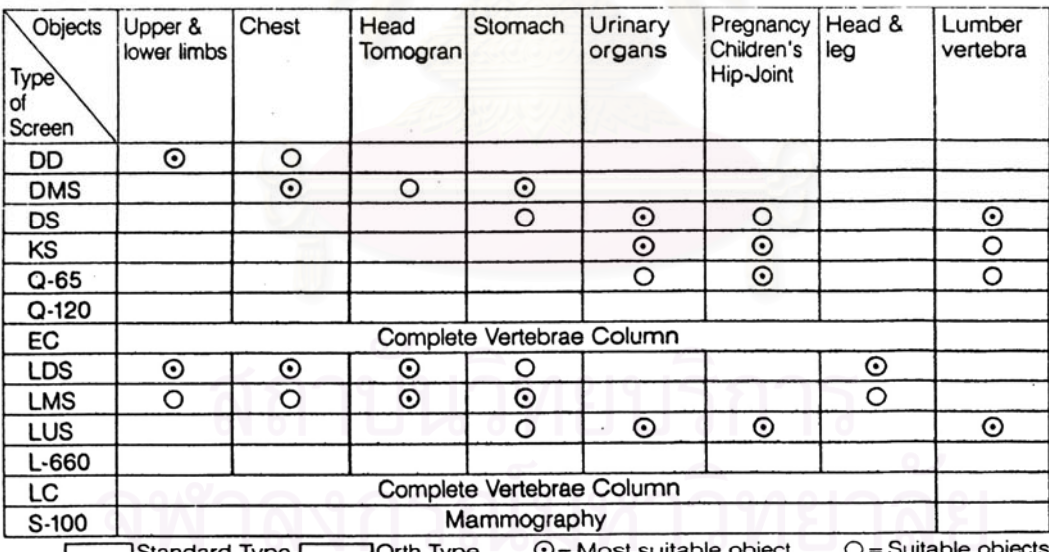

# **OKAMOTO Rare Earth Intensifying Screens**<br>Characteristics Table

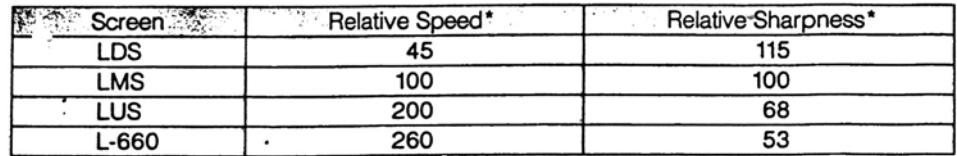

(\*LMS values assigned 100)

### **ภาคผนวก ค.**

# **โปรแกรมการทํางานของระบบ**

Private Declare Function GetPixel Lib "gdi32" (ByVal hdc As Long, ByVal X As Long, ByVal Y As Long) As Long Private Declare Function SetPixel Lib "gdi32" (ByVal hdc As Long, ByVal X As Long, ByVal Y As Long, ByVal crColor As Long) As Long Dim Cancel As Boolean Private Declare Sub Out Lib "inpout32.dll" \_ Alias "Out32" (ByVal PortAddress As Integer, ByVal Value As Integer) Public pwrite As Integer Private Sub Standard() If Not IsNumeric(Text2.Text) Then MsgBox "¡ÃتÒ»éĺª¤èÒà»çªµÑÇàÅ¢·Õè¶Ù¡µéͧ", vbOKOnly, "»éĺª¤èÒ" Exit Sub End If End Sub Private Sub CancelDraw\_Click() Cancel = True Timer2.Enabled = False Timer3.Enabled = False End Sub Private Sub Edge1() Dim G As Long Dim S1 As Integer List1.Clear List3.Clear For  $X = 0$  To Source. Width \ Screen. TwipsPerPixelX  $Gx = Abs(GetFixed|Source.hdc, X + 1, Yo.Caption - 1) + (2 * GetFixed|Source.hdc, X + 1, Yo.Caption)) +$ GetPixel(Source.hdc, X + 1, Yo.Caption + 1) - GetPixel(Source.hdc, X - 1, Yo.Caption - 1) - (2 \* GetPixel(Source.hdc, X - 1, Yo.Caption)) - GetPixel(Source.hdc, X - 1, Yo.Caption + 1)) Gy = Abs(GetPixel(Source.hdc, X - 1, Yo.Caption + 1) + (2 \* GetPixel(Source.hdc, X, Yo.Caption + 1)) + GetPixel(Source.hdc, X + 1, Yo.Caption + 1) - GetPixel(Source.hdc, X - 1, Yo.Caption - 1) - (2 \* GetPixel(Source.hdc, X, Yo.Caption - 1)) - GetPixel(Source.hdc, X + 1, Yo.Caption - 1))  $G = Gx + Gy$ If  $G$  > (Threshold.Value)  $\hat{ }$  3 Then List1.AddItem X If  $X =$  Source. Width \ Screen. TwipsPerPixelX Then If List1.ListCount >= 7 Then

```
 For i = 1 To (List1.ListCount - 2) 
S1 = Abs(List1.List(i + 1) - List1.List(i))If S1 \geq Z Then
 List3.AddItem i 
 If List3.ListCount >= 3 Then 
Label8.Caption = CCur(((List1.List(List3.List(1)) - List1.List(List3.List(0) + 1)) * Screen.TwipsPerPixelX * 25.400051) /
1440) 
Label17.Caption = CCur(((List1.List(List3.List(2)) - List1.List(List3.List(1) + 1)) * Screen.TwipsPerPixelX * 25.400051) /
1440) 
 Else 
Label8.Caption = 0
Label17.Caption = 0
 End If 
 End If 
 Next i 
Else 
Label8.Caption = 0Label17.Caption = 0
End If 
End If 
DoEvents 
If Cancel = True Then GoTo Finish: 
Next X 
If Not IsNumeric(Text2.Text) Then Text2.Text = 0 
S = 0.1 + (0.1 * Text2.Text)If Label8.Caption = 0 Then 
Label9.Caption = 0: Label9.ForeColor = &HFF00&: Shape1.FillColor = &HFF00& 
Else 
Label9.Caption = CCur(Label8.Caption - Text2.Text) 
If Val(Label8.Caption) < Val(Text2.Text - S) Then Label9.ForeColor = &HFF&: Shape1.FillColor = &HFF& Else 
Label9.ForeColor = &HFF00&: Shape1.FillColor = &HFF00& 
End If 
If Label17. Caption = 0 Then
Label18.Caption = 0: Label18.ForeColor = &HFF00&: Shape2.FillColor = &HFF00& 
Else 
Label18.Caption = CCur(Label17.Caption - Text2.Text) 
If Val(Label17.Caption) < Val(Text2.Text - S) Then Label18.ForeColor = &HFF&: Shape2.FillColor = &HFF& Else 
Label18.ForeColor = &HFF00&: Shape2.FillColor = &HFF00& 
End If 
If Label9.ForeColor = &HFF& Or Label18.ForeColor = &HFF& Or Label31.ForeColor = &HFF& Or Label33.ForeColor = 
&HFF& Then Timer1.Interval = 100 Else Timer1.Interval = 0
```
Finish: End Sub Private Sub Edge2() Dim G1 As Long Dim S1 As Integer List2.Clear List4.Clear For X = 0 To SourceY. Width \ Screen. TwipsPerPixelX Gxx = Abs(GetPixel(SourceY.hdc, X + 1, Yo.Caption - 1) + (2 \* GetPixel(SourceY.hdc, X + 1, Yo.Caption)) + GetPixel(SourceY.hdc, X + 1, Yo.Caption + 1) - GetPixel(SourceY.hdc, X - 1, Yo.Caption - 1) - (2 \* GetPixel(SourceY.hdc, X - 1, Yo.Caption)) - GetPixel(SourceY.hdc, X - 1, Yo.Caption + 1)) Gyy = Abs(GetPixel(SourceY.hdc, X - 1, Yo.Caption + 1) + (2  $*$  GetPixel(SourceY.hdc, X, Yo.Caption + 1)) + GetPixel(SourceY.hdc, X + 1, Yo.Caption + 1) - GetPixel(SourceY.hdc, X - 1, Yo.Caption - 1) - (2 \* GetPixel(SourceY.hdc, X, Yo.Caption - 1)) - GetPixel(SourceY.hdc, X + 1, Yo.Caption - 1))  $G1 = Gxx + Gyy$ If G1 > (Threshold.Value) ^ 3 Then List2.AddItem X If X = SourceY.Width \ Screen.TwipsPerPixelX Then If List2.ListCount >= 7 Then For i = 1 To (List2.ListCount - 2)  $S1 = Abs(List2.List(i + 1) - List2.List(i))$ If  $S1 \geq 2$  Then List4.AddItem i If List4.ListCount >= 3 Then Label30.Caption = CCur(((List2.List(List4.List(1)) - List2.List(List4.List(0) + 1)) \* Screen.TwipsPerPixelX \* 25.400051) / 1440) Label32.Caption = CCur(((List2.List(List4.List(2)) - List2.List(List4.List(1) + 1)) \* Screen.TwipsPerPixelX \* 25.400051) / 1440) Else Label30. $Cap$ tion = 0 Label $32$ .Caption = 0 End If End If Next i Else Label30. $Cap$ tion = 0 Label $32$ .Caption = 0 End If End If DoEvents If Cancel = True Then GoTo Finish: Next X

```
If Not IsNumeric(Text2.Text) Then Text2.Text = 0 
S = 0.1 + (0.1 * Text2.Text)If Label30.Caption = 0 Then 
Label31.Caption = 0: Label31.ForeColor = &HFF00&: Shape10.FillColor = &HFF00& 
Else 
Label31.Caption = CCur(Label30.Caption - Text2.Text) 
If Val(Label30.Caption) < Val(Text2.Text - S) Then Label31.ForeColor = &HFF&: Shape10.FillColor = &HFF& Else 
Label31.ForeColor = &HFF00&: Shape10.FillColor = &HFF00& 
End If 
If Label32.Caption = 0 Then 
Label33.Caption = 0: Label33.ForeColor = &HFF00&: Shape11.FillColor = &HFF00& 
Else 
Label33.Caption = CCur(Label32.Caption - Text2.Text) 
If Val(Label32.Caption) < Val(Text2.Text - S) Then Label33.ForeColor = &HFF&: Shape11.FillColor = &HFF& Else 
Label33.ForeColor = &HFF00&: Shape11.FillColor = &HFF00& 
End If 
If Label9.ForeColor = &HFF& Or Label18.ForeColor = &HFF& Or Label31.ForeColor = &HFF& Or Label33.ForeColor = 
&HFF& Then Timer1.Interval = 100 Else Timer1.Interval = 0 
Finish: 
End Sub 
Private Sub Close_Click() 
End 
End Sub 
Private Sub Capture1() 
Source.Visible = False 
Source.Picture = LoadPicture("") 
Source.Picture = actiVideoX1.GrabFrame 
If Source.Picture <> LoadPicture("") Then 
If Source.Width > SourceBack.ScaleWidth Or Source.Height > SourceBack.ScaleHeight Then 
Source.Width = SourceBack.ScaleWidth 
Source.Height = SourceBack.ScaleHeight 
Source.Left = 0Source.Top = 0Else 
Source.Left = (SourceBack.ScaleWidth - Source.Width) / 2 
Source.Top = (SourceBack.ScaleHeight - Source.Height) / 2 
End If 
Source.Visible = True 
End If 
End Sub 
Private Sub Capture2()
```
SourceY.Visible = False SourceY.Picture = LoadPicture("") SourceY.Picture = actiVideoX1.GrabFrame If SourceY.Picture <> LoadPicture("") Then If SourceY.Width > SourceYBack.ScaleWidth Or SourceY.Height > SourceYBack.ScaleHeight Then SourceY.Width = SourceYBack.ScaleWidth SourceY.Height = SourceYBack.ScaleHeight SourceY.Left = 0 SourceY.Top = 0 Else SourceY.Left = (SourceYBack.ScaleWidth - SourceY.Width) / 2 SourceY.Top = (SourceYBack.ScaleHeight - SourceY.Height) / 2 End If SourceY.Visible = True End If End Sub Private Sub Test() If List1.ListCount >= 7 And List2.ListCount >= 7 And List3.ListCount >= 3 And List4.ListCount >= 3 Then W4 = (List1.List(List3.List(2)) - List1.List(List3.List(0) + 1)) \* Screen.TwipsPerPixelX H4 = (List2.List(List4.List(2)) - List2.List(List4.List(0) + 1)) \* Screen.TwipsPerPixelX L4 = (DestY.ScaleWidth  $/ 2$ ) - (W4  $/ 2$ ) T4 = (DestY.ScaleHeight / 2) - (H4 / 2) Shape4.Move L4, T4, W4, H4 L3 = ((DestY.ScaleWidth / 2) - (W4 / 2)) + ((List1.List(List3.List(1)) - List1.List(List3.List(0) + 1)) \* Screen.TwipsPerPixelX) T3 = ((DestY.ScaleHeight / 2) - (H4 / 2)) + ((List2.List(List4.List(1)) - List2.List(List4.List(0) + 1)) \* Screen.TwipsPerPixelX) W3 = (List1.List(List3.List(1) + 1) - List1.List(List3.List(1))) \* Screen.TwipsPerPixelX H3 = (List2.List(List4.List(1) + 1) - List2.List(List4.List(1))) \* Screen.TwipsPerPixelX Shape3.Move L3, T3, W3, H3 End If End Sub Private Sub YYchange() Cancel = False Line4.Y1 = YY.Value Line4.Y2 = YY.Value Line5.Y1 = YY.Value Line5.Y2 = YY.Value Yo.Caption = YY.Value \ Screen.TwipsPerPixelY Yoo.Caption = CCur((YY.Value \* 2.5400051) / 1440) Call Edge1

Call Edge2 Call Test End Sub Private Sub Capture\_Click() Cancel = False Call Capture1 Call Edge1 Timer2.Enabled = True Timer3.Enabled = True Timer2.Interval = 2000 End Sub Private Sub Command1\_Click() actiVideoX1.ShowSourceDialog End Sub Private Sub Command2\_Click() actiVideoX1.ShowFormatDialog End Sub Private Sub Command3\_Click() Text4.Text = ((Text1.Text \* Text1.Text) + (Text3.Text \* Text3.Text))  $\hat{ }$  (0.5) Shape3.Left = 1000 + (400 \* Text1.Text) Shape3.Top = 1000 - (400 \* Text3.Text) If Text4.Text > 0.3 Then A =  $(0.3 * 850)$  Else A =  $(((Text1.Text * Text1.Text) + (Text3.Text * Text3.Text) * (0.5)) * 850$  $Text5.Text = A$  $Z = \text{Hex}(A)$  $Text6.Text = Z$  $W = "8H" + Z$ Out pwrite, W End Sub Private Sub Command4\_Click() Out pwrite, 0 End Sub Private Sub Form\_Load()  $pwrite =  $8H378$$ End Sub

Private Sub Label35\_Change()

Beep End Sub Private Sub Label36\_Change() Timer2.Interval =  $0$ Timer3.Interval = 2000 Call Capture2 Call Edge2 Call Test End Sub Private Sub Label37\_Change() Timer2.Interval = 2000 Timer3.Interval =  $0$ Call Capture1 Call Edge1 Call Test End Sub Private Sub MnuEdgeDetection\_Click() MainFrm2.Show actiVideoX1.DisconnectVideo Unload MainFrm End Sub Private Sub MnuExit\_Click() End End Sub Private Sub MnuOpen\_Click() actiVideoX1.DisconnectVideo Label $8$ .Caption = 0 Label $9$ .Caption = 0 Label9.ForeColor = &HFF0000 Label17.Caption = 0 Label18. $Cap$ tion = 0 Label18.ForeColor = &HFF0000 List1.Clear List2.Clear List3.Clear List4.Clear Shape1.FillColor = &HFF00& Shape2.FillColor = &HFF00& Label30.Caption =  $0$ Label $31$ .Caption = 0 Label31.ForeColor = &HFF0000

 Label33.ForeColor = &HFF0000 Shape10.FillColor = &HFF00& Shape11.FillColor = &HFF00& Private Sub Text2\_Change() If Not IsNumeric(Text2.Text) Then MsgBox "¡ÃØ<sup>3</sup>Ò»éĺ<sup>1</sup>¤èÒà»ç<sup>1</sup>µÑÇàÅ¢·Õè¶Ù¡µéͧ", vbOKOnly, "»éĺ<sup>1</sup>¤èÒ"  $S = 0.1 + (0.1 * Text2.Text)$ If Label8.Caption = 0 Then Label9.Caption = 0: Label9.ForeColor = &HFF00&: Shape1.FillColor = &HFF00& Label9.Caption = CCur(Label8.Caption - Text2.Text) If Val(Label8.Caption) < Val(Text2.Text - S) Then Label9.ForeColor = &HFF&: Shape1.FillColor = &HFF& Else Label9.ForeColor = &HFF00&: Shape1.FillColor = &HFF00&

```
End If
```
Else

If Label17.Caption = 0 Then

Label32.Caption  $= 0$ Label33. $Cap$ tion = 0

 Cancel = False Call Standard MainFrm3.Show

End Sub

Exit Sub Else

Label18.Caption = 0: Label18.ForeColor = &HFF00&: Shape2.FillColor = &HFF00&

```
Else
```
Label18.Caption = CCur(Label17.Caption - Text2.Text)

If Val(Label17.Caption) < Val(Text2.Text - S) Then Label18.ForeColor = &HFF&: Shape2.FillColor = &HFF& Else

```
Label18.ForeColor = &HFF00&: Shape2.FillColor = &HFF00&
```
End If

```
If Label30.Caption = 0 Then
```
Label31.Caption = 0: Label31.ForeColor = &HFF00&: Shape10.FillColor = &HFF00&

```
Else
```
Label31.Caption = CCur(Label30.Caption - Text2.Text)

```
If Val(Label30.Caption) < Val(Text2.Text - S) Then Label31.ForeColor = &HFF&: Shape10.FillColor = &HFF& Else
```

```
Label31.ForeColor = &HFF00&: Shape10.FillColor = &HFF00&
```
End If

If Label32.Caption = 0 Then

Label33.Caption = 0: Label33.ForeColor = &HFF00&: Shape11.FillColor = &HFF00&

Else

Label33.Caption = CCur(Label32.Caption - Text2.Text)

If Val(Label32.Caption) < Val(Text2.Text - S) Then Label33.ForeColor = &HFF&: Shape11.FillColor = &HFF& Else Label33.ForeColor = &HFF00&: Shape11.FillColor = &HFF00& End If End If If Label9.ForeColor = &HFF& Or Label18.ForeColor = &HFF& Or Label31.ForeColor = &HFF& Or Label33.ForeColor = &HFF& Then Timer1.Interval = 100 Else Timer1.Interval = 0 End Sub Private Sub Threshold\_Change() Thresh.Caption = Threshold.Value End Sub Private Sub Threshold\_Scroll() Thresh.Caption = Threshold.Value End Sub Private Sub Timer1\_Timer() Label35.Caption = Timer() End Sub Private Sub Timer2\_Timer() Label36.Caption = Timer() End Sub Private Sub Timer3\_Timer() Label37.Caption = Timer() End Sub Private Sub YY\_Change() Call YYchange End Sub Private Sub YY\_Scroll() Call YYchange End Sub Private Sub Command1\_Click() Dim RequestedHeight%, RequestedWidth% On Local Error Resume Next MainFrm.actiVideoX1.RequestedHeight = RequestedHeight% MainFrm.actiVideoX1.RequestedWidth = RequestedWidth% If MainFrm.actiVideoX1.ConnectVideo(Combo1.ListIndex) Then Else MsgBox "An error occured attempting to connect to the specified device driver!", vbCritical, "Error:" End If Unload Me MainFrm.Capture.Enabled = True MainFrm.Command1.Enabled = True

MainFrm.Command2.Enabled = True

End Sub

Private Sub Command2\_Click()

Unload Me

End Sub

Private Sub Form\_Load()

Dim drvCounter As Integer

On Local Error Resume Next

If MainFrm.actiVideoX1.DriverCount > 0 Then

For drvCounter = 0 To MainFrm.actiVideoX1.DriverCount - 1

Combo1.AddItem "[" & MainFrm.actiVideoX1.DriverName(drvCounter) & "] Ver. " &

MainFrm.actiVideoX1.DriverVersion(drvCounter)

Next

Combo1.Enabled = True

 $Combo1.ListIndex = 0$ 

Command1.Enabled = True

Else

Combo1.AddItem "There are no drivers installed!"

Combo1.Enabled = False

Command1.Enabled = False

End If

End Sub

Private Declare Function GetPixel Lib "gdi32" (ByVal hdc As Long, ByVal X As Long, ByVal Y As Long) As Long Private Declare Function SetPixel Lib "gdi32" (ByVal hdc As Long, ByVal X As Long, ByVal Y As Long, ByVal crColor

As Long) As Long

Dim Cancel As Boolean

Private Sub CancelDraw\_Click()

Cancel = True

End Sub

Private Sub YYchange()

Cancel = False

Yo.Caption = YY.Value \ Screen.TwipsPerPixelY

Yoo.Caption = CCur((YY.Value \* 2.5400051) / 1440)

Line2.Y1 = YY.Value

Line2.Y2 = YY.Value

Line1.Y1 = YY.Value

Line1.Y2 = YY.Value

Dim G As Long

Dim G1 As Long

Dim S As Integer

List1.Clear

#### List3.Clear

For  $X = 0$  To Source. Width \ Screen. TwipsPerPixelX

```
 Gx = Abs(GetPixel(Source.hdc, X + 1, Yo.Caption - 1) + (2 * GetPixel(Source.hdc, X + 1, Yo.Caption)) +
```
GetPixel(Source.hdc, X + 1, Yo.Caption + 1) - GetPixel(Source.hdc, X - 1, Yo.Caption - 1) - (2 \* GetPixel(Source.hdc,

X - 1, Yo.Caption)) - GetPixel(Source.hdc, X - 1, Yo.Caption + 1))

 $Gy = Abs(GetFixed(Source.hdc, X - 1, Yo.Caption + 1) + (2 * GetFixed(Source.hdc, X, Yo.Caption + 1)) +$ 

GetPixel(Source.hdc, X + 1, Yo.Caption + 1) - GetPixel(Source.hdc, X - 1, Yo.Caption - 1) - (2 \* GetPixel(Source.hdc,

X, Yo.Caption - 1)) - GetPixel(Source.hdc, X + 1, Yo.Caption - 1))

```
G = Gx + Gy
```
If G > (Threshold.Value) ^ 3 Then List1.AddItem X

```
 If X = Source.Width \ Screen.TwipsPerPixelX Then
```
If List1.ListCount >= 7 Then

```
 For i = 1 To (List1.ListCount - 2)
```
 $S = Abs(List1.List(i + 1) - List1.List(i))$ 

If  $S \geq 2$  Then

List3.AddItem i

```
 If List3.ListCount >= 3 Then
```
Label8.Caption = CCur(((List1.List(List3.List(1)) - List1.List(List3.List(0) + 1)) \* Screen.TwipsPerPixelX \*

#### 25.400051) / 1440)

Label17.Caption = CCur(((List1.List(List3.List(2)) - List1.List(List3.List(1) + 1)) \* Screen.TwipsPerPixelX \* 25.400051) / 1440)

Else

## Label $8$ .Caption =  $0$ Label17. $Cap$ tion = 0 End If End If Next i End If End If DoEvents Next X End Sub Private Sub Close\_Click() actiVideoX1.DisconnectVideo Unload MainFrm2 MainFrm.Show End Sub Private Sub Edge1()

List1.Clear

 List3.Clear List5.Clear List6.Clear List7.Clear Dest.Cls Dim G As Long

Dim S As Integer Dim i As Integer Dim N As Integer Dim M As Integer Dim Z As Integer

 $7 = 1$ 

For Y = 0 To Source.Height \ Screen.TwipsPerPixelY

For X = 0 To Source.Width \ Screen.TwipsPerPixelX

 $Gx = Abs(GetPixel(Source.hdc, X + 1, Y - 1) + (2 * GetPixel(Source.hdc, X + 1, Y)) + GetPixel(Source.hdc, X + 1, Y + 1)$ 1) - GetPixel(Source.hdc, X - 1, Y - 1) - (2 \* GetPixel(Source.hdc, X - 1, Y)) - GetPixel(Source.hdc, X - 1, Y + 1)) Gy = Abs(GetPixel(Source.hdc, X - 1, Y + 1) + (2  $*$  GetPixel(Source.hdc, X, Y + 1)) + GetPixel(Source.hdc, X + 1, Y + 1) - GetPixel(Source.hdc, X - 1, Y - 1) - (2 \* GetPixel(Source.hdc, X, Y - 1)) - GetPixel(Source.hdc, X + 1, Y - 1))  $G = Gx + Gy$ 

If Y = Yo.Caption Then List5.AddItem G

```
If G > (Threshold.Value) \hat{ } 3 Then G = 0 Else G = vbWhite
```

```
 If G = 0 Then SetPixel Dest.hdc, X, Y, G
```

```
If Y = Yo. Caption And G = 0 Then List1. AddItem X
```

```
If Y = Y_0. Caption + 1 And X = 0 Then
```

```
 If List1.ListCount >= 17 Then
```

```
 For i = 0 To (List1.ListCount - 2)
```

```
S = Abs(List1.List(i + 1) - List1.List(i))
```

```
If S \geq 2 Then
```

```
 List3.AddItem i
```

```
 End If
```

```
 Next i
```

```
 If List3.ListCount >= 8 Then
```

```
N = (List1.List(List3.List(1))) - (List1.List(List3.List(0) + 1))
```

```
If N > 1 Then
```
 If (List5.List(List1.List(List3.List(0) + 1))) >= (List5.List(List1.List(List3.List(0) + 2))) Then List6.AddItem 1 Else List6.AddItem 2

If (List5.List(List1.List(List3.List(1)))) >= (List5.List(List1.List(List3.List(1) - 1))) Then List6.AddItem (N + 1) Else

#### List6.AddItem N

```
Label8.Caption = Z * CCur(((List6.List(1) - List6.List(0)) * Screen.TwipsPerPixelX * 25.400051) / 1440)
Flself N = 1 Then
 Label8.Caption = Z * CCur((Screen.TwipsPerPixelX * 25.400051) / 1440) 
 Else 
Label8.Caption = 0
```
End If

 $M = (List1.List(List3.List(2))) - (List1.List(List3.List(1) + 1))$ 

If M > 1 Then

```
If (List5.List(List1.List(List3.List(1) + 1))) >= (List5.List(List1.List(List3.List(1) + 2))) Then List7.AddItem 1 Else
```
#### List7.AddItem 2

```
 If (List5.List(List1.List(List3.List(2)))) >= (List5.List(List1.List(List3.List(2) - 1))) Then List7.AddItem (M + 1) Else
```
#### List7.AddItem M

```
Label17.Caption = Z * CCur(((List7.List(1) - List7.List(0)) * Screen.TwipsPerPixelX * 25.400051) / 1440)
```
Elself  $M = 1$  Then

```
 Label17.Caption = Z * CCur((Screen.TwipsPerPixelX * 25.400051) / 1440)
```
Else

```
Label17. Caption = 0 End If 
 Else 
Label17.Caption = 0
 End If
```
 Else Label $8$ .Caption = 0 Label17.Caption = 0 End If End If

 Next X Dest.Refresh DoEvents If Cancel = True Then GoTo Finish: Next Y Finish: End Sub Private Sub Capture1() Source.Visible = False

Source.Picture = LoadPicture("") Source.Picture = actiVideoX1.GrabFrame If Source.Picture <> LoadPicture("") Then If Source.Width > SourceBack.ScaleWidth Or Source.Height > SourceBack.ScaleHeight Then Source.Width = SourceBack.ScaleWidth Source.Height = SourceBack.ScaleHeight Source.Left  $= 0$ Source.Top  $= 0$ Else Source.Left = (SourceBack.ScaleWidth - Source.Width) / 2 Source.Top = (SourceBack.ScaleHeight - Source.Height) / 2 End If Source.Visible = True End If End Sub Private Sub Command1\_Click() Cancel = False Call Capture1 Call Edge1 End Sub Private Sub Command2\_Click() actiVideoX1.ShowSourceDialog End Sub Private Sub Command3\_Click() actiVideoX1.ShowFormatDialog End Sub Private Sub Command4\_Click() Text2.Text = List5.List(Text1.Text) Text3.Text = List5.List(Text4.Text) End Sub Private Sub Form\_Load() Dest.Height = Source.Height Dest.Width = Source.Width End Sub Private Sub MnuExit\_Click() End End Sub Private Sub MnuOpen\_Click() actiVideoX1.DisconnectVideo List1.Clear

 List3.Clear List4.Clear Label8.Caption = 0 Label17. $Cap$ tion = 0 Label30. $Cap$ tion = 0 Label $32(0)$ .Caption = 0 Cancel = False MainFrm4.Show End Sub Private Sub Threshold\_Change() Thresh.Caption = Threshold.Value End Sub Private Sub Threshold\_Scroll() Thresh.Caption = Threshold.Value End Sub Private Sub YY\_Change() Call YYchange End Sub Private Sub YY\_Scroll() Call YYchange End Sub Private Sub Command1\_Click() Dim RequestedHeight%, RequestedWidth% On Local Error Resume Next

 MainFrm2.actiVideoX1.RequestedHeight = RequestedHeight% MainFrm2.actiVideoX1.RequestedWidth = RequestedWidth% If MainFrm2.actiVideoX1.ConnectVideo(Combo1.ListIndex) Then Else MsgBox "An error occured attempting to connect to the specified device driver!", vbCritical, "Error:" End If Unload Me MainFrm2.Command1.Enabled = True MainFrm2.Command2.Enabled = True MainFrm2.Command3.Enabled = True End Sub Private Sub Command2\_Click() Unload Me End Sub Private Sub Form\_Load()

Dim drvCounter As Integer On Local Error Resume Next If MainFrm2.actiVideoX1.DriverCount > 0 Then For drvCounter = 0 To MainFrm2.actiVideoX1.DriverCount - 1 Combo1.AddItem "[" & MainFrm2.actiVideoX1.DriverName(drvCounter) & "] Ver. " & MainFrm2.actiVideoX1.DriverVersion(drvCounter) Next Combo1.Enabled = True Combo1.ListIndex = 0 Command1.Enabled = True Else Combo1.AddItem "There are no drivers installed!" Combo1.Enabled = False Command1.Enabled = False End If End Sub

# **ประวัติผูเขียนวิทยานิพนธ**

นายภาสพงษ์ ปริธรรมมา เกิดวันที่ 24 พฤศจิกายน พ.ศ. 2520 ที่จังหวัดนครราชสีมา ี่ สําเร็จการศึกษาปริญญาตรีวิศวกรรมศาสตรบัณฑิต คณะวิศวกรรมศาสตร ภาควิชา วิศวกรรมไฟฟา จากมหาวิทยาลัยขอนแกน ในปการศึกษา 2542 และเขาศึกษาตอในหลักสูตร วิศวกรรมศาสตรมหาบัณฑิต ภาควิชานิวเคลียร์เทคโนโลยี ที่จุฬาลงกรณ์มหาวิทยาลัย ในปี ี่ การศึกษา 2543

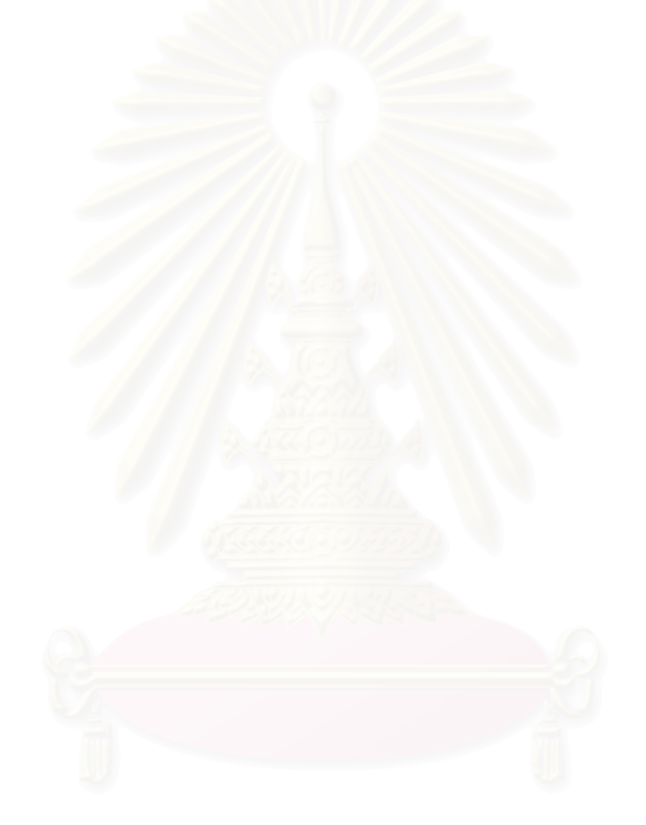